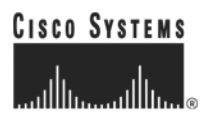

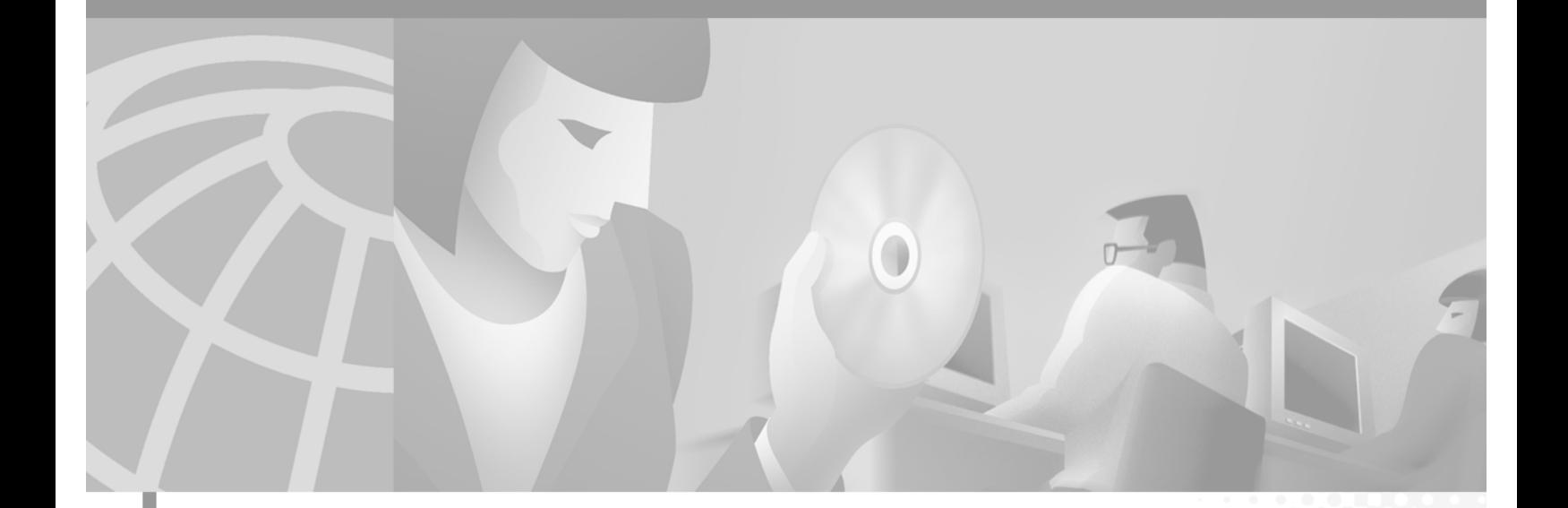

## **Cisco Subscriber Edge Services Manager Web Developer Guide**

SESM Release 3.1(3) March 2002

#### **Corporate Headquarters**

Cisco Systems, Inc. 170 West Tasman Drive San Jose, CA 95134-1706 USA <http://www.cisco.com> Tel: 408 526-4000 800 553-NETS (6387) Fax: 408 526-4100

Customer Order Number: DOC-OL2068= Text Part Number: OL-2068-01

THE SPECIFICATIONS AND INFORMATION REGARDING THE PRODUCTS IN THIS MANUAL ARE SUBJECT TO CHANGE WITHOUT NOTICE. ALL STATEMENTS, INFORMATION, AND RECOMMENDATIONS IN THIS MANUAL ARE BELIEVED TO BE ACCURATE BUT ARE PRESENTED WITHOUT WARRANTY OF ANY KIND, EXPRESS OR IMPLIED. USERS MUST TAKE FULL RESPONSIBILITY FOR THEIR APPLICATION OF ANY PRODUCTS.

THE SOFTWARE LICENSE AND LIMITED WARRANTY FOR THE ACCOMPANYING PRODUCT ARE SET FORTH IN THE INFORMATION PACKET THAT SHIPPED WITH THE PRODUCT AND ARE INCORPORATED HEREIN BY THIS REFERENCE. IF YOU ARE UNABLE TO LOCATE THE SOFTWARE LICENSE OR LIMITED WARRANTY, CONTACT YOUR CISCO REPRESENTATIVE FOR A COPY.

The Cisco implementation of TCP header compression is an adaptation of a program developed by the University of California, Berkeley (UCB) as part of UCB's public domain version of the UNIX operating system. All rights reserved. Copyright © 1981, Regents of the University of California.

NOTWITHSTANDING ANY OTHER WARRANTY HEREIN, ALL DOCUMENT FILES AND SOFTWARE OF THESE SUPPLIERS ARE PROVIDED "AS IS" WITH ALL FAULTS. CISCO AND THE ABOVE-NAMED SUPPLIERS DISCLAIM ALL WARRANTIES, EXPRESSED OR IMPLIED, INCLUDING, WITHOUT LIMITATION, THOSE OF MERCHANTABILITY, FITNESS FOR A PARTICULAR PURPOSE AND NONINFRINGEMENT OR ARISING FROM A COURSE OF DEALING, USAGE, OR TRADE PRACTICE.

IN NO EVENT SHALL CISCO OR ITS SUPPLIERS BE LIABLE FOR ANY INDIRECT, SPECIAL, CONSEQUENTIAL, OR INCIDENTAL DAMAGES, INCLUDING, WITHOUT LIMITATION, LOST PROFITS OR LOSS OR DAMAGE TO DATA ARISING OUT OF THE USE OR INABILITY TO USE THIS MANUAL, EVEN IF CISCO OR ITS SUPPLIERS HAVE BEEN ADVISED OF THE POSSIBILITY OF SUCH DAMAGES.

CCIP, the Cisco *Powered* Network mark, the Cisco Systems Verified logo, Cisco Unity, Fast Step, Follow Me Browsing, FormShare, Internet Quotient, iQ Breakthrough, iQ Expertise, iQ FastTrack, the iQ Logo, iQ Net Readiness Scorecard, Networking Academy, ScriptShare, SMARTnet, TransPath, and Voice LAN are trademarks of Cisco Systems, Inc.; Changing the Way We Work, Live, Play, and Learn, Discover All That's Possible, The Fastest Way to Increase Your Internet Quotient, and iQuick Study are service marks of Cisco Systems, Inc.; and Aironet, ASIST, BPX, Catalyst, CCDA, CCDP, CCIE, CCNA, CCNP, Cisco, the Cisco Certified Internetwork Expert logo, Cisco IOS, the Cisco IOS logo, Cisco Press, Cisco Systems, Cisco Systems Capital, the Cisco Systems logo, Empowering the Internet Generation, Enterprise/Solver, EtherChannel, EtherSwitch, GigaStack, IOS, IP/TV, LightStream, MGX, MICA, the Networkers logo, Network Registrar, *Packet*, PIX, Post-Routing, Pre-Routing, RateMUX, Registrar, SlideCast, StrataView Plus, Stratm, SwitchProbe, TeleRouter, and VCO are registered trademarks of Cisco Systems, Inc. and/or its affiliates in the U.S. and certain other countries.

All other trademarks mentioned in this document or Web site are the property of their respective owners. The use of the word partner does not imply a partnership relationship between Cisco and any other company. (0201R)

*Cisco Subscriber Edge Services Manager Web Developer Guide*  Copyright © 2002, Cisco Systems, Inc. All rights reserved.

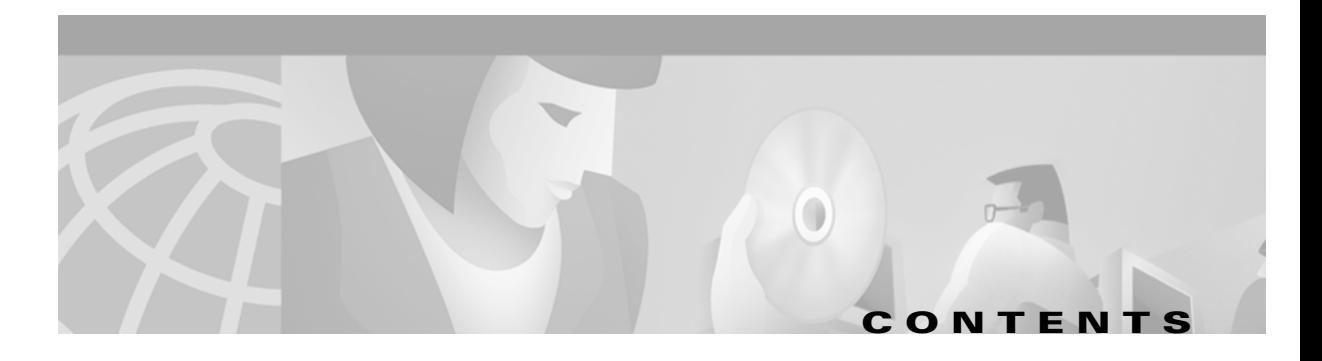

### **[About This Guide](#page-8-0) ix**

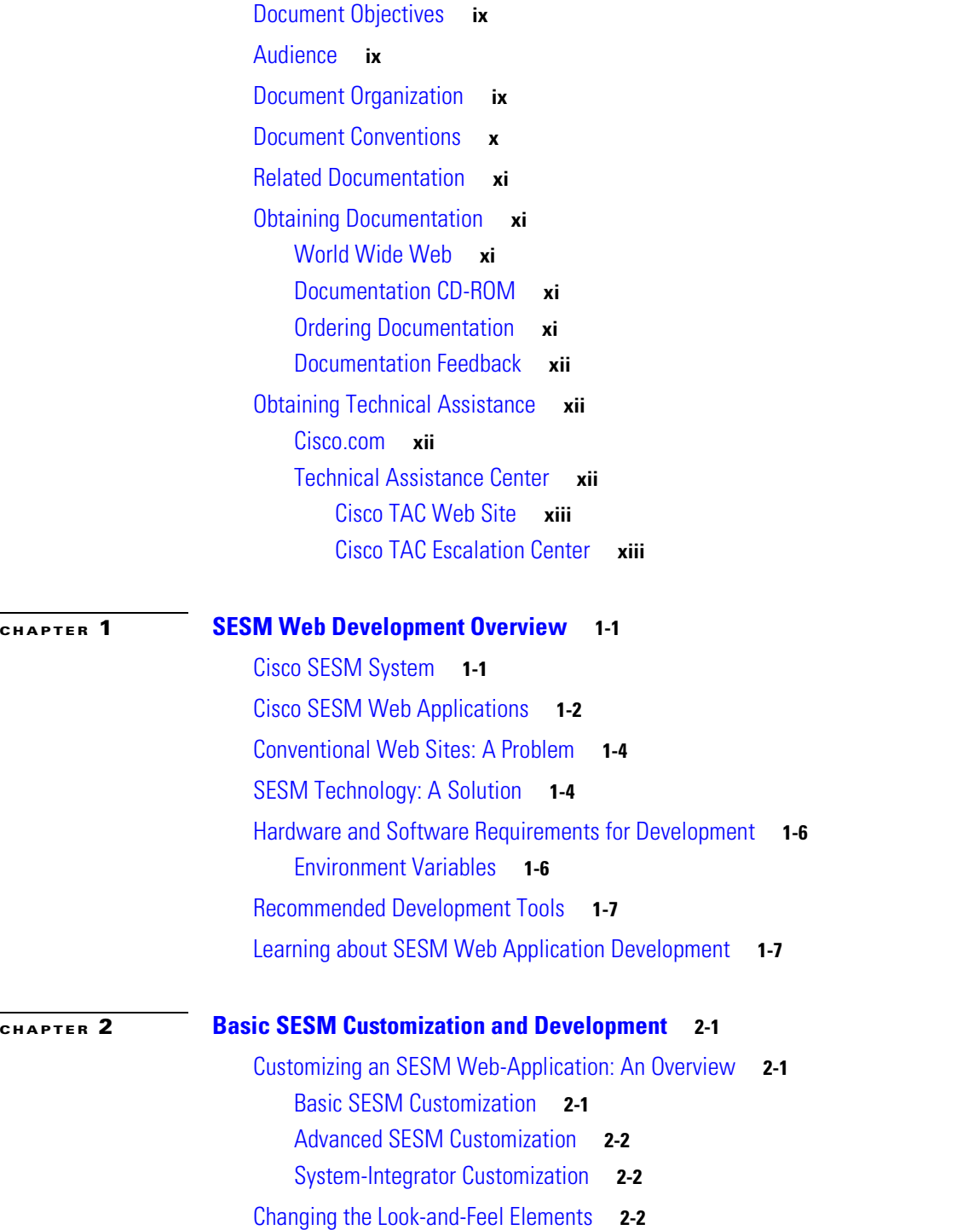

[Using a Sample SESM Web Application](#page-24-0) **2-3** [NWSP User Interface](#page-24-1) **2-3** [JavaServer Pages](#page-25-0) **2-4** [Banner Images and Background Colors](#page-26-0) **2-5** [Icons and Buttons](#page-26-1) **2-5** [Navigation Bar](#page-26-2) **2-5** [Style Sheets](#page-26-3) **2-5** [Dreamweaver Templates](#page-26-4) **2-5** [Developing an SESM Web Application](#page-27-0) **2-6** [Defining the Business Requirements](#page-27-1) **2-6** [Designing and Implementing an SESM Web Application](#page-28-0) **2-7** [SESM Class Libraries](#page-28-1) **2-7** [Javadoc Documentation](#page-29-0) **2-8** [JSP Compilation](#page-29-1) **2-8** [Demo Mode](#page-31-0) **2-10** [Dreamweaver UltraDev 4 Live Data Window](#page-32-0) **2-11** [General Web Development Considerations](#page-34-0) **2-13** [Debugging an SESM Web Application](#page-34-1) **2-13** [Using Test Decorators](#page-35-0) **2-14** [Using Device Simulators for WAP and WML](#page-37-0) **2-16** [Managing an SESM Web Site](#page-39-0) **2-18 [CHAPTER](#page-40-0) 3 [Advanced SESM Customization](#page-40-1) 3-1** [SESM Architecture: An Overview](#page-41-0) **3-2** [Model](#page-41-1) **3-2** [Controls](#page-41-2) **3-2** [Internationalized Resources](#page-42-0) **3-3** [Views](#page-42-1) **3-3** [Virtual File Names for Views](#page-42-2) **3-3** [MVC Design Pattern Example](#page-43-0) **3-4** [NWSP Controls, View Beans, and Views](#page-44-0) **3-5** [SESM Software Concepts](#page-45-0) **3-6** [User Shapes and User-Shape Decoration](#page-46-0) **3-7** [Decorators](#page-47-0) **3-8** [Decorator Class](#page-47-1) **3-8** [Using a Sparse-Tree Directory Structure](#page-48-0) **3-9** [Web Site Pages Hierarchy](#page-48-1) **3-9** [User-Shape Hierarchy](#page-49-0) **3-10** [User-Shape Example](#page-49-1) **3-10**

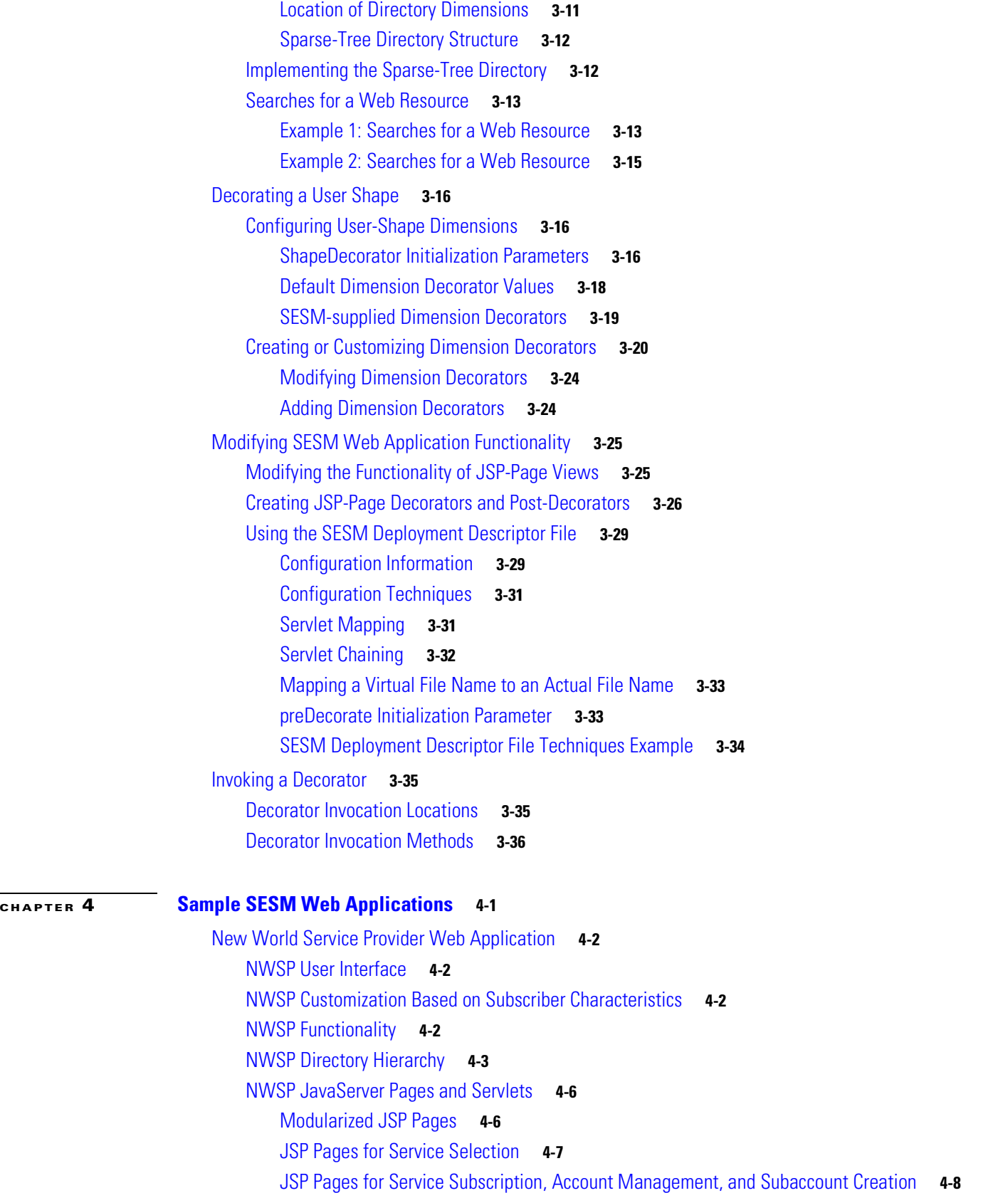

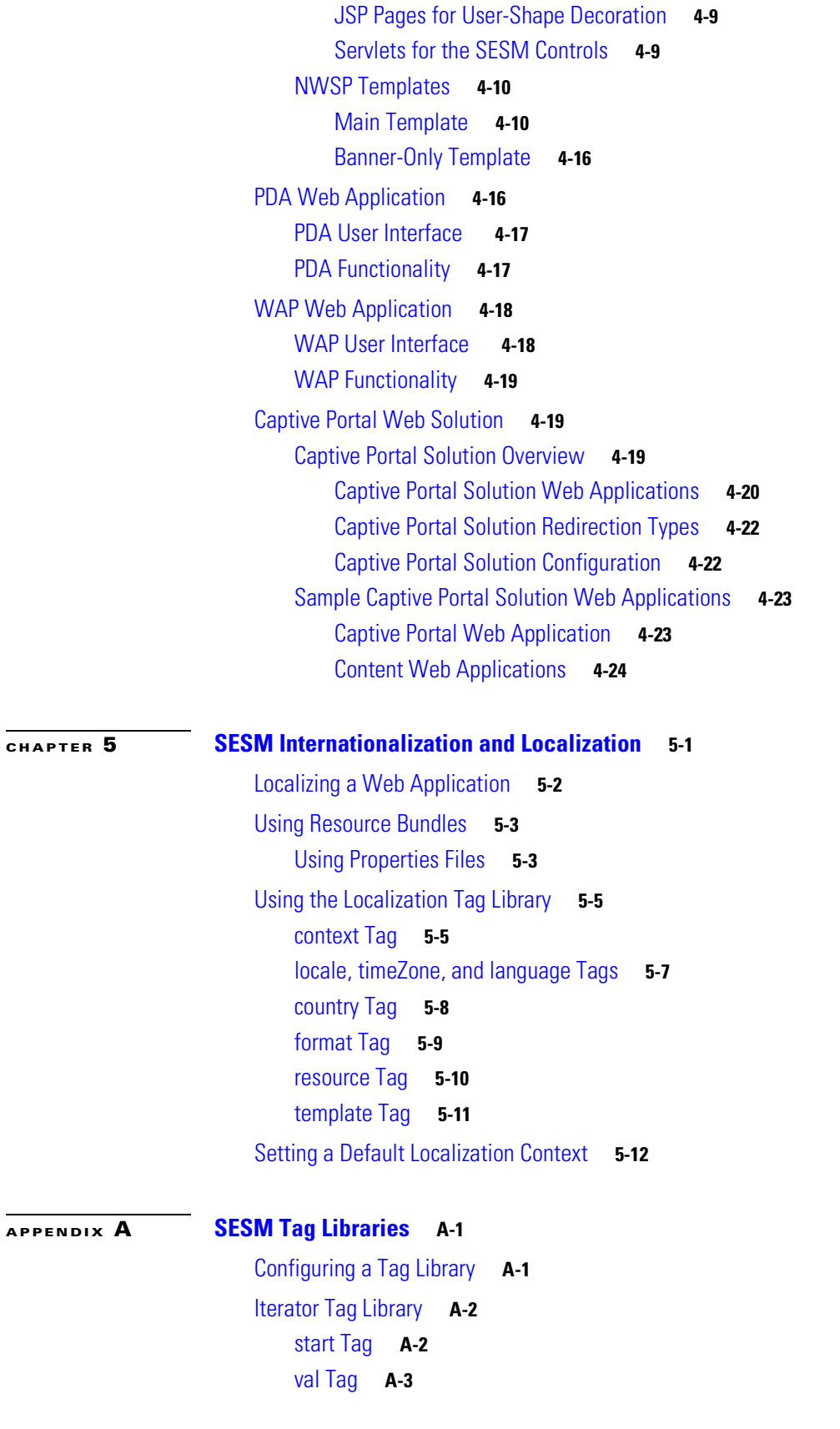

**Cisco Subscriber Edge Services Manager Web Developer Guide**

 $\overline{\mathbf{I}}$ 

**vi**

 $\blacksquare$ 

[Navigator Tag Library](#page-118-1) **A-3** [decorate Tag](#page-119-0) **A-4** [Shape Tag Library](#page-119-1) **A-4** [file Tag](#page-120-0) **A-5** [path Tag](#page-121-0) **A-6**

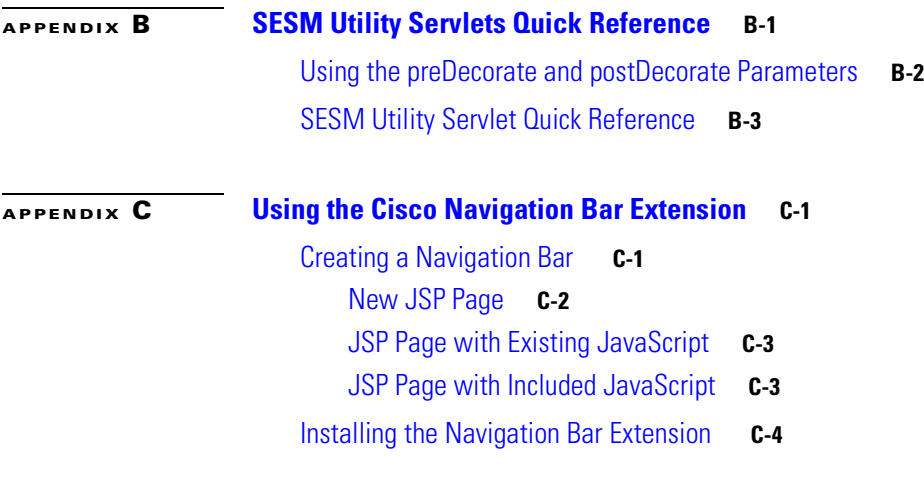

**I [NDEX](#page-142-0)**

**Contents**

 $\overline{\phantom{a}}$ 

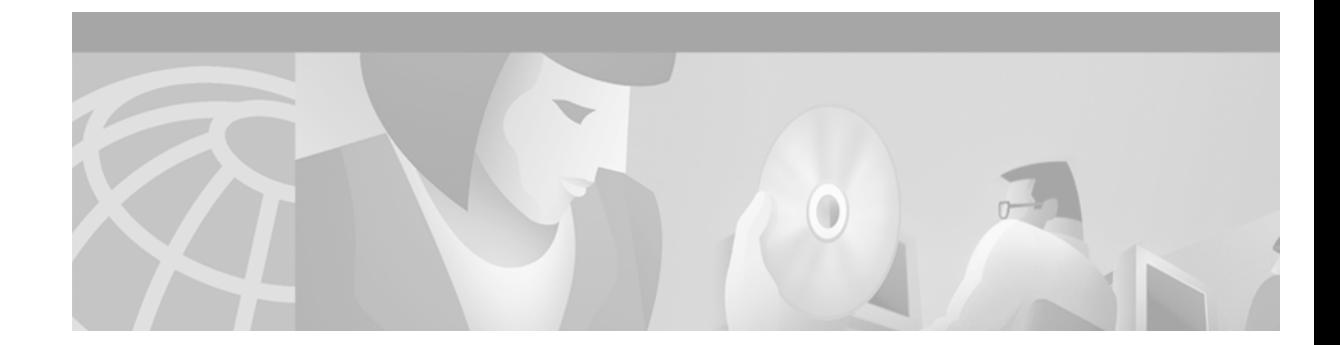

# <span id="page-8-0"></span>**About This Guide**

This preface has information about the *Cisco Subscriber Edge Services Manager Web Developer Guide* and contains the following sections:

- **•** [Document Objectives](#page-8-1)
- **•** [Audience](#page-8-2)
- **•** [Document Organization](#page-8-3)
- **•** [Document Conventions](#page-9-0)
- **•** [Related Documentation](#page-10-0)
- **•** [Obtaining Documentation](#page-10-1)
- **•** [Obtaining Technical Assistance](#page-11-1)

# <span id="page-8-1"></span>**Document Objectives**

This guide explains how to develop a Cisco Subscriber Edge Services Manager (Cisco SESM) web application. It describes SESM web application components and techniques.

# <span id="page-8-2"></span>**Audience**

This guide is intended for web designers and web developers responsible for the look-and-feel, branding, and functionality of an SESM web application. It is intended for web designers who will use the HTML design and integrate it with the SESM web components using JavaServer Pages.

# <span id="page-8-3"></span>**Document Organization**

This guide includes the following chapters and appendixes:

Г

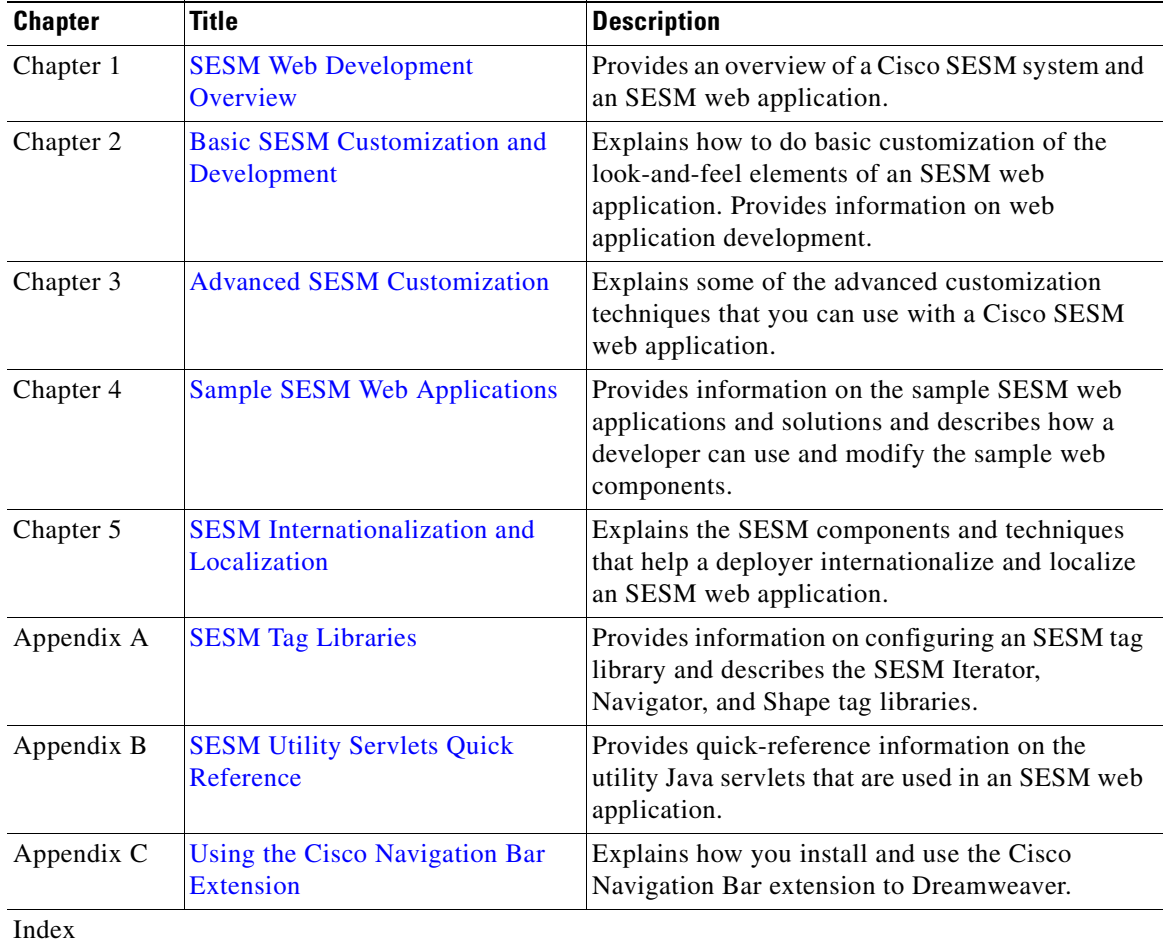

# <span id="page-9-0"></span>**Document Conventions**

The following conventions are used in this guide:

- **• Boldface** font is used for user action, commands, and keywords.
- **•** *Italic* font is used for emphasis, new terms, and elements such as a file name for which you supply a value.
- **•** Computer font is used for code that appears on a JavaServer Page.

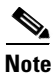

**Note** Means *reader take note*. Notes contain helpful suggestions or references to materials not covered in the manual.

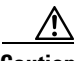

**Caution** Means *reader be careful*. In this situation, you might do something that could result in equipment damage or loss of data.

**x**

## <span id="page-10-0"></span>**Related Documentation**

The following documents are relevant to Cisco SESM software and web development:

- **•** *Release Notes for the Cisco Subscriber Edge Services Manager Release 3.1(3)*
- **•** *Cisco Subscriber Edge Services Manager and Subscriber Policy Engine Installation and Configuration Guide*
- **•** *Cisco Distributed Administration Tool Guide*
- **•** *Service Selection Gateway*

On Cisco Connection Online at www.cisco.com, you can find information on each of the SSG Features in IOS Release 12.2(4)B.

# <span id="page-10-1"></span>**Obtaining Documentation**

The following sections explain how to obtain documentation from Cisco Systems.

## <span id="page-10-2"></span>**World Wide Web**

You can access the most current Cisco documentation on the World Wide Web at the following URL:

<http://www.cisco.com>

Translated documentation is available at the following URL:

[http://www.cisco.com/public/countries\\_languages.shtml](http://www.cisco.com/public/countries_languages.shtml)

## <span id="page-10-3"></span>**Documentation CD-ROM**

Cisco documentation and additional literature are available in a Cisco Documentation CD-ROM package, which is shipped with your product. The Documentation CD-ROM is updated monthly and may be more current than printed documentation. The CD-ROM package is available as a single unit or through an annual subscription.

## <span id="page-10-4"></span>**Ordering Documentation**

Cisco documentation is available in the following ways:

• Registered Cisco Direct Customers can order Cisco product documentation from the Networking Products MarketPlace:

[http://www.cisco.com/cgi-bin/order/order\\_root.pl](http://www.cisco.com/cgi-bin/order/order_root.pl)

**•** Registered Cisco.com users can order the Documentation CD-ROM through the online Subscription Store:

<http://www.cisco.com/go/subscription>

• Nonregistered Cisco.com users can order documentation through a local account representative by calling Cisco corporate headquarters (California, USA) at 408 526-7208 or, elsewhere in North America, by calling 800 553-NETS (6387).

Г

## <span id="page-11-0"></span>**Documentation Feedback**

If you are reading Cisco product documentation on Cisco.com, you can submit technical comments electronically. Click **Leave Feedback** at the bottom of the Cisco Documentation home page. After you complete the form, print it out and fax it to Cisco at 408 527-0730.

You can e-mail your comments to bug-doc@cisco.com.

To submit your comments by mail, use the response card behind the front cover of your document, or write to the following address:

Cisco Systems Attn: Document Resource Connection 170 West Tasman Drive San Jose, CA 95134-9883

We appreciate your comments.

# <span id="page-11-1"></span>**Obtaining Technical Assistance**

Cisco provides Cisco.com as a starting point for all technical assistance. Customers and partners can obtain documentation, troubleshooting tips, and sample configurations from online tools by using the Cisco Technical Assistance Center (TAC) Web Site. Cisco.com registered users have complete access to the technical support resources on the Cisco TAC Web Site.

### <span id="page-11-2"></span>**Cisco.com**

Cisco.com is the foundation of a suite of interactive, networked services that provides immediate, open access to Cisco information, networking solutions, services, programs, and resources at any time, from anywhere in the world.

Cisco.com is a highly integrated Internet application and a powerful, easy-to-use tool that provides a broad range of features and services to help you to

- **•** Streamline business processes and improve productivity
- **•** Resolve technical issues with online support
- **•** Download and test software packages
- **•** Order Cisco learning materials and merchandise
- **•** Register for online skill assessment, training, and certification programs

You can self-register on Cisco.com to obtain customized information and service. To access Cisco.com, go to the following URL:

<http://www.cisco.com>

## <span id="page-11-3"></span>**Technical Assistance Center**

The Cisco TAC is available to all customers who need technical assistance with a Cisco product, technology, or solution. Two types of support are available through the Cisco TAC: the Cisco TAC Web Site and the Cisco TAC Escalation Center.

Inquiries to Cisco TAC are categorized according to the urgency of the issue:

- Priority level 4 (P4)—You need information or assistance concerning Cisco product capabilities, product installation, or basic product configuration.
- Priority level 3 (P3)—Your network performance is degraded. Network functionality is noticeably impaired, but most business operations continue.
- **•** Priority level 2 (P2)—Your production network is severely degraded, affecting significant aspects of business operations. No workaround is available.
- **•** Priority level 1 (P1)—Your production network is down, and a critical impact to business operations will occur if service is not restored quickly. No workaround is available.

Which Cisco TAC resource you choose is based on the priority of the problem and the conditions of service contracts, when applicable.

### <span id="page-12-0"></span>**Cisco TAC Web Site**

The Cisco TAC Web Site allows you to resolve P3 and P4 issues yourself, saving both cost and time. The site provides around-the-clock access to online tools, knowledge bases, and software. To access the Cisco TAC Web Site, go to the following URL:

#### <http://www.cisco.com/tac>

All customers, partners, and resellers who have a valid Cisco services contract have complete access to the technical support resources on the Cisco TAC Web Site. The Cisco TAC Web Site requires a Cisco.com login ID and password. If you have a valid service contract but do not have a login ID or password, go to the following URL to register:

#### <http://www.cisco.com/register/>

If you cannot resolve your technical issues by using the Cisco TAC Web Site, and you are a Cisco.com registered user, you can open a case online by using the TAC Case Open tool at the following URL:

#### <http://www.cisco.com/tac/caseopen>

If you have Internet access, it is recommended that you open P3 and P4 cases through the Cisco TAC Web Site.

### <span id="page-12-1"></span>**Cisco TAC Escalation Center**

The Cisco TAC Escalation Center addresses issues that are classified as priority level 1 or priority level 2; these classifications are assigned when severe network degradation significantly impacts business operations. When you contact the TAC Escalation Center with a P1 or P2 problem, a Cisco TAC engineer will automatically open a case.

To obtain a directory of toll-free Cisco TAC telephone numbers for your country, go to the following URL:

#### <http://www.cisco.com/warp/public/687/Directory/DirTAC.shtml>

Before calling, please check with your network operations center to determine the level of Cisco support services to which your company is entitled; for example, SMARTnet, SMARTnet Onsite, or Network Supported Accounts (NSA). In addition, please have available your service agreement number and your product serial number.

 $\mathbf I$ 

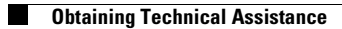

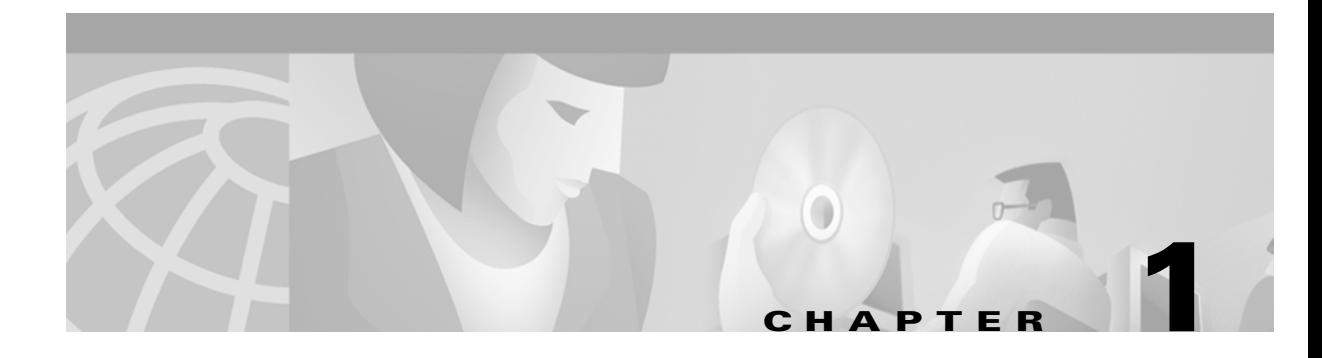

# <span id="page-14-3"></span><span id="page-14-1"></span><span id="page-14-0"></span>**SESM Web Development Overview**

This chapter provides an overview of a Cisco Subscriber Edge Services Manager (Cisco SESM) system and a Cisco SESM web application. It also provides a high-level look at the web components and techniques used to develop a Cisco SESM web application.

# <span id="page-14-2"></span>**Cisco SESM System**

Cisco SESM is an extensible set of applications for providing on-demand services, service management, and subscriber management to the broadband, wireless LAN, and mobile wireless markets. Cisco SESM is part of a Cisco solution that allows subscribers of DSL, cable, wireless, and dial-up to simultaneously access multiple services provided by different Internet service providers, application service providers, and Corporate Access Servers.

Cisco SESM allows a service provider to create a customized web application that provides a branded web portal for individual subscribers. Through the Cisco SESM web portals, subscribers can have simultaneous access to the Internet, corporate intranets, gaming, and other entertainment-based services. After logging on and being authenticated to the system, subscribers access their own personalized services by pointing and clicking.

Depending on the SESM software that is used, a deployed SESM web application can be configured for one of two modes:

- **•** *RADIUS mode*—Service and subscriber information is stored in a RADIUS server.
- *LDAP mode*—Service, subscriber, and policy information is stored in an LDAP-compliant directory, which is accessed with the Directory Enabled Service Selection (DESS) application programming interfaces of Cisco Subscriber Policy Engine (SPE).

A Cisco SESM web application allows subscribers to:

- Select or deselect services to which they are subscribed
- Subscribe to or unsubscribe from services they are authorized to access (DESS mode only)
- **•** Change account details, such as address information and passwords (DESS mode only)
- **•** Create subaccounts for other family members (DESS mode only)
- **•** View the status of service connections
- **•** View system messages

A Cisco SESM system includes one or more SESM servers running one or more Java 2 Enterprise Edition (J2EE) web servers.

Г

The Cisco SESM system components ([Figure 1-1\)](#page-15-1) can include the Cisco Service Selection Gateway (SSG), a Cisco IOS software feature module that is available on the Cisco 6400, 7200, and 7400 platforms. Cisco SSG works in conjunction with SESM to provide a number of features including the prepaid billing feature. The HTTP Redirect feature of the SSG works with an SESM Captive Portal web application.

[Figure 1-1](#page-15-1) shows an SESM configuration that includes the components for an LDAP-compliant directory implementation.

- **•** RDP (RADIUS-DESS Proxy) is a RADIUS proxy server that uses the DESS class libraries to translate RADIUS into Lightweight Directory Access Protocol (LDAP) so that service and subscriber information in an LDAP-compliant directory can be accessed.
- **•** CDAT (Cisco Distributed Administration Tool) is a web application for creating and maintaining service and subscriber information in an LDAP-compliant directory.

<span id="page-15-1"></span>*Figure 1-1 SESM System Components*

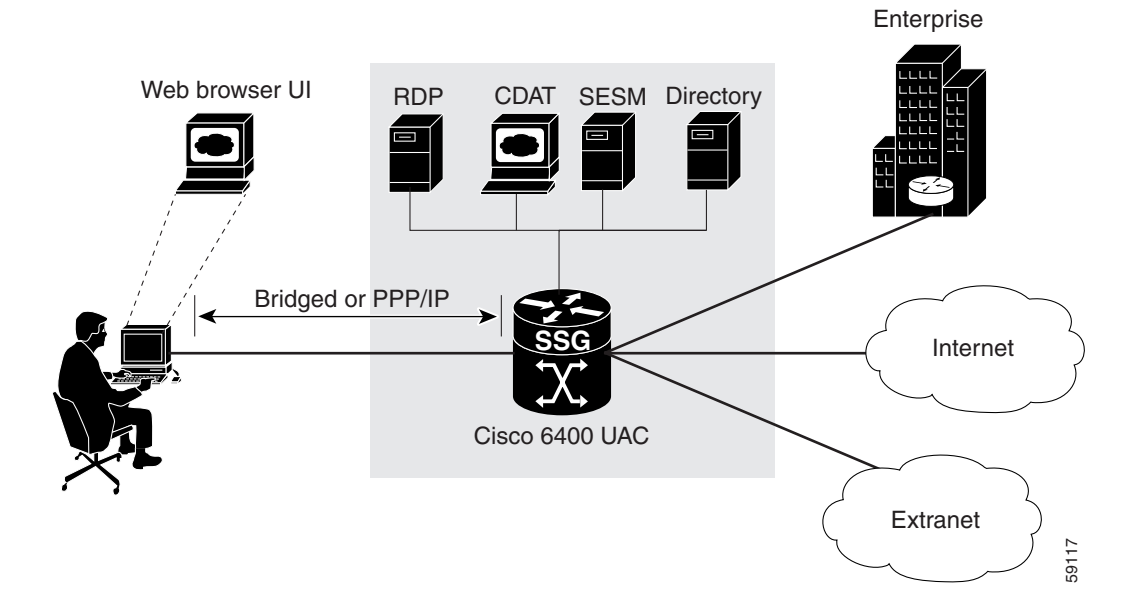

For detailed information on SESM system components, see the *Cisco Subscriber Edge Services Manager and Subscriber Policy Engine Installation and Configuration Guide*.

# <span id="page-15-0"></span>**Cisco SESM Web Applications**

A Cisco SESM *web application* is a collection of associated web resources that can include JavaServer Pages (JSP), servlets, utility classes, static documents (such as HTML or WML files), images, and other data. An SESM web application includes:

- **•** A business model of the relationship between subscribers and services. In DESS mode, the business model supports service selection, service subscription, subscriber self-care, and service and subscriber management.
- Components that allow the SESM business model to communicate with other system components such as an SSG, a RADIUS AAA server, and an LDAP-compliant directory.
- **•** Components for internationalization and localization of an SESM web application.

• Development guidelines that allow an SESM web application to be deployed and configured in the context of a J2EE web server.

The Jetty web server from Mortbay.com is installed with the SESM software—though a Cisco SESM web application can be deployed with any J2EE-compliant web server. From a development perspective, a Cisco SESM web application has three tiers:

- **•** Web client tier—The subscriber accesses the SESM user interface through a web browser.
- **•** J2EE web server tier—A set of JSP pages and Java servlets receives requests from the web client, processes the requests by communicating with back-end components, and renders and sends a reply to the client.
- **•** Back-end tier—One or more data repositories (such as a RADIUS authentication, authorization, and accounting (AAA) server or an LDAP directory) store service and subscriber information.

[Figure 1-2](#page-16-0) illustrates this three-tiered perspective.

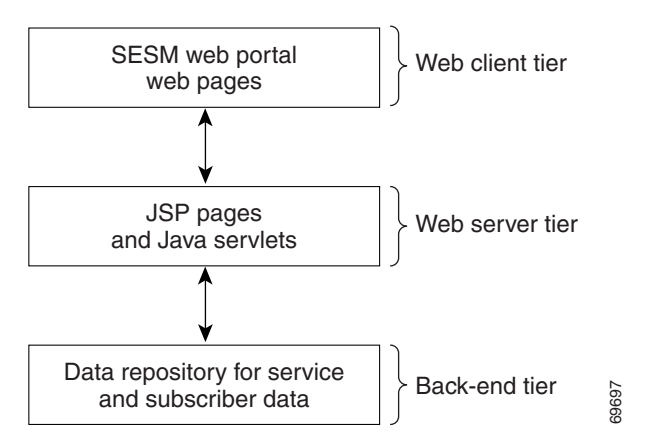

<span id="page-16-0"></span>*Figure 1-2 Three-tiered SESM Web Application*

The interactions between an SESM web application and the back-end components are implemented with a set of specialized SESM programming interfaces. Many of these interactions are preprogrammed in the JSP pages and are configurable by the SESM deployer. The functionality of the preprogrammed JSP pages can be modified or extended by the service-provider's developer. Because no extensive Java programming is required, SESM web development can be completed in a much shorter period of time.

For the service provider, SESM web development involves two distinct roles:

- Web designer—Responsible for the HTML or WML design: the look, branding, and organization of the web site.
- **•** Web developer—Responsible for integrating the HTML or WML design with the SESM web components using JSP pages.

The SESM software provides components and techniques for the customization and localization of the web pages. The web designer and web developer determine what customization is needed and use the SESM components and techniques to modify the JSP pages and other SESM components in the required manner.

 $\mathbf I$ 

#### **Sample Cisco SESM Web Applications**

A complete sample Cisco SESM web application is included with the SESM software: New World Service Provider (NWSP). The NWSP web application gives the web developer a fully functional set of SESM web components that demonstrate much of what can be done in an SESM web application. The NWSP sample web application can also be used as the basis for creating an SESM web application that meets the service provider's branding, look-and-feel, and functional requirements.

Two other sample web applications demonstrate how SESM might be used for service selection on specific devices:

- The PDA (personal digital assistant) web application is designed for handheld devices.
- **•** The WAP (Wireless Application Protocol) web application is designed for mobile phones.

# <span id="page-17-0"></span>**Conventional Web Sites: A Problem**

Most conventional web sites on the World Wide Web are structured in a manner that works well as long as certain assumptions about the user are met. For example, the user:

- **•** Has a PC running Microsoft Windows
- **•** Has a browser that is a recent version of Microsoft Internet Explorer or Netscape Navigator
- **•** Understands English (with American spelling)

In the past, these assumptions were true for most users of conventional web sites.

The problem with conventional web sites is that they cannot adapt their content and format to the variety of user characteristics that are currently on the web. Today, web-based interfaces must accommodate more variety on the World Wide Web in the form of:

- **•** Diversity of devices including PCs, handheld computing devices, and smart phones
- **•** Diversity of bandwidths and software technologies such as HTTP and WAP
- **•** Diversity of markup languages including HTML, HDML, XML, and WML
- **•** Diversity of languages and cultures

Sometimes it is required that the same information or services be provided to the same subscriber with a variety of applications, devices, and locales.

Customer circumstances such as the device, bandwidth, and language are outside of the control of the web site. Other customer characteristics are imposed by the web site itself. Is this a new or existing customer? With which brands is the web site associated? What level of service has the customer selected?

# <span id="page-17-1"></span>**SESM Technology: A Solution**

With SESM, the set of characteristics (for example, device, brand, and locale) that define a subscriber is called the user's *shape*. The web components, directory hierarchy, and infrastructure of a Cisco SESM web application are designed to provide an SESM web portal that is customized for each user's shape.

Because an SESM web application is designed to detect and adapt to each user's shape, the Cisco SESM web portal can provide customer-tailored content and service offerings as well as a high degree of brand identity. As an example, an SESM web application can identify the location of the subscriber and provide location-specific pages and service offerings.

How does the Cisco SESM dynamically adapt to the user's shape? There are a number of possible strategies for providing customized content:

- **•** Strategy 1—Make the existing web pages adapt for different types of users.
- **•** Strategy 2—Create a separate set of web pages for each type of user.
- **•** Strategy 3—A combination of strategy 1 and strategy 2.

#### **Strategy 1**

Strategy 1 can make web pages complex, error prone, and difficult to maintain. For example, the presentation of a web page targeted for a Personal Digital Assistant (PDA) is different from the presentation of the same page targeted for a PC. These size differences often require dynamic HTML scripting to accommodate the differences in page content and layout. Implementing and maintaining these pages can be difficult.

#### **Strategy 2**

Strategy 2 is often used when there is a requirement to support multiple languages. The entire web site is copied, and one language is replaced with another. For example, an English-language web site might be copied, and the English-language elements including text, currency symbols, formats of dates, and formats of numbers are replaced with Japanese-language elements. The end result is one web site for each language that is supported.

Strategy 2 ignores the commonality of elements on the multiple sets of web pages. As an example, the company logo might be the same on the pages in each web site but would need to be included in the set of resources in each web set. When you change the logo on one web site, the change has to be replicated on the other web sites. This approach is time-consuming and error prone.

If you need to support English, Japanese, and Spanish, and desktop PCs, color PDAs, and monochrome PDAs, both strategy 1 and strategy 2 become more complicated. Strategy 1 requires complex dynamic HTML techniques, and strategy 2 requires nine separate web sites.

#### **Strategy 3**

Strategy 3 is the approach to user customization that a Cisco SESM web application takes. This approach combines the most useful aspects of strategy 1 and strategy 2 while it attempts to minimize the drawbacks of both techniques. Cisco SESM software provides easy-to-use mechanisms for customizing web content and format based on each user's shape.

- SESM web components—The SESM web components are designed so that they can be easily changed to meet the service provider's branding and look-and-feel requirements. The SESM web components include:
	- **–** Easy-to-customize JSP pages
	- **–** Templates that allow an entire set of web pages to be updated when a template is changed
	- **–** Images and icons that are shipped with the native image-editor source files so they can be quickly modified
- **•** SESM directory hierarchy—The SESM web application uses a *sparse-tree directory structure*. With this directory structure, though some web site resources may exist in more than one location (as in strategy 2), the need for multiple copies of the same resource is greatly reduced.
- SESM web application infrastructure—The SESM web application includes Java servlets, JSP pages, and specially designed Java classes that allow the SESM web site to be customized and localized for each subscriber.

 $\mathbf I$ 

For detailed information on each of the preceding elements of the SESM web application, see [Chapter 2,](#page-22-4)  ["Basic SESM Customization and Development"](#page-22-4) and [Chapter 3, "Advanced SESM Customization."](#page-40-2)

## <span id="page-19-3"></span><span id="page-19-0"></span>**Hardware and Software Requirements for Development**

On the development machine, the following software must be installed and set up correctly:

- **•** Cisco SESM Release 3.1(3)
- **•** Java 2 SDK, Standard Edition, Version 1.2.2 or later, which is available for downloading at:

http://java.sun.com/products/jdk/1.2/index.html

In addition to the preceding software, the other hardware and software requirements for SESM web development include the same requirements that apply to deploying an SESM web application except that no separate Java Runtime Environment (JRE) is needed because the Java 2 SDK is installed. For information on these other requirements and how to install and configure the SESM software, see the *Cisco Subscriber Edge Services Manager and Subscriber Policy Engine Installation and Configuration Guide*.

The development machine must have a J2EE-compliant web server installed and set up correctly. The Jetty web server is included with the SESM software. For information on installing and configuring a web server, refer to the instructions that apply to your web server.

#### **Demo Mode and Development**

You can install or configure the SESM software for demonstration mode to observe how the NWSP, PDA, or WAP web applications work. Demonstration mode is also useful during some phases of web-application development because this mode does not require other system components such as a configured Cisco edge router and SSG. For more information on demonstration mode, see the ["Demo](#page-31-1)  [Mode" section on page 2-10](#page-31-1).

## <span id="page-19-2"></span><span id="page-19-1"></span>**Environment Variables**

The installation instructions for the Java 2 SDK describe how to set the required environment variables. For information on where to find the installation instructions, see the README file that is installed with the Java 2 SDK. Before you start Cisco SESM web development, check that the environment variables shown in [Table 1-1](#page-19-2) are set to the indicated locations.

*Table 1-1 Java 2 SDK Environment Variables*

| <b>Environment</b><br><b>Variable</b> | Value                                                                                                    |
|---------------------------------------|----------------------------------------------------------------------------------------------------|
| JDK HOME                              | The location of the Java 2 SDK Standard Edition installation if that SDK is used.                                                                                            |
| PATH                                  | The location of the bin directory of the Java 2 SDK installation (for example,<br>$C:\idk1.2.2\binom{1}{1}$ . This allows you to run the SDK executables from any directory. |

If you use the CLASSPATH environment variable to tell the Java compiler where to find SESM-related class files, you need to set CLASSPATH to the location of these files. For information on the class libraries needed for compiling an SESM web application, see the ["SESM Class Libraries" section on page 2-7](#page-28-2).

 $\mathbf I$ 

## <span id="page-20-0"></span>**Recommended Development Tools**

The Cisco SESM software includes web components that were developed with Dreamweaver UltraDev 4, a visual editor for creating and managing web sites and pages, and Fireworks 4, a web graphics design and production facility. We recommend these two state-of-the-art tools for SESM web development because with them you can create a customized SESM web application more quickly and easily.

Neither Dreamweaver UltraDev nor Fireworks is required to develop an SESM web application. However, you can more easily modify some SESM web components using these tools. SESM web components that require Dreamweaver UltraDev and Fireworks include Dreamweaver templates for creating and modifying page layout and appearance.

Dreamweaver UltraDev4 has a Live Data window feature that shows actual dynamic content that is generated by JSP pages. When you are developing a Cisco SESM web application, the Live Data allows you to make changes to the JSP pages in a live-data environment.

Many SESM images and icons are provided in Portable Networks Graphics (PNG) format so they can be easily customized in Fireworks. Image editors other than Fireworks may be limited in their ability to edit these PNG-formatted images and icons.

For information on Dreamweaver UltraDev 4 and Fireworks 4, see the Macromedia web site at:

http://www.macromedia.com

Both Dreamweaver UltraDev 4 and Fireworks 4 are available at the web site for a free 30-day evaluation.

## <span id="page-20-2"></span><span id="page-20-1"></span>**Learning about SESM Web Application Development**

You should become familiar with the SESM components and techniques by reading this document and experimenting with a sample SESM application such as NWSP. [Table 1-2](#page-20-2) lists some topics with which the developer should be familiar.

| For information on this topic                                                                       | <b>Read this chapter or section</b>                                                                                  |
|----------------------------------------------------------------------------------------------------|----------------------------------------------------------------------------------------------------|
| Overview of SESM components and techniques                                                          | Chapter 1, "SESM Web Development Overview"                                                                           |
| Customizing an SESM web application's look and<br>feel                                              | "Changing the Look-and-Feel Elements" section<br>on page 2-2                                                         |
| Using the web components in a sample SESM<br>web application                                        | "Using a Sample SESM Web Application" section<br>on page 2-3                                                         |
| Developing an SESM web application, including<br>the steps needed to compile JSP pages              | "Developing an SESM Web Application" section<br>on page $2-6$                                                        |
| Serving SESM web pages that match the user's<br>shape                                               | "User Shapes and User-Shape Decoration"<br>section on page 3-7 and "Decorating a User<br>Shape" section on page 3-16 |
| Using advanced customization techniques, such<br>as modifying SESM web-application<br>functionality | Chapter 3, "Advanced SESM Customization"                                                                             |

*Table 1-2 SESM Web Development Reading Path*

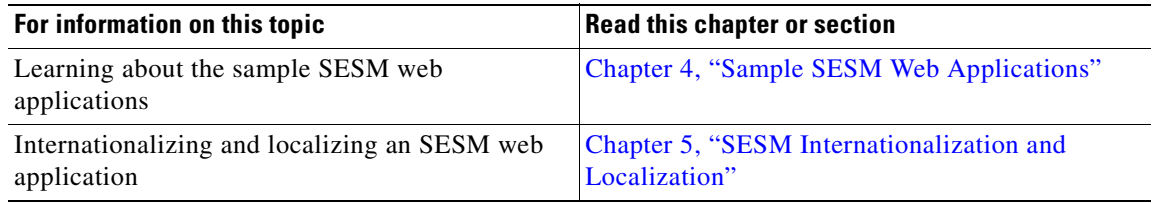

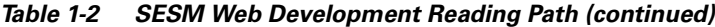

#### <span id="page-21-0"></span>**Helpful Web Sites and Other Resources**

For information on J2EE, web application development, JSP pages, and other topics, the web provides many resources including the Java Developer Connection at http://developer.java.sun.com/developer. [Table 1-3](#page-21-0) lists some other recommended web-development resources.

*Table 1-3 Web Development Resources* 

| <b>Resource</b>                                                                                         | <b>Description</b>                                                                                                    |
|----------------------------------------------------------------------------------------------------|----------------------------------------------------------------------------------------------------|
| Core Servlets and JavaServer Pages (by Marty<br>Hall, Sun Microsystems Press, 2000)                     | Excellent book for learning about JSP pages.                                                                                                    |
| <i>Java Servlet Specification Version 2.3 (Sun</i> )<br>Microsystems, Inc., 2000)                       | Useful general information on web applications,<br>deployment descriptor files, and other related<br>topics. The PDF file containing the specification is<br>at available at http://java.sun.com. |
| Java servlet or JSP class library documentation                                                         | Available as Javadoc in the <i>I</i> doc directory at the<br>Java 2 SDK installation location.                                                                                                    |
| HTML and Cascading Style Sheet specifications                                                           | Useful reference material is available at the World<br>Wide Web Consortium (W3C) web site located at<br>http://www.w3.org.                                                                        |
| Beginning WAP, WML, and WMLScript (by<br>Wei Meng Lee, Soo Mee Foo, et al, Wrox Press<br>Ltd., $2000$ ) | Very good resource for learning about WAP and<br>WML.                                                                                                    |

If you plan to use Dreamweaver UltraDev or Fireworks as development tools and are not familiar with their use, those facilities have their own documentation, Help systems, and web resources. For a list of documents available on the web, go to the Dreamweaver UltraDev and Fireworks support centers at:

http://www.macromedia.com/support/ultradev/documentation.html

and

http://www.macromedia.com/support/fireworks/documentation.html

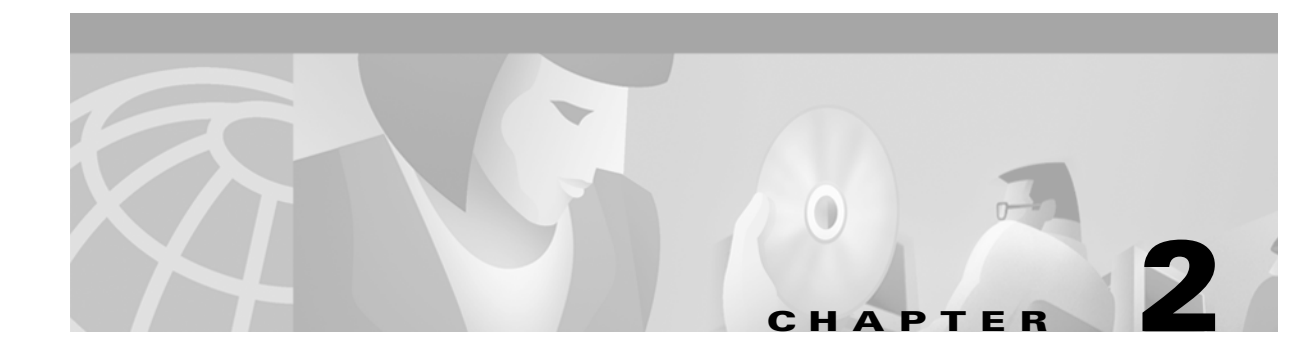

# <span id="page-22-4"></span><span id="page-22-1"></span><span id="page-22-0"></span>**Basic SESM Customization and Development**

In some Cisco SESM deployments, you can use one of the sample SESM web applications as a starting point and accomplish look-and-feel modifications to the JSP pages without changing the preprogrammed SESM software. This chapter explains how to do basic customization of the look-and-feel elements of an SESM web application. The chapter discusses these topics:

- **•** [Customizing an SESM Web-Application: An Overview, page 2-1](#page-22-2)
- [Changing the Look-and-Feel Elements, page 2-2](#page-23-2)
- **•** [Using a Sample SESM Web Application, page 2-3](#page-24-0)
- [Developing an SESM Web Application, page 2-6](#page-27-0)

The SESM software uses Java resource bundles and properties files for localization of text, labels on web-page controls, and messages. For information on localization and resource bundles, see [Chapter 5,](#page-102-2)  ["SESM Internationalization and Localization."](#page-102-2)

## <span id="page-22-2"></span>**Customizing an SESM Web-Application: An Overview**

When you develop a Cisco SESM web application, three levels of web-application customization are possible: basic, advanced, and system integrator.

## <span id="page-22-3"></span>**Basic SESM Customization**

In some Cisco SESM deployments, you can use one of the sample SESM web applications as a starting point and accomplish look-and-feel modifications to the JSP pages without changing the preprogrammed SESM software. In this type of customization, the developer might change text, images, and the positioning of elements on a page. Basic customization might be appropriate when using SESM for Small-to-Medium-Size Enterprise (SME) wireless LAN hotspots that require simple look-and-feel changes to the web application or require some subset of SESM functionality, such as authentication.

Г

This level of customization is also used by deployments whose business requirements correspond closely to the existing structure of a sample SESM web application, such as NWSP. This chapter discusses basic customization.

## <span id="page-23-0"></span>**Advanced SESM Customization**

Other SESM deployments will require use of the more advanced customization techniques. In this type of SESM web-application customization, you might add or remove JSP pages, or move elements from one JSP page to another. You might add a JSP-page dimension decorator for the SESM user-shape mechanism. You can accomplish some of the more advanced customizations by modifying the deployment descriptor file (web.xml) for the SESM web application. You accomplish other advanced customizations by creating new JSP pages. No Java servlet programming is needed. For information on advanced customization techniques, see [Chapter 3, "Advanced SESM Customization."](#page-40-2)

## <span id="page-23-1"></span>**System-Integrator Customization**

Some service-provider deployments of SESM may need the professional services of system integrators to modify the functionality of the internal SESM software, such as the Java servlets for the SESM controls. This type of customization is beyond the scope of this guide and requires the involvement of Cisco technical assistance.

## <span id="page-23-3"></span><span id="page-23-2"></span>**Changing the Look-and-Feel Elements**

Basic SESM web-application customizations involve changing the look-and-feel elements to meet the service provider's brand requirements. The customizable JSP pages and look-and-feel elements allow developers to create web pages that incorporate artistic flexibility and meet corporate identity standards without requiring extensive JSP or Java programming expertise.

To meet the service provider's corporate standards, you can modify static markup language elements and images (template text) that appear in a template or JSP page. For example, you can change the static HTML elements for text and formatting. In these elements, the developer can:

- **•** Change the background colors and background images used in the JSP pages
- **•** Adjust the layout of the JSP pages
- **•** Modify or replace icons, images, and graphical elements used in the JSP pages
- **•** Customize a style sheet

If you are performing only basic look-and-feel customizations, you must avoid changing programmatic elements within the JSP pages. Do not change directives and code in scripting elements such as JSP expressions, scriptlets, and declarations.

Customizing some of the SESM functionality that is preprogrammed into the JSP pages can be accomplished by configuring the application. Other functionality changes may require modifying the code in the JSP pages. For information on these types of customization, see [Chapter 3, "Advanced SESM](#page-40-2)  [Customization."](#page-40-2)

Г

## <span id="page-24-2"></span><span id="page-24-0"></span>**Using a Sample SESM Web Application**

Each sample Cisco SESM web application, such as New World Service Provider (NWSP), includes a fully functional set of web components. Each sample web application uses the same SESM infrastructure. The simplest, fastest-to-implement approach to developing an SESM web application is to use the components in a sample SESM web application and then change the look-and-feel elements. This section provides an overview of the set of components in the sample SESM web applications and focuses on the NWSP web application.

The sample NWSP, PDA, and WAP web applications share many of the same components.

The sets of infrastructure components provided in the PDA and WAP sample web applications are identical to the NWSP set of infrastructure components. However, because the PDA and WAP web applications are designed for specific client devices, they use JSP pages that are different from the JSP pages of NWSP.

The sets of resources (Java resource bundles) used in the PDA and WAP sample web applications are very similar to the NWSP set of resources. The deployment descriptor files used for the NWSP, PDA, and WAP applications are also very similar.

For more detailed information on the elements that appear on the JSP pages associated with a sample SESM web application, see [Chapter 4, "Sample SESM Web Applications."](#page-76-2)

## <span id="page-24-1"></span>**NWSP User Interface**

The NWSP user interface provides a web portal for network services. The subscriber uses the web portal for subscribing to and selecting services, changing account details, creating subaccounts, and viewing session status and messages. [Figure 2-1](#page-25-1) shows the home page from the NWSP web application's user interface.

<span id="page-25-1"></span>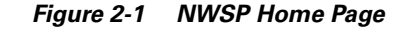

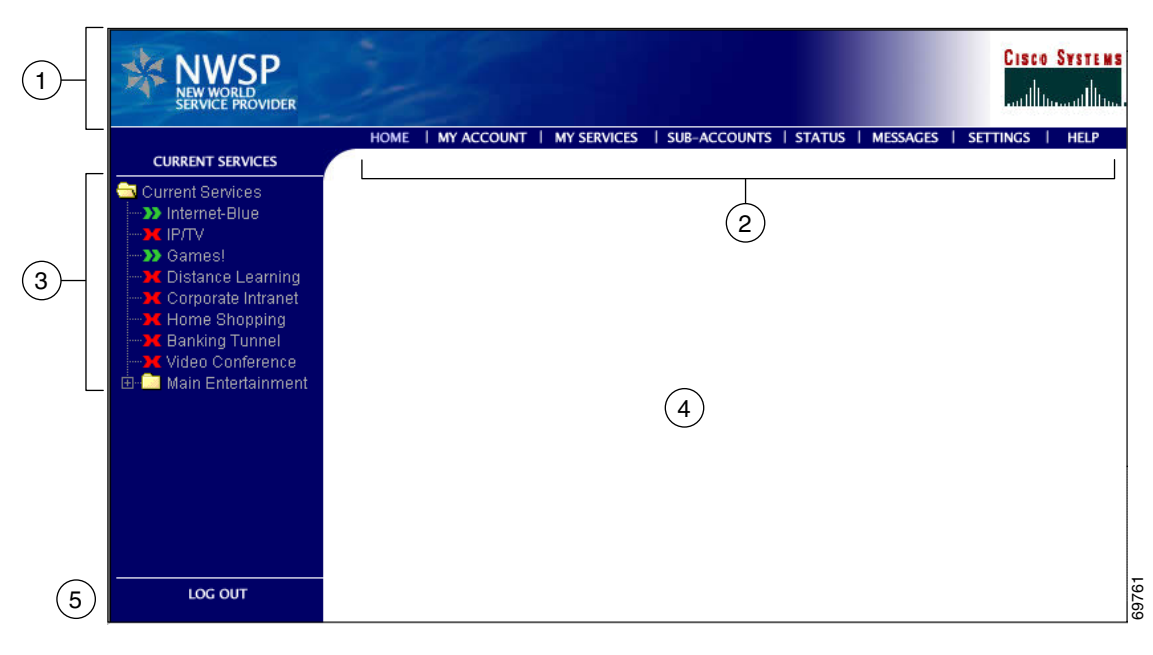

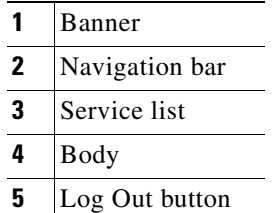

The Home page and many other pages in the NWSP web application are organized into five parts:

- **• Banner**—One or more images for product and brand identification.
- **• Navigation bar**—A set of buttons that link to other pages where the subscriber can perform tasks such as service subscription or view information such as service status.
- **Service list**—A tree of icons and associated service names that the subscriber uses to select subscribed services from a tree of services and service groups.
- **• Body**—An area for the content provided by the NWSP web application. Forms for subscriber tasks such as account management, service subscription, and subaccount creation appear in the body area. (With NWSP, network services are displayed in a new browser window.)
- **• Log Out button**—A button to log out of the NWSP web application.

## <span id="page-25-0"></span>**JavaServer Pages**

The sample SESM web applications are implemented in a set of JSP pages and Java servlets. To change the look and feel of an SESM sample web application, you need to become familiar with the elements that are present in the JSP pages provided in a sample SESM web application such as NWSP.

The JSP pages in the NWSP web application include a complete set of customizable images, background colors, icons, buttons, a navigation bar, and style sheets. For NWSP, the Fireworks graphics design tools were used to create the icons for the service list and the buttons for the navigation bar.

### <span id="page-26-0"></span>**Banner Images and Background Colors**

In the NWSP banner (see [Figure 2-1\)](#page-25-1), the images and background colors are used for branding. You can replace these images with company, product, and brand logos that are appropriate for your deployment.

### <span id="page-26-1"></span>**Icons and Buttons**

For the NWSP service list and navigation bar (see [Figure 2-1\)](#page-25-1), the icons and buttons are provided in various formats, including GIF, JPEG, and PNG.

- **•** The GIF and JPEG image files are incorporated into the web pages. Their small file size makes the optimized GIF and JPEG files suitable for downloading. You can also use these files to edit the images. You can use Fireworks or another graphics design tool, such as Photoshop, to customize the images and embedded text.
- **•** The PNG files are used when the web designer edits the images. Because PNG format is the native Fireworks file format, you can use Fireworks to customize the images and embedded text. PNG files can also be read by other graphics applications, such as Photoshop.

Buttons, such as the Log Out button and Cancel button, that do not appear in the NWSP navigation bar are defined once in a single JSP page or in a Dreamweaver template. You can customize each button in the one location where it is defined and have the change take effect in all JSP pages that use the button.

### <span id="page-26-2"></span>**Navigation Bar**

A Dreamweaver navigation bar (sometimes called a nav bar) is a set of buttons that appears on a series of related web pages and that provides a consistent mechanism for navigation between pages. For example, the NWSP web application contains a navigation bar (see [Figure 2-1\)](#page-25-1) below the banner on most of its pages.

When modifying a Dreamweaver navigation bar, you can use the existing NWSP buttons or create a new set of buttons. You can use Fireworks or another graphics design tool to change the text on the existing NWSP buttons. For more information on the navigation bar, see the ["NWSP Navigation Bar" section on](#page-90-0)  [page 4-15.](#page-90-0)

### <span id="page-26-3"></span>**Style Sheets**

The NWSP web application uses Cascading Style Sheets for its presentation elements. The style sheets define classes for the textual elements that are used on the JSP pages. The style sheets allow designers to change fonts, margins, colors, and other aspects of style that control the layout and design of the NWSP web pages. The style sheets used by NWSP are located in the \*install\_dir*\nwsp\docroot\styles directory. In other SESM web applications such as PDA, there may be multiple brand-specific style sheets in different directories from which the SESM software dynamically selects one style sheet based on the subscriber's brand.

## <span id="page-26-4"></span>**Dreamweaver Templates**

The sample NWSP web application includes two Dreamweaver templates. These files have the suffix.dwt and reside in the /nwsp/docroot/templates directory. Dreamweaver templates can be very useful for customizing or maintaining a web application's JSP pages when many pages have the same layout. By modifying a template and then updating the JSP pages that use the template, you can change the look and feel of an entire set of pages very quickly.

When a JSP page is derived from a template, the JSP page has locked regions that cannot be edited and editable regions that can be edited. The intention with locked regions is that if changes are required on a locked region, the changes are made in the template file. After the changes are made to the template, all files that use the template can then be automatically updated to incorporate the changes. You modify the template and update all occurrences on the web site using the Dreamweaver **update** commands in the Modify > Templates menu.

The use of Dreamweaver templates and automatic updating is a recommended approach but not a requirement.

If changes are required to individual JSP pages (as opposed to in a Dreamweaver template), the part of the individual JSP page that you can modify appears between BeginEditable and EndEditable comments. For example, the main editable area in the mainTemplate.dwt is empty, allowing each JSP page to provide content that is appropriate for its purpose:

```
!-- #BeginEditable "main" --> 
 
<!-- #EndEditable -->
```
For more information on templates, see the ["NWSP Templates" section on page 4-10](#page-85-2) and the Dreamweaver UltraDev documentation.

# <span id="page-27-2"></span><span id="page-27-0"></span>**Developing an SESM Web Application**

Depending on the service provider's business requirements for an SESM web application, the steps required to develop the application may vary. These steps are described in the following sections:

- [Defining the Business Requirements, page 2-6](#page-27-1)
- **•** [Designing and Implementing an SESM Web Application, page 2-7](#page-28-0)
- [Debugging an SESM Web Application, page 2-13](#page-34-1)
- **•** [Managing an SESM Web Site, page 2-18](#page-39-0)

 $\mathcal{L}$ 

One error that developers frequently commit when developing an SESM web application is that they do not perform the steps required *to compile* the JSP pages after they have modified them. The SESM sample web applications are installed with *precompiled JSP pages*. After changing the JSP pages, you must take a few simple steps to recompile them successfully. For information on compiling JSP pages, see the ["JSP Compilation" section on page 2-8](#page-29-1).

### <span id="page-27-1"></span>**Defining the Business Requirements**

The process of defining the business requirements for a specific service provider's SESM web application can be organized around the following questions:

- **•** What functionality is required?
- **•** What look-and-feel elements (icons, images, background colors, and style sheets) must be customized?
- Will SESM web pages be rendered to match one or more subscriber characteristics, such as device or brand?
- **•** What types of localization (if any) are required?
	- **–** If only English-language subscribers will use an SESM web application, the base set of components in a sample SESM web application may not require localization.
	- **–** If subscribers use a single language other than English, a single web site localized for this language may be sufficient.
	- **–** If subscribers use many languages, rendering SESM web pages localized for each subscriber's language and character set may be required.
- **•** Do any application-specific messages need to be internationalized and localized?

## <span id="page-28-0"></span>**Designing and Implementing an SESM Web Application**

The design and implementation phases may involve one or more of the following tasks:

- **•** Modifying the functionality of a sample SESM web application
- **•** Customizing the look and feel of web elements such as icons, images, background colors, and style sheets
- **•** Localizing web elements
- **•** Creating additional locale-specific properties files
- **•** Designing, implementing, and populating a sparse-tree directory
- **•** Coding revised or new JSP-pages dimension decorators for the user-shape mechanism
- **•** Configuring the web application deployment descriptor file
- **•** Internationalizing and localizing exceptions

### <span id="page-28-2"></span><span id="page-28-1"></span>**SESM Class Libraries**

The Cisco SESM software provides several specialized Java class libraries that encapsulate the functionality required in an SESM web application. The SESM class libraries are distributed in the JAR (Java archive) files listed in [Table 2-1](#page-28-3). In the table, *install\_dir* is the directory where the SESM software is installed, and *webapp* is a directory where a sample SESM web application, such as NWSP, is installed.

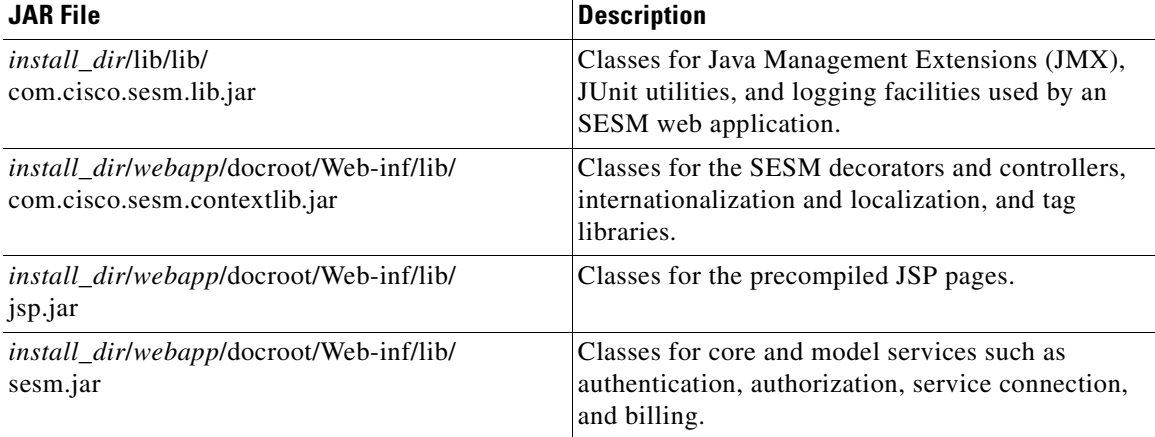

#### <span id="page-28-3"></span>*Table 2-1 JAR Files for an SESM Web Application*

 $\mathbf{r}$ 

The CLASSPATH environment variable must be set to *install\_dir*/*webapp*/docroot/Web-inf/lib to tell the Java compiler the location of the com.cisco.sesm.lib.jar file. In the sample SESM web applications, the environment variable is set through the start script (for example, startNWSP.sh on UNIX and startNWSP.cmd on Windows), which is executed when the web application is started. Any JAR file, including com.cisco.sesm.contextlib.jar, jsp.jar, and sesm.jar files, can be found by the Java compiler if it resides in the web application's /Web-inf/lib directory.

### <span id="page-29-0"></span>**Javadoc Documentation**

The Cisco SESM software includes a full set of online documentation in Javadoc format. The Javadoc documentation includes information on all Java classes that implement the SESM software. If you are customizing the JSP pages of an SESM web application, the Java class descriptions for control servlets, decorator servlets, JavaBeans, and tag libraries are of particular interest. You can access the Javadoc by opening the file \*install\_dir*\docs\apidoc\index.html in a browser.

### <span id="page-29-1"></span>**JSP Compilation**

The use of precompiled JSP pages allows an SESM server that has the required Java Runtime Environment (JRE) to run the NWSP web application. If an SESM server has the JRE, it can run an SESM web application without having a Java 2 SDK installed.

The JSP pages in each sample SESM web application are precompiled and the resulting servlet classes are installed in the \*install\_dir*\*webapp*\docroot\Web-inf\lib\jsp.jar file. In the path name, *install\_dir* is the directory where the SESM software is installed, and *webapp* is a directory where a sample SESM web application, such as NWSP, is installed.

A Java 2 SDK is not required to run an SESM web application. However, to perform development on the JSP pages, you *must* install the Java 2 SDK on the development machine. The Java 2 SDK is necessary for recompiling changed JSP pages. For information on the required Java 2 SDK, see the ["Hardware and](#page-19-3)  [Software Requirements for Development" section on page 1-6](#page-19-3).

 $\boldsymbol{\mathcal{L}}$ 

**Tip** On machines that are used for SESM web application development, we recommend that you install the Java 2 SDK before you install the SESM software. In that way, the SESM installation program uses the Java 2 SDK in the SESM web application startup scripts, rather than a JRE.

To check whether a Java 2 SDK is installed on the development machine, look for a tools.jar file in the *JDK\_install\_dir*/lib directory, where *JDK\_install\_dir* is the location where you think the Java 2 SDK is located. If the tools.jar file is present, a Java 2 SDK is installed.

If you install the Java 2 SDK *before* installing SESM, read the ["Recompiling and the web.xml File"](#page-30-0) [section on page 2-9](#page-30-0).

If you need to install the Java 2 SDK *after* installing SESM, read the ["Installing a Java 2 SDK After](#page-29-2)  [Installing SESM" section on page 2-8](#page-29-2) and the ["Recompiling and the web.xml File" section on page 2-9](#page-30-0).

#### <span id="page-29-2"></span>**Installing a Java 2 SDK After Installing SESM**

If you install the Java 2 SDK *after* installing SESM, you must do the following:

- Ensure that the JDK\_HOME environment variable points to the directory where you installed the Java 2 SDK.
- **•** Edit the SESM application startup script to use the Java 2 SDK.

The SESM application startup scripts are named start*WEBAPP*.cmd on Windows-based installations and start*WEBAPP*.sh on UNIX-based installations. In the script name, *WEBAPP* is the name of the web application. For example, the startup script for NWSP is startNWSP.cmd or startNWSP.sh.

In the startup script on a Windows-based installation, change the line that specifies the Java 2 SDK location (JDK\_HOME) to point to the correct directory, and uncomment the two lines that check for a Java compiler (JAVAC).

```
rem find some java or other
set JDK_HOME=D:\jdk1.3
set JAVA=%JDK HOME%\bin\java.exe
set JAVAC=%JDK_HOME%\bin\javac.exe
rem Note that we only need this if we are developing, so for now
rem we can comment the check out. Developers should remove these comments
rem if exist "%JAVAC%" goto gotjdkhome
```
**rem echo JDK\_HOME does not point to a valid JDK. JSPs will not be compiled.**

In startup script on a UNIX-based installation, change the line that specifies the Java 2 SDK location (JDK\_HOME) to point to the correct directory, and uncomment the four lines that check for a Java compiler (JAVAC).

```
# Check we can find a suitable version of the JDK
JDK_HOME=/usr/java1.2
JAVAC=$JDK_HOME/bin/$JAVACEXE
JAVA=$JDK_HOME/bin/$JAVAEXE
# Note that we only need this if we are developing, so for now
# we can comment the check out. Developers should remove these comments
#if [ ! -x $JAVAC ]
#then
         # echo WARNING: JDK_HOME does not point to a valid JDK. JSPs can not be compiled.
#fi
```
#### <span id="page-30-0"></span>**Recompiling and the web.xml File**

The web.xml file in \*install\_dir*\*webapp*\docroot\Web-inf is the SESM web application deployment descriptor file. This file defines how the Jetty web server finds the JSP pages. The default web.xml file for each sample SESM web application specifies that the web server uses the precompiled JSP pages. To compile modified JSP pages, use the web.recompile.xml file in place of the default web.xml file.

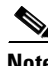

**Note** Until you perform the following steps, changing the JSP pages in *install\_dir*/*webapp*/docroot has no effect on the HTML pages that the NWSP web application displays.

To recompile modified JSP pages in the NWSP web application, you must do the following:

- **Step 1** Stop the web server.
- **Step 2** In the *\install\_dir*\nwsp\docroot\Web-inf directory, rename the web.xml to web.xml.bak.
- **Step 3** In the \*install\_dir*\nwsp\docroot\Web-inf directory, rename web.recompile.xml to web.xml.
- **Step 4** Restart the web server.

.

### <span id="page-31-1"></span><span id="page-31-0"></span>**Demo Mode**

You can install or configure the SESM software for demonstration mode (Demo mode) to observe how the NWSP web application works. In Demo mode, the NWSP web application can demonstrate most SESM functionality. For information on installing or configuring for Demo mode, see the *Cisco Subscriber Edge Services Manager and Subscriber Policy Engine Installation and Configuration Guide*.

**Note** The sample PDA and WAP demo applications also work in Demo mode. However, because the PDA and WAP applications demonstrate only the subset of SESM functionality that is appropriate for their targeted devices, this description of Demo mode focuses on the NWSP web application.

Demo mode is also useful during some phases of web-application development because this mode does not require other system components, such as a configured SSG.

- **•** If the web designer modifies the look and feel of the NWSP web application, the changes can be viewed in Demo mode to observe the results.
- **•** If the web developer changes programmatic pieces of a JSP page, many changes in web-application behavior can be initially tested in Demo mode to verify the results.

For the NWSP sample application, Demo mode uses a Merit RADIUS file for subscriber, service, and service group information. By default, the Merit RADIUS file is named demo.txt and resides in the \*install\_dir*\nwsp\config directory. A Merit RADIUS file is an ASCII file that you can modify using a text editor. Using Demo mode, you can observe how changes to a subscriber, service, or service group profiles affect the NWSP web application.

 $\boldsymbol{\varphi}$ 

**Tip** If you make changes to the demo.txt file, you will not be able to observe the changes until the web server is stopped and restarted.

#### **Captive Portal and Demo Mode**

The full set of behaviors of the Captive Portal solution cannot be observed in Demo mode because a configured SSG and its TCP Redirect feature are required to make the solution work. For this reason, the Captive Portal software is not installed in a Demo mode installation of SESM.

To run Captive Portal in Demo mode, you must install the Captive Portal software in RADIUS or LDAP mode, and then start the Captive Portal web application using the **-mode** option. For example:

**startCAPTIVEPORTAL.sh -mode Demo**

With Captive Portal running in Demo mode, you can use simulated HTTP requests to view the behavior of the Captive Portal servlet and the content web applications. For example, you could send a simulated HTTP request to the message portal servlet (MessagePortalServlet) if you included the required query-string parameters (such as CPURL and CPDURATION) in the request. For information on the Captive Portal solution and the query-string parameters, see the ["Captive Portal Web Application" section on](#page-98-2)  [page 4-23](#page-98-2).

To simulate RADIUS mode functionality (such as service selection), the subscriber, service, and service-group profiles in demo.txt use the standard RADIUS attributes and vendor-specific RADIUS attributes (VSAs). The attributes are described in the *Cisco Subscriber Edge Services Manager and Subscriber Policy Engine Installation and Configuration Guide*. For example, the following profile from demo.txt is for the subscriber radiususer:

```
radiususer Password = "cisco"
         Service-Type = Framed-User,
         Account-Info = "Ainternet-blue",
         Account-Info = "Ninternet-blue",
         Account-Info = "Niptv",
         Account-Info = "Ngames",
         Account-Info = "Ndistlearn",
         Account-Info = "Ncorporate",
         Account-Info = "Nshop",
         Account-Info = "Nbanking",
         Account-Info = "Nvidconf"
         Account-Info = "Hhttp://www.spiderbait.com"
```
#### **DESS Mode Functionality**

To simulate DESS mode functionality (such as subscriber self-subscription, account management, and subaccount creation), the allowed subscriber profile attributes have been extended so that the NWSP web application can demonstrate DESS mode features:

- **•** Different types of subscriber privileges (for service selection, service subscription, account management, and subaccount creation)
- **•** Account attributes with X.500 information (title, given name, surname, and so on)
- **•** Services and service groups that are available for subscription but not yet subscribed
- **•** Parent account names for subaccounts

The extended set of attributes like other RADIUS attributes used by an SESM web application are read-only. However, NWSP in Demo mode does correctly simulate DESS mode functionality. For example, in Demo mode, if a subscriber adds or deletes a subscription, the list of subscribed services on the My Services page and in the service list are dynamically updated. The changes persist until the web server is stopped. The NWSP web application does not modify attributes in the Merit RADIUS file.

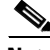

**Note** The extended set of subscriber profile attributes are allowed for Demo mode only. The extended set of attributes are not valid vendor-specific attributes (VSAs). They are not valid in RADIUS mode or LDAP mode and are not recognized by the SSG. They should not be added to the RADIUS dictionary.

In NWSP, the demo.txt file contains two subscriber profiles for simulating DESS mode: ldapuser1 and ldapuser2. These subscriber profiles provide examples of the attribute extensions. For detailed information on the extended set of attributes for demonstrating DESS features, see the *Cisco Subscriber Edge Services Manager and Subscriber Policy Engine Installation and Configuration Guide*.

### <span id="page-32-0"></span>**Dreamweaver UltraDev 4 Live Data Window**

When you are developing a Cisco SESM web application, you can use the Live Data window feature of Dreamweaver UltraDev 4 to make changes to your JSP pages in a live data environment. Unlike the Document window, which uses placeholders for dynamic content on a JSP page, the Live Data window shows the actual dynamic content that is generated by the JSP page.

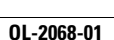

 $\mathbf I$ 

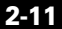

[Figure 2-2](#page-33-0) shows how myAccount.jsp is displayed in the Live Data window. To display dynamic data, UltraDev runs the JSP page on the web server before displaying it in the Live Data window. In [Figure 2-2,](#page-33-0) notice that the Live Data window displays services in the service list and any subscriber data (for example, first name and last name) in the subscriber profile.

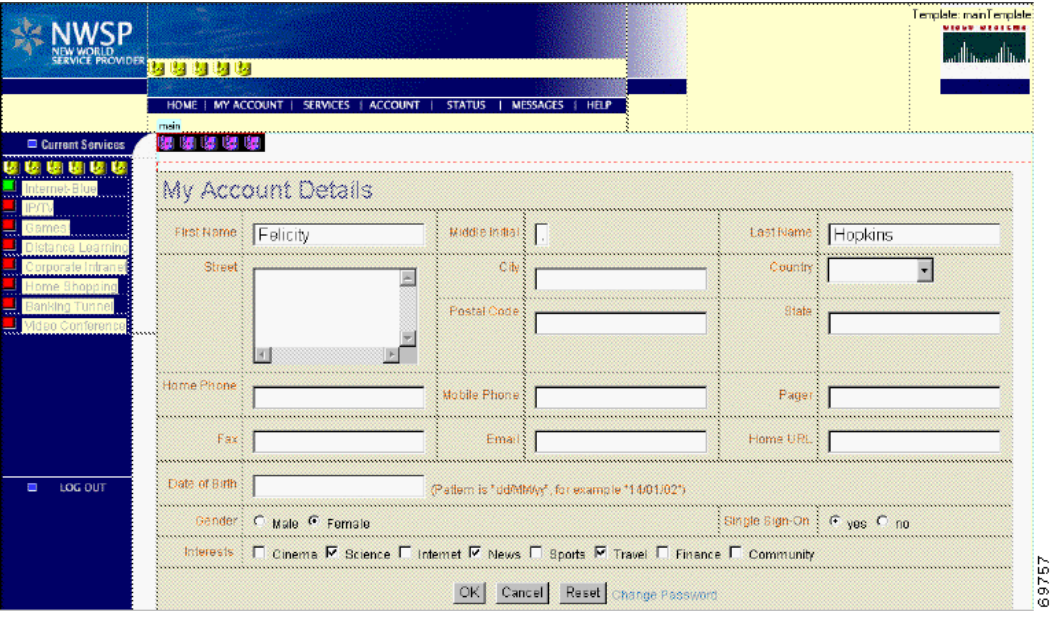

<span id="page-33-0"></span>*Figure 2-2 Live Data Window* 

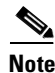

**Note** Editing in a live data environment is available starting with Dreamweaver UltraDev 4.

To configure and use the Live Data window for the NWSP web application, perform the following steps. The procedure assumes that the web server is running on the local machine and listening for requests for the NWSP web application on port 8080.

- **Step 1** Start Dreamweaver UltraDev 4.
- **Step 2** In the **Site** menu, click **New Site**.
- **Step 3** In the **Category** list, click **Local Info** and specify the following:

Site Name: NWSP

Local Root Folder: *C:\SESM\_location*\nwsp\docroot\ (In this procedure, *C:\SESM\_location* is the location where the SESM software is installed.)

HTTP Address: http://localhost:8080

**Step 4** In the **Category** list, click **Remote Info** and specify the following:

Access: Local/Network

Remote Folder: *C:\SESM\_location*\nwsp\docroot\

**Step 5** In the **Category** list, click **Application Server** and specify the following:

Server Model: JSP 1.0

Scripting Language: Java

Page Extension: .jsp

Access: Local/Network

Remote Folder: *C:\SESM\_location*\nwsp\docroot\ (for example)

URL Prefix: http://localhost:8080/user=golduser/device=pc/locale=en/shape/

In URL Prefix, the values given after the port number are test decorator values that use URL-to-servlet mapping to specify the user, device, and locale. For information on using test values, see the ["Using Test Decorators" section on page 2-14.](#page-35-0)

**Note** To use the test decorators specified in the URL Prefix, copy the contents of the web.dev.xml file to the end of the web.xml file used by the SESM web application, and then save the modified web.xml file. Restart the web server. The web.dev.xml file is located in the *\install\_dir*\nwsp\config directory.

**Step 6** Click **OK**.

**Step 7** To use the Live Data window to view a JSP page:

**a.** Double-click the name of the JSP page.

**b.** In the Document window that displays the JSP page, from the **View** menu, click **Live Data**.

UltraDev displays the actual dynamic content that is generated by the JSP page. In the Live Data window, you can edit the page's layout and JSP-page content. For information on editing in a live data environment, see *Using Dreamweaver UltraDev*, which is available on the web at:

http://www.macromedia.com/support/ultradev/documentation/using\_ultradev\_4.html

### <span id="page-34-0"></span>**General Web Development Considerations**

Some general web development considerations for a Cisco SESM web application include:

- We recommend the technique in which the web application redirects a POST request to a GET request. The Cisco SESM software has no mechanisms that support or prevent this technique.
- The decoration JSP pages and include files must not write and flush any characters to the ServletOutputStream. If either does, the forwarding HTTP request throws an IllegalStateException. This restriction is imposed by the servlet container.
- **•** As is usual with any web application, all references to a web resource from a web page must be relative.

A web application can be deployed with a prefix, which is specified in the web.xml file. An absolute reference to another web resource within the same web application must include the web application prefix. However, the web application has no knowledge of the web application prefix. Therefore, references to web resources must be relative.

### <span id="page-34-1"></span>**Debugging an SESM Web Application**

If an SESM web application is not operating as expected, you can use the SESM logging utility to change the details of the information reported in the log files to diagnose a problem. For detailed information on logging and debugging mechanisms available for an SESM web application, see the *Cisco Subscriber Edge Services Manager and Subscriber Policy Engine Installation and Configuration Guide*.

The following hints may help with debugging an SESM web application:

- Most web servers can be set up so that the servlet code generated from JSP pages is saved and available for examination. With the Jetty web server, when the JSP pages are compiled, the servlet code is put in a temporary directory that is determined by the machine's Java Virtual Machine (JVM). Normally, the temporary directory is /tmp or /usr/tmp on UNIX, and C:\TEMP on Windows NT or Windows 2000. The servlet code can be examined in the temporary directory until it is deleted by the operating system's normal cleanup mechanism. For information on where servlet code is located with other web servers, refer to the documentation from your web server vendor.
- **•** With the Internet Explorer browser, when an error occurs in the dynamic portion of a JSP page, Internet Explorer displays an alternative "friendly" (and less helpful) HTTP error message if the Show friendly HTTP error messages box is checked. To view server-generated error messages, make sure this box is not checked in the Advanced Tab for Internet Options, which you access through the Tools menu.
- **•** Some SESM web application files such as web.xml and the properties files for resource bundles are read once when the web application is started. Changes to these files have no effect until the web application is stopped and restarted.

#### <span id="page-35-0"></span>**Using Test Decorators**

The SESM software includes a number of Java servlets called *test decorators* that are very useful for development and testing of an SESM web application. The test decorators allow the SESM developer to set specific values for

- **•** User name and password
- **•** Locale language, country, and variant
- **•** Other dimensions of the user shape such as brand and device

The web.dev.xml file has declarations for a number of test decorators preconfigured with some common values. For NWSP, the web.dev.xml file is located in the \*install\_dir*\nwsp\config directory. You can add to or modify the test values in web.dev.xml to meet your development and testing needs. For information on user-shape decoration and decorators, see the ["SESM Software Concepts" section on page 3-6.](#page-45-1)

**Note** To use the test decorators, copy the contents of the web.dev.xml file to the end of the web.xml file used by the SESM web application, and then save the modified web.xml file. Restart the web server.

Each test decorator has an associated URL-to-servlet mapping that allows you to specify the test values in the URL when requesting an SESM web page. When the URL for a web application resource is preceded by URL-mapped test decorators, the corresponding test decorator servlets are invoked. Consider the following URL requesting myAccount—a control servlet for the My Account page:

http://localhost:8080/**user=golduser**/**device=pda**/**locale=de**/myAccount

When the preceding URL is used in demonstration mode, test decorator servlets are invoked and do the following:

- **•** Authenticate the user name and password for golduser
- Set the device dimension of the user shape to pda
- **•** Set the locale dimension of the user shape to de (Germany)
The following sections provide information on the test users, locales, and device and brand dimensions that are preconfigured in the web.xml file. For information on how you can modify and add to the set of test values and for information on the test decorator servlets, see [Appendix B, "SESM Utility Servlets](#page-124-0)  [Quick Reference"](#page-124-0).

#### **Test Users**

[Table 2-2](#page-36-0) lists some of the test users, passwords, and URL mappings that are preconfigured in the web.dev.xml file. For each URL mapping, the TestUserDecorator servlet sets the user name and password to the values shown in the table. TestUserDecorator then automatically attempts to authenticate with the user name and password. In Demo mode, the SESM software authenticates against the subscriber profiles defined in the Merit RADIUS file demo.txt. The demo.txt file resides in the /config directory of the SESM web application.

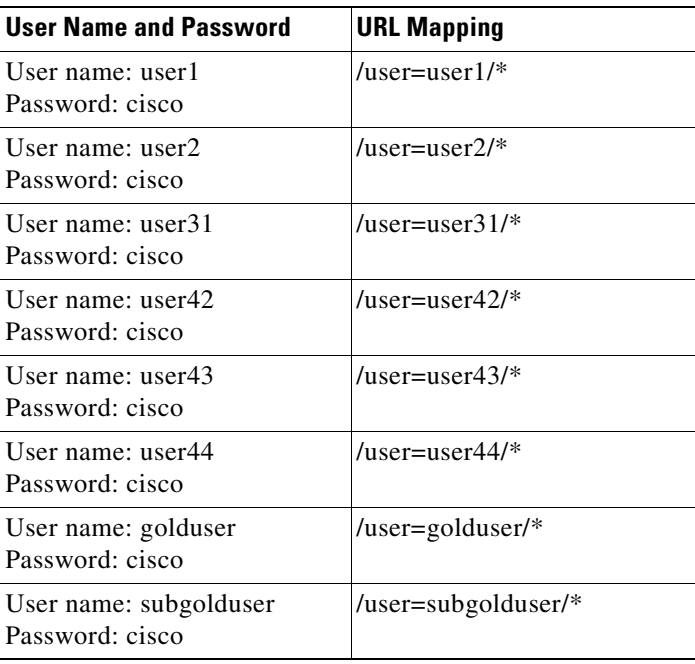

#### <span id="page-36-0"></span>*Table 2-2 Test Users: Names and Password*

### <span id="page-36-1"></span>**Test Locales**

[Table 2-3](#page-36-1) lists some of the test locales, associated values, and URL mappings that are preconfigured in the web.dev.xml file. For each URL mapping, the LocaleDecorator servlet sets the locale dimension to the value shown in the table.

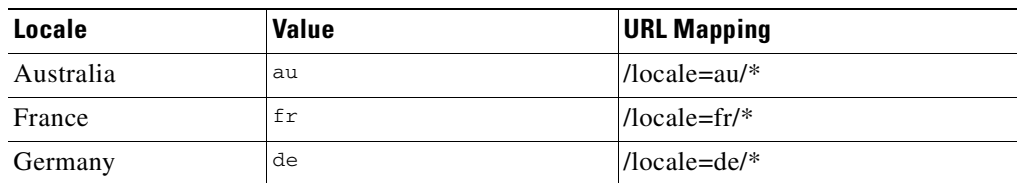

#### *Table 2-3 Test Locales*

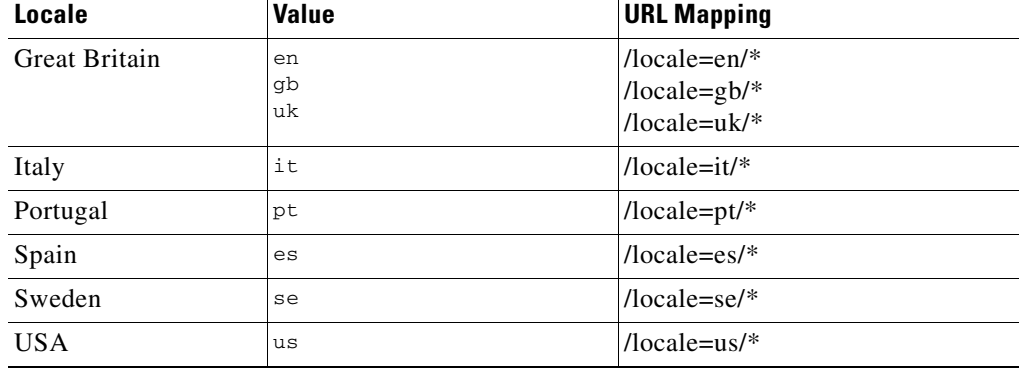

#### *Table 2-3 Test Locales (continued)*

### <span id="page-37-0"></span>**Test Devices and Brands**

[Table 2-4](#page-37-0) lists some of the test devices, brands, associated values, and URL mappings that are preconfigured in the web.dev.xml file. For each URL mapping, the TestDimensionDecorator servlet sets the device or brand dimension to the value shown in the table.

| <b>Device or Brand</b> | <b>Value</b>    | <b>URL Mapping</b>          |
|------------------------|-----------------|-----------------------------|
| WAP device             | wap             | /device=wap/*               |
| PDA device             | pda             | /device=pda/*               |
| PC device              | рc              | /device=pc/*                |
| XML device             | xml             | /device= $xml$ <sup>*</sup> |
| NWSP brand             | nwsp            | /brand=nwsp/ $*$            |
| Unstyled brand         | unstyled        | /brand=unstyled/*           |
| Gold brand             | gold            | /brand=gold/*               |
| Silver brand           | silver          | /brand=silver/*             |
| Bronze brand           | bronze          | /brand=bronze/ $*$          |
| No brand               | an empty string | /brand= $/*$                |

*Table 2-4 Test Devices and Brands* 

### **Using Device Simulators for WAP and WML**

WAP phone simulators are very useful for development and testing an SESM web application that generates WAP content using Wireless Markup Language (WML). The sample WAP web application is designed for providing content to a subscriber who is using a WAP phone. WAP phone simulators allow you to view WAP content by using the HTTP protocol to access the JSP pages of an SESM web application. [Figure 2-3](#page-38-0) shows the home page and service list of the WAP web application as it appears on a Nokia simulator.

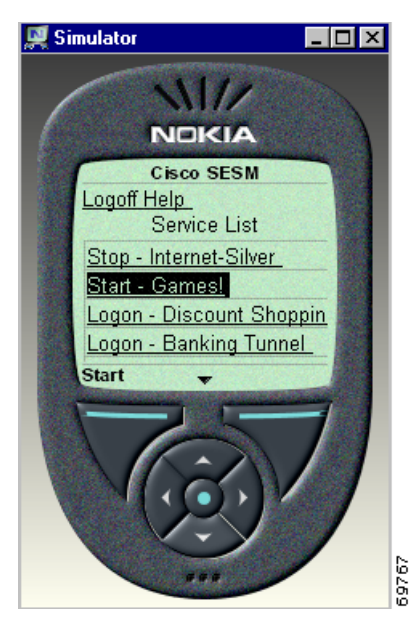

<span id="page-38-0"></span>*Figure 2-3 WAP Phone Simulator* 

When the HTTP protocol mode is used to access an SESM web application, you request pages from an SESM web application in the usual manner. For example, to log on to SESM, you specify the following URL: http://*web\_server*:8080, where *web\_server* is the IP address of the Jetty web server.

The NWSP and WAP web applications recognize many WAP phone simulators, including the Nokia Mobile Internet Toolkit simulator, the Openwave UP.Simulator (version4.0 and 4.1), and the WinWAP Pro simulator. The NWSP and WAP web applications set the device dimension of the user shape to wap when these simulators are the client device.

WAP phone simulators that are available on the web include:

**•** Nokia Mobile Internet Toolkit contains two simulators and is available at Forum Nokia:

http://www.forum.nokia.com/

**•** UP.SDK for WML from Openwave Systems Inc. contains a simulator and is available at:

http://developer.openwave.com

To use the UP.Simulator and the HTTP protocol to access an SESM web application, the UP.Simulator must be configured to use HTTP Direct as the UP.Link Setting. To do this, start the UP.Simulator, click UP.Link Settings from the Settings menu, and then click HTTP Direct in the UP.Link Settings dialog box ([Figure 2-4](#page-38-1)).

<span id="page-38-1"></span>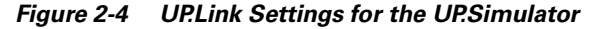

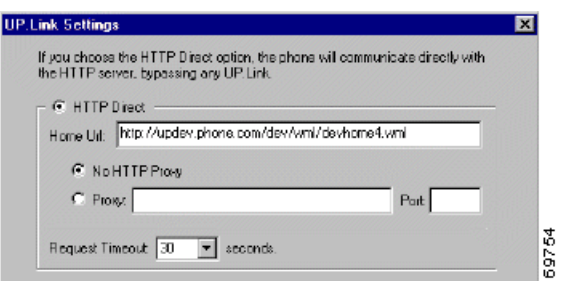

Г

### **Managing an SESM Web Site**

Dreamweaver has a number of features that may be useful for developing an SESM web application. For example, if a Dreamweaver template is modified, you can automatically update all files in a web site that use the template. To use some Dreamweaver features, you must define a web site in Dreamweaver.

To define an SESM web application as a site, do the following:

- **Step 1** From the **Dreamweaver Site** menu, choose **New Site** and specify the required information.
- **Step 2** In the **Local Info** dialog box, specify the /*webapp*/*docroot* directory of the SESM web application as the Local Root Folder.
- **Step 3** In the **Site Map Layout** dialog box, specify home.jsp as the Home Page.

After the site is defined in this manner, Dreamweaver creates a useful Site Files view. However, because home.jsp is designed to contain few links to other JSP pages, the Site Map view is not very useful.

For detailed information on setting up and managing a site, refer to the Dreamweaver documentation.

The Dreamweaver Preview in Browser feature is of limited use with an SESM web application. For example, in the NWSP web application, most JSP pages require some form of input. Without the input, the web browser displays an error page. If you are using Dreamweaver UltraDev 4, the Live Data window feature is an excellent alternative to the Preview in Browser feature. The Live Data window allows you to view dynamic data in a sample SESM web application. For information on configuring the Live Data window, see the ["Dreamweaver UltraDev 4 Live Data Window" section on page 2-11.](#page-32-0)

# **Advanced SESM Customization**

This chapter explains some of the advanced customization techniques that you can use with a Cisco SESM web application. In some SESM deployments, it may be possible for the developer to use one of the sample web applications as a starting point and accomplish look-and-feel modifications to the JSP pages without changing the SESM web application's preprogrammed functionality. The deployment descriptor file (web.xml) for the Cisco SESM web application allows the deployer to configure some of the web application functionality without coding changes to the JSP pages and without adding to the JSP pages.

**CHAPTER**

**3**

Other SESM deployments will require some JSP-page coding changes or additions to meet the requirements of a specific deployment. You can accomplish some of the advanced customizations by modifying the web.xml for the SESM web application. You accomplish other advanced customizations by modifying existing JSP pages or creating new ones. No Java servlet programming is needed.

The advanced SESM customization techniques fall into two general categories:

- **• Decoration of a user shape**—The user-shape decoration mechanisms allow you to create an SESM web application that renders the web-portal user interface based on subscriber characteristics, such as the device, brand, and locale. These sections describe the mechanisms that provide for decoration of the user shape:
	- **–** [User Shapes and User-Shape Decoration, page 3-7](#page-46-0)
	- **–** [Using a Sparse-Tree Directory Structure, page 3-9](#page-48-0)
	- **–** [Decorating a User Shape, page 3-16](#page-55-0)
- **• Modifications of SESM web application functionality**—The sample SESM web applications are fully functional and ready for styling, configuration, and deployment. However, in some deployments, modifications to the functionality of an SESM web application may be required. These sections provide you with an overview of the SESM web application functional components and give you some guidance on how to use and modify components:
	- **–** [SESM Architecture: An Overview, page 3-2](#page-41-0)
	- **–** [SESM Software Concepts, page 3-6](#page-45-0)
	- **–** [Modifying SESM Web Application Functionality, page 3-25](#page-64-0)

For illustration purposes, the explanations in this chapter use the NWSP sample web application. Though certain advanced techniques are typically used in an SESM web application, the developer decides what techniques to use, what techniques to modify, and what techniques not to use based on the application's presentation and business requirements.

Г

# <span id="page-41-0"></span>**SESM Architecture: An Overview**

The architecture of an SESM web application uses the Model-View-Control (MVC) design pattern.

- Model—Service, subscriber, and policy information in a data repository as well as the operations that can be used to access and modify this data.
- **•** Views—JSP pages that generate the markup language, such as HTML or WML, which determines the user interface.
- Control—Java servlets that process HTTP requests and are responsible for creating any JavaBeans or other objects used by the JSP pages. Each control servlet forwards to a JSP page (a view).

The MVC design pattern allows the processing logic in the Java servlets to be separated from the presentation components in the JSP pages.

The service-provider developer makes deployment-specific modifications, such as look-and-feel customizations and functionality modifications, to the JSP pages that act as views. The SESM model and controls are preprogrammed and configurable by the deployer. No coding tasks related to the model or controls are required to develop an SESM web application.

### **Model**

In an SESM web application, the *model* is responsible for the interactions between a number of system components, possibly including one or more Service Selection Gateways (SSGs), RADIUS-DESS Proxy servers, and data repositories, either a RADIUS AAA server or an LDAP-compliant directory. The model also includes the programming interfaces that an SESM web application uses to interact with these system components and access information in the data repositories.

The SESM software that implements the model is preprogrammed and configurable by the deployer. The service-provider developer is not required to modify any of the model's preprogrammed software.

### **Controls**

A *control* is a Java servlet that prepares an HTTP request for a view. A control is responsible for creating any JavaBeans or other objects (for example, request or session attributes) used by the JSP pages. SESM web application controls are subclasses of the com.cisco.sesm.navigator.control abstract class.

If a control needs to give a JSP page (the corresponding view) access to dynamic data, such as subscriber account data, that the control has retrieved from the model, the control creates a JavaBean and sets the values of the bean properties. The properties hold the data that the control retrieved. In general, the component-to-component flow is that, after creating the bean and setting its properties, the control forwards the request to the corresponding view. The view then uses the bean to access the retrieved data.

After a control has processed an HTTP request, it usually handles a GET or POST request as follows:

- If the request is a GET, the control forwards the request to the corresponding view.
- If the request is a POST, the control redirects to a GET request for the same control servlet. Redirecting to a GET removes the POST request from the HTTP client's history list. If someone goes back in the browser history list, the POST request and its data will not be available.

### **Internationalized Resources**

The SESM controls provide internationalized data to the views. The JavaBeans created by the SESM controls use internationalized resources, which can be adapted for various languages and regions without programming changes. A view JSP page retrieves these internationalized resources from the view bean. The resource is usually text on a label or button, or a message to the subscriber. For example, the AccountLogonControl, a control for subscriber logon page, uses internationalized resources for certain phrases, such as "Please enter your user name." Each text string is a key-value pair in the resource bundle for the SESM web application.

The control internationalizes the resources by associating them with a key. It is the responsibility of the view JSP page to localize the resources. The localization performed by the view JSP page formats the internationalized data (for example, a number or date) according to the current localization context (L10nContext). The view JSP pages use the format tag of the Localization tag library to perform the localization.

Tip The NWSP web application has the needed code to localize the resources provided by the SESM controls. NWSP software automatically detects the language and country of the subscriber as defined by the subscriber's browser preferences. The NWSP web application has default localization context initialization parameters that the deployer can configure in the web.xml file. For information on the default localization context parameters, see the ["Setting a Default Localization Context" section on](#page-113-0)  [page 5-12.](#page-113-0)

# **Views**

When the SESM user-shape mechanisms are used, each JSP page that acts as a *view* for a control provides content targeted for the subscriber's specific characteristics. For example, a view might be implemented in three different JSP pages. Each JSP page provides content using a different markup language, such as HTML, WML and XML, targeted for a different device. Ideally, a view contains little or no Java code so that no Java coding is required.

A view is given all the dynamic data it requires in a JavaBean. Each view is responsible for retrieving data from any beans or other objects that the control creates. The view JSP page uses standard JSP tags to retrieve the data from the view bean's properties. The view can also collect data from the subscriber and post it to a control.

A view JSP page can contain navigation buttons that link to other controls. When the subscriber clicks the button, the HTTP request is sent to the control, which processes the needed information and forwards the request to the view JSP page associated with the control.

### **Virtual File Names for Views**

Each control can have many views. For example, there is one MyAccountControl but multiple JSP files can be used for the view myAccount.jsp. Each of the JSP pages for myAccount.jsp might provide content tailored for a different device (for example, WAP phone, PDA, or PC). In effect, the MyAccountControl forwards to a logical view. The control does not know the actual file name—a URI—for the JSP page and forwards the HTTP request to a *virtual file name*. The control does not know whether there is more than one view or which view will be used. When the control forwards the HTTP request to the logical view, the SESM web-application software uses the characteristics of the subscriber and the subscriber's HTTP client to determine the specific JSP page to use for myAccount.jsp.

The VirtualFile servlet translates the virtual file name for the view to an actual file name (URI) based on the subscriber's characteristics. For information on VirtualFile and this translation process, see the ["Mapping a Virtual File Name to an Actual File Name" section on page 3-33](#page-72-0).

### **MVC Design Pattern Example**

[Figure 3-1](#page-43-0) shows how the NWSP web application uses the MVC design pattern for its My Account page. In LDAP mode, the My Account page (shown in [Figure 4-1 on page 4-3](#page-78-0)) allows the subscriber to display and update account information, such as the subscriber name and address. For simplicity, [Figure 3-1](#page-43-0) and the accompanying explanation do not show an SSG or explain its role in routing a request.

#### <span id="page-43-0"></span>*Figure 3-1 MVC Design for My Account Page*

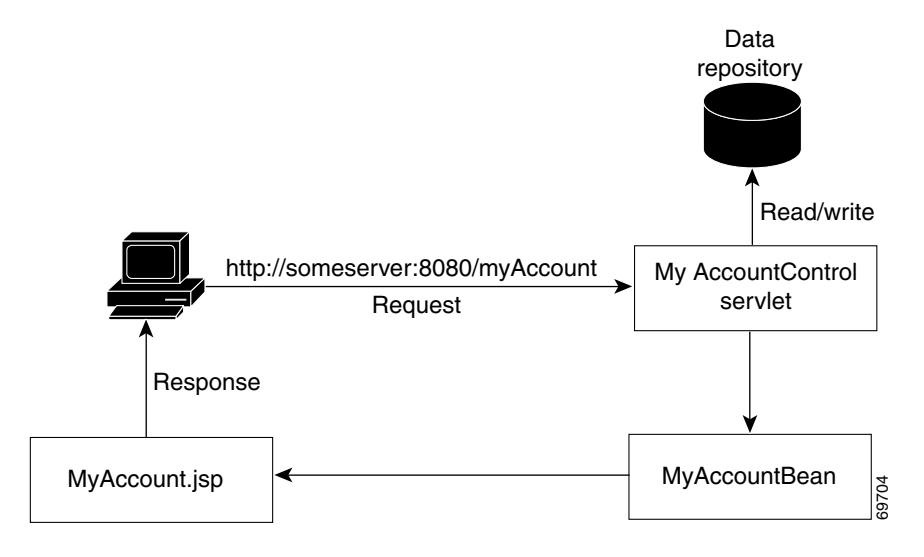

When the subscriber clicks the My Account button in the SESM navigation bar, the following sequence of interactions occurs between the MVC components. The MVC component (Model, View, or Control) that is involved in the interaction is listed before each action.

**1. Control:** The following HTTP request is sent to an SESM web application:

http://someserver:8080/myAccount

In the web.xml file, the MyAccount servlet name is associated with the MyAccountControl servlet class, which is the control for the My Account page.

- **2. Control and Model:** The MyAccountControl servlet does one of the following:
	- **•** If the request is a POST, MyAccountControl attempts to use form data to update the subscriber profile in the data repository, adds a MyAccountBean to the HTTP session, and redirects to a GET request for MyAccountControl.
	- If the request is a GET, MyAccountControl retrieves the account information from the subscriber profile in the data repository, uses an existing or adds a new MyAccountBean to the HTTP request, and forwards the request to the myAccount.jsp view.

In both of the preceding cases, MyAccountBean contains the values of the fields (such as names and addresses) that MyAccountControl has retrieved from the data repository and that MyAccount.jsp will display.

- **3. View**: When the control forwards the request to the view, the myAccount.jsp page (the view) gets user-account properties from MyAccountBean for each field in the form. For example, to get the value of the givenName field for the form, myAccount.jsp uses MyAccountBean to get the value of the givenName bean property.
- **4. View**: After myAccount.jsp retrieves all user-account information from the bean, it sends the My Account page to the HTTP client, which displays the page.

### **NWSP Controls, View Beans, and Views**

[Table 3-1](#page-44-0) lists the SESM controls, view beans, and view JSP pages that the NWSP web application uses. The components are listed according to the functionality they provide. The name for a view JSP page corresponds to the control's name with the Control part omitted. For example, accountLogoff.jsp is the view that corresponds to the control AccountLogoffControl.

The other sample SESM web applications like PDA and WAP provide subsets of the NWSP functionality and use subsets of these controls and beans. They may also use different view JSP pages.

<span id="page-44-0"></span>*Table 3-1 SESM Web Application Controls, View Beans, and Views* 

| Control                         | <b>View Bean</b>       | <b>View JSP Pages</b>                                  |  |  |
|---------------------------------|------------------------|--------------------------------------------------------|--|--|
| <b>Account Logon and Logoff</b> |                        |                                                        |  |  |
| AccountLogoffControl            | None                   | accountLogoff.jsp<br>accountLogoffBody.jsp             |  |  |
| AccountLogon3KeyControl         | Authenticate3KeyBean   | accountLogon3Key.jsp<br>accountLogon3KeyBody.jsp       |  |  |
| AccountLogonControl             | AuthenticateBean       | accountLogon.jsp<br>accountLogonBody.jsp               |  |  |
| <b>Account Passwords</b>        |                        |                                                        |  |  |
| AccountPasswordControl          | None                   | accountPassword.jsp<br>accountPasswordBody.jsp         |  |  |
| <b>SESM Messages</b>            |                        |                                                        |  |  |
| MessagesControl                 | MessagesBean           | messages.jsp<br>messagesBody.jsp                       |  |  |
| <b>Account Information</b>      |                        |                                                        |  |  |
| MyAccountControl                | MyAccountBean          | myAccount.jsp<br>myAccountBody.jsp                     |  |  |
| <b>Service Subscription</b>     |                        |                                                        |  |  |
| SubscriptionConfirmControl      | None                   | subscriptionConfirm.jsp<br>subscriptionConfirmBody.jsp |  |  |
| SubscriptionManageControl       | SubscriptionManageBean | subscriptionManage.jsp<br>subscriptionManageBody.jsp   |  |  |

Г

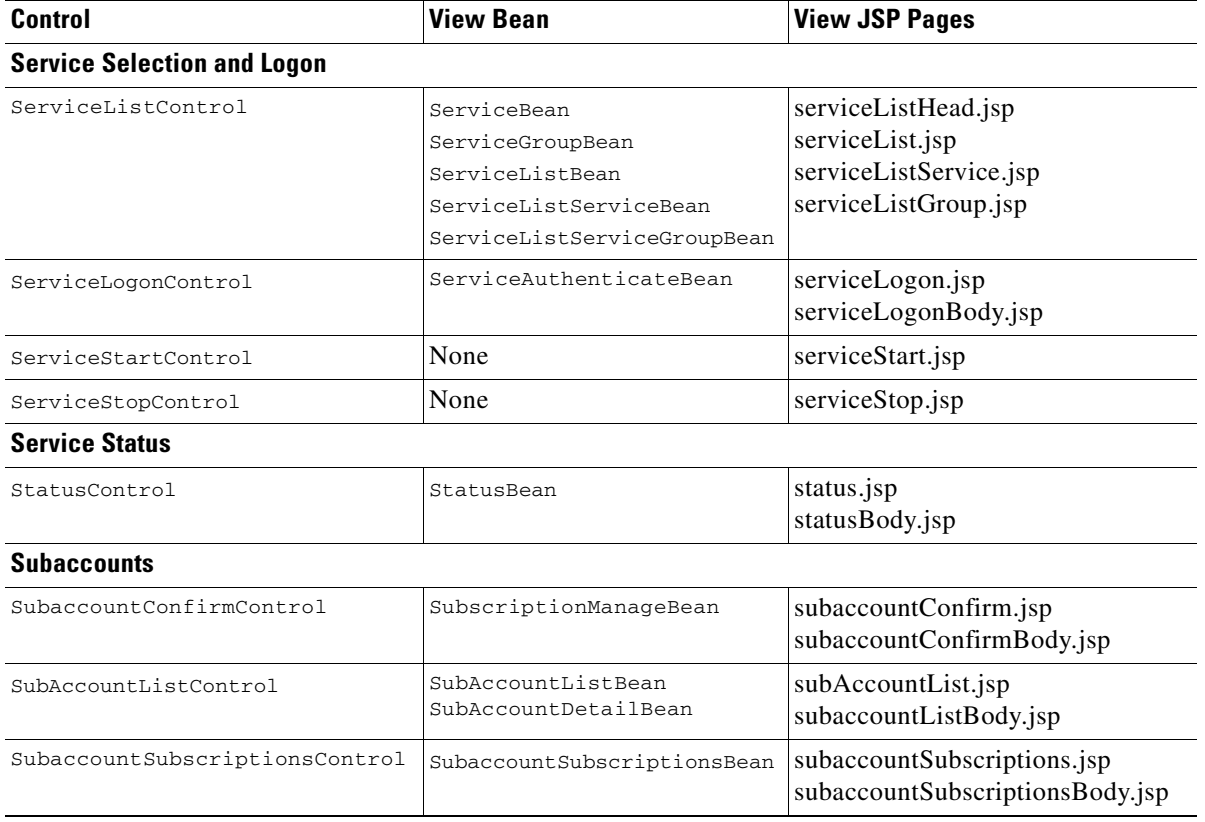

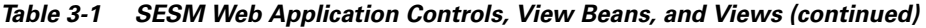

For more information on each control and JavaBean, see the Javadoc for the associated class. The Javadoc for the controls and beans provides information that is useful if you need to modify the code in a view JSP page. For example:

- **•** If a JSP page associated with a control displays a form that the subscriber uses to fill in information, the description of the control includes the POST parameters that are expected by the control.
- If a JSP page retrieves information from a JavaBean that a control creates, the description of the bean lists the information that the bean provides.

When a JSP page posts parameters to a control, the HTTP protocol provides no mechanism for checking that the correct parameters and appropriate values have been posted. The posting of parameters requires that the developer test to verify the results.

# <span id="page-45-0"></span>**SESM Software Concepts**

This section provides introductory information on some concepts that you need to understand before developing a Cisco SESM web application:

- **•** [User Shapes and User-Shape Decoration](#page-46-0)
- **•** [Decorators](#page-47-0)

 $\mathbf I$ 

### <span id="page-46-0"></span>**User Shapes and User-Shape Decoration**

A *user shape* is a set of characteristics that defines the web resources that a Cisco SESM web application uses for a specific subscriber. A Shape object encapsulates the set of characteristics that define the web resources available for a specific subscriber. The shape of a user can include characteristics such as the following:

- **•** Devices and browser software used to connect to the web site
- **•** Branding for the web site, such as a brand for business use and a brand for personal use
- **•** Language and country of the user
- **•** Personal characteristics, such as the interests of the subscriber

The characteristics that define a user shape are application-specific and can consist of characteristics other than the preceding ones.

When an SESM web application uses the user-shape mechanisms to customize the web resources for a specific subscriber, the developer performs two sets of development and deployment activities. The developer:

- **•** Organizes web resources into a sparse-tree directory structure
- **•** Implements user-shape decoration based on the web application's requirements

#### **Sparse-Tree Directory Structure**

All web resources, such as JSP pages and GIF images, that will be served to the subscriber need to be organized into a sparse-tree directory structure. A *sparse-tree directory structure* is the directory structure of a Cisco SESM web application. Here is a simple example of how a sparse-tree directory structure is organized. If an SESM web application is required to accommodate subscribers whose language is English or Spanish, two sets of GIF images that contain text may be required, one set of images for each language. These two sets of images would be organized into separate English and Spanish directories in the sparse-tree directory structure. For information how you implement this type of directory structure, see the ["Using a Sparse-Tree Directory Structure" section on page 3-9](#page-48-0).

#### **User-Shape Decoration**

Based on application-specific business requirements, the developer needs to determine and implement what the Cisco SESM web application requires for user-shape decoration. An SESM web application includes a group of JSP components that are responsible for *decoration of the user shape*: setting shape *dimensions* (characteristics) such as the device, brand, and locale for a specific subscriber.

Each dimension corresponds to a characteristic of the subscriber (for example, the browser software used by the subscriber). The value of each dimension specifies one or more directories that the SESM software searches—in the sparse-tree directory structure—for requested web resources for this subscriber. The developer determines the dimensions that will be used by the SESM web application and the range of values that will be allowed for each dimension. For information on how you implement user-shape decoration, see the ["Decorating a User Shape" section on page 3-16.](#page-55-0)

### <span id="page-47-0"></span>**Decorators**

In an SESM web application, decorators are servlets or JSP pages that implement most of the SESM control and view functionality. A set of decorators is included with the SESM software. An SESM *decorator* modifies some aspect of the current HTTP request, response, session, or application. Most decorators add an attribute to the HTTP request or session. Some decorators modify HTTP response headers or status.

For example, a decorator might add a request attribute specifying a characteristic of the user shape. Another decorator might add a status code to a response header indicating that a resource cannot be found. The SESM controls, such as the MyAccountControl and MyServicesControl, are decorators that add a JavaBean to the request.

A decorator can be implemented as a Java servlet or as a JSP page.

- The service-provider developer does *not* usually create decorators that are Java servlets. Creating a Java servlet decorator is beyond the scope of this guide.
- The service-provider developer may need to create decorators that are JSP pages. This chapter provides information on creating JSP-page decorators.

### **Decorator Class**

Though the developer does not program decorators that are servlets, it is important to understand the role played by some of the methods that are found in a Decorator class. All decorators that are servlets are subclasses of  $Deco \text{rator}$ . Three methods in the  $Deco \text{rator}$  class are particularly significant:

- **•** isNecessary—Tells whether or not decoration is needed. For example, if a "shape" attribute is not present in the HTTP session, the ShapeDecorator servlet, which is responsible for creating a Shape object and adding the attribute, is programmed so that isNecessary returns true.
- decorateIfNecessary—Calls the decorate method to perform decoration if isNecessary returns true.
- **•** decorate—Performs decoration (for example, with ShapeDecorator, decoration adds the "shape" attribute to the HTTP session).

For information on the Decorator class, see the Javadoc documentation that is installed with the SESM software.

The SESM software and the NWSP web application provide a complete set of decorators. In many deployments, no additional decorators will be required. However, you can modify or extend the preprogrammed SESM software with JSP-page decorators. The JSP-page decorators created by the service-provider developer are typically dimension decorators or post-decorators.

### **Dimension Decorators**

A *dimension decorator* is a decorator that detects a user-shape characteristic (such as device, brand, or locale) and adds an attribute to the HTTP request that defines the characteristic. Dimension decorators are the SESM mechanism for detecting and setting user-shape characteristics so that the SESM web portal can serve customized web resources to each subscriber.

As an example, consider a dimension decorator that adds an attribute to an HTTP request that specifies the device of the subscriber. If the subscriber is using a PDA, the dimension decorator detects this using HTTP header information. When creating the dimension, this example dimension decorator sets the directory path for the dimension to "pda". The pda directory is where PDA-specific resources reside in directory hierarchy used by the application. The names of the dimension ID and the directory are arbitrary and could be defined differently by the deployer.

The SESM developer can add, modify, or remove dimension decorators based on deployment-specific requirements. For more information on dimension decorators, see the ["Decorating a User Shape" section](#page-55-0)  [on page 3-16.](#page-55-0)

#### **Post-Decorators**

A *post-decorator* is a decorator that is invoked after a normal servlet or JSP-page decorator executes. A post-decorator is a mechanism for extending the usual, preprogrammed SESM web application functionality. The SESM developer can create custom post-decorators for a variety of application-specific tasks. You configure a post-decorator in the deployment descriptor file (web.xml) so that the post-decorator is invoked after another decorator executes.

For example, the NWSP web application software includes a decorator called HttpSniffDecorator to detect HTTP client characteristics such as the browser, device, and operating system that the subscriber is using. If your deployment requires that additional information about the HTTP client be detected, you could create a JSP page to act as a post-decorator.

The sample NWSP web application includes such a post-decorator named httpSniff.jsp, which sends a JavaScript probe to the HTTP client device to try to detect the characteristics of the HTTP client device. It also detects whether the HTTP client device is a WAP phone simulator. When a WAP phone simulator is detected, the NWSP web application uses WML markup language in the content served to the subscriber.

The SESM developer can add, modify, or remove post-decorators based on deployment-specific requirements. For more information on creating post-decorators, see the ["Creating JSP-Page Decorators](#page-65-0)  [and Post-Decorators" section on page 3-26](#page-65-0).

# <span id="page-48-0"></span>**Using a Sparse-Tree Directory Structure**

A Cisco SESM web application can use a directory hierarchy that is structured for customizing the SESM web site for each user's shape. The directory structure of the Cisco SESM web application combines two hierarchies:

- **•** Web site pages hierarchy
- **•** User-shape hierarchy

These two hierarchies are developed independently of each other. However, all web resource files are located within one web application because you combine the two hierarchies into one large hierarchy whose root is the web application. For this discussion, a *web resource* might be a JSP page, HTML file, GIF image, or another web application component.

For information on the configuration and programmatic details for implementing the user-shape model, see the ["Decorating a User Shape" section on page 3-16.](#page-55-0)

### **Web Site Pages Hierarchy**

A *web site pages hierarchy* is the directory structure of a conventional web site, which typically includes a single copy of each required resource. For example, consider a web application where the document root contains a page named welcome.html, and subdirectories are named /catalog and /checkout, containing catalog.html and checkout.html respectively. [Figure 3-2](#page-49-0) shows the web site pages hierarchy.

 $\mathbf I$ 

#### <span id="page-49-0"></span>*Figure 3-2 Web Site Pages Directory Hierarchy*

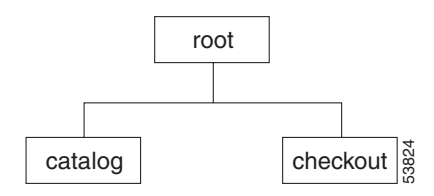

### **User-Shape Hierarchy**

The user shapes that need to be accommodated by a Cisco SESM web application determine the application's user-shape hierarchy. A *user-shape hierarchy* is the directory structure of an SESM web site, which may include one or more different instances of each required resource.

### <span id="page-49-1"></span>**User-Shape Example**

The following example describes how user shapes help determine the user-shape hierarchy. Assume that the user shapes that need to be accommodated by a Cisco SESM web application have the following characteristics:

- **•** Devices: desktop and handheld
- **•** Brands: business and personal
- **•** Locales (languages): English (en) and Japanese (ja)

Each of these characteristics (devices, brands, and locales) of the user shape is a *dimension*, and each dimension has one or more *values*. The user shape in this example has three dimensions and two values for each dimension. Each subscriber's user shape has a specific value for each dimension. In this example, the eight possible user shapes are:

- **•** desktop, business, English
- **•** desktop, business, Japanese
- **•** handheld, business, English
- **•** handheld, business, Japanese
- **•** desktop, personal, English
- **•** desktop, personal, Japanese
- **•** handheld, personal, English
- handheld, personal, Japanese

When the directory hierarchy is implemented, the value for each dimension is used for a directory name. In the following example, one or more directories exist named desktop, handheld, business, personal, en, and ja. [Figure 3-3](#page-50-0) shows the user-shape directory hierarchy.

<span id="page-50-0"></span>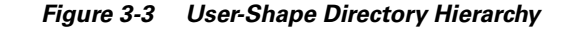

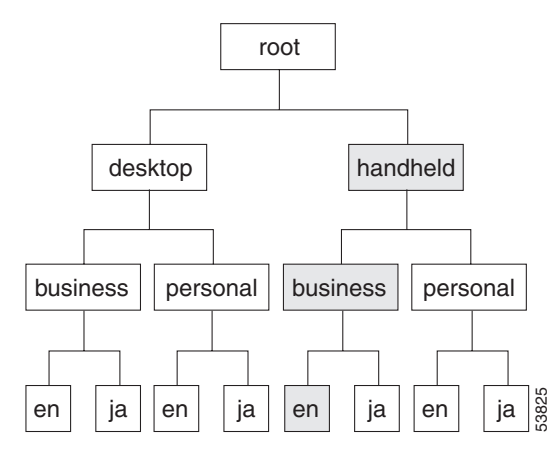

The Cisco SESM web application detects the characteristics of the subscriber and the HTTP client and sets the values of each dimension. For each specific user shape, an SESM web application specifies the directories in the user-shape hierarchy that the Cisco SESM software uses to produce the path for locating a web resource. In [Figure 3-3,](#page-50-0) each of the eight leaves in the directory tree represents one possible user shape. For example, the shaded branch and leaf identifies the user shape that has the values "handheld, business, and English."

Each dimension could be extended. For example, the third dimension (locales) could be extended to include French and Spanish. The number of dimensions is configurable in the web.xml file. The range of values allowed for each dimension is determined by the SESM web application.

### **Location of Directory Dimensions**

You should consider two factors when deciding where a dimension appears within the user-shape directory hierarchy.

- In general, the more frequently a value appears in the user-shape directory hierarchy, the further down in the hierarchy it is located. As an example, in [Figure 3-3](#page-50-0) the values of the first dimension (desktop and handheld) appear only once in the hierarchy, but the values of the last dimension (en and ja) appear many times.
- The order of dimensions in the user-shape directory hierarchy affects the order in which the SESM software searches the directories for a web resource. In the web application web.xml file, the dimensions initialization parameter for the ShapeDecorator servlet lists the dimensions using the same order as the user-shape directory hierarchy. The order given in the dimensions parameter determines the order in which the SESM software searches the directories for a web resource.

Except for search order, the dimensions in the hierarchy are independent of each other. For information on the search order, see the ["Searches for a Web Resource" section on page 3-13.](#page-52-0)

 $\mathbf{r}$ 

### **Sparse-Tree Directory Structure**

The directory hierarchy that a Cisco SESM web application uses is a combination of the web page hierarchy and the user-shape hierarchy. An instance of each resource of the web page hierarchy can reside in every node of the user-shape hierarchy. [Figure 3-4](#page-51-0) shows the user-shape directory hierarchy expanded to include all possible combinations of dimensions.

<span id="page-51-0"></span>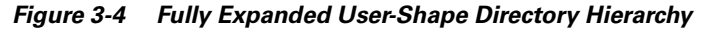

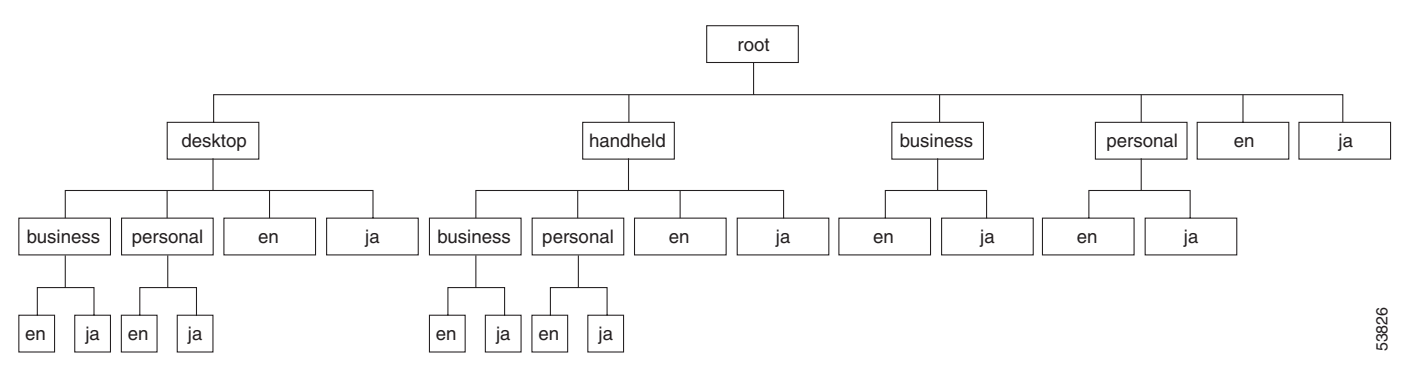

An instance of each web resource is not required for each node, but an instance can exist in each node. For example, the resource catalog.html can—but is not likely to—reside in all of the directories shown in [Figure 3-4.](#page-51-0) For example, the catalog.html file, which is located in a /catalog directory, could reside in:

- **•** /catalog/catalog.html
- **•** /handheld/catalog/catalog.html
- **•** /personal/catalog/catalog.html
- **•** /desktop/personal/ja/catalog/catalog.html

The fully expanded hierarchy shown in [Figure 3-4](#page-51-0) is not likely in a production deployment. The typical deployment makes use of a sparse-tree directory structure because some directories can be omitted. The reasons to omit a directory include:

- **•** If the web resources are identical for all values of a dimension, that dimension can be eliminated. As an example, in [Figure 3-3,](#page-50-0) if the web resources for the devices (desktop and handheld) dimension are identical, that dimension can be omitted. If the web resources for the brands (business and personal) dimension are identical, that dimension can be omitted.
- **•** An empty directory or a directory that contains only empty directories can be pruned from the directory tree. A directory is empty if no user shape will exist for that set of values. For example, if there are no Japanese business users, the /business/ja directory can be omitted.

The web resources that the SESM software finds for a particular user shape can be located in different directories in the directory hierarchy. No one directory in the hierarchy is likely to contain all the resources for a particular user shape.

### **Implementing the Sparse-Tree Directory**

The service provider's web developer might implement the sparse-tree directory in the following manner:

**1.** Locate the entire web site page hierarchy at the root directory of the user-shape hierarchy. This directory structure will appear as a typical web site.

**2.** Where required, create a specialized version of a web resource and copy it to the appropriate subdirectory of the user-shape hierarchy.

For example, assume that a logo image for a desktop PC is of high resolution and 32 x 32 pixels, and the logo image for a handheld PC is of a lower resolution and 16 x 16 pixels. The same image is used for business and personal use and by English and Japanese users. The two images, both named /images/logo.gif, are copied into these locations:

- **•** /desktop/images/logo.gif
- **•** /handheld/images/logo.gif

When the web resource /images/logo.gif is requested, the Cisco SESM software uses one of the preceding in the response depending on the value specified for the devices dimension (desktop or handheld) of the subscriber's user shape.

### <span id="page-52-0"></span>**Searches for a Web Resource**

When the Cisco SESM web application software searches the sparse-tree directory for a web resource, it uses the algorithm described in this section's examples.

### **Example 1: Searches for a Web Resource**

For Example 1, assume the set of user shapes described in the ["User-Shape Example" section on](#page-49-1)  [page 3-10.](#page-49-1) In addition, assume that unique /images/logo.gif files are required for Japanese users—one logo for desktop and one for handheld. The logo.gif resources for Japanese-language users reside in:

- **• /desktop/ja**/images/logo.gif
- **• /handheld/ja**/images/logo.gif

Two additional logo.gif resources for non-Japanese users reside in:

- **• /desktop**/images/logo.gif
- **• /handheld**/images/logo.gif

To understand the search algorithm, you need to know these facts about the Cisco SESM web application and one of the initialization parameters of the ShapeDecorator servlet.

- **•** The SESM web application sets the values for the dimensions of the user shape, specifying one or more directories for each dimension.
- In the web application web.xml file, the shapeDecorator servlet's dimensions initialization parameter determines the order in which the SESM software searches directories for a web resource.

#### **Order in dimensions Initialization Parameter**

In the web.xml file, the dimensions initialization parameter of the shapeDecorator servlet specifies a set of dimension IDs that the SESM software uses when it creates the dimensions for a subscriber shape. The order in which the dimension IDs are listed is significant because it defines the search order that the SESM software uses to find a web resource for a subscriber.

In the following example, the dimensions initialization parameter specifies three directory paths, one path for each dimension in the user shape. The dimensions are for devices, brands, and locales. To simplify this description, the dimensions are designated in the comments as A, B, and C.

```
<servlet>
    <servlet-name>Shape</servlet-name>
    <servlet-class>com.cisco.sesm.navigator.ShapeDecorator</servlet-class>
    <load-on-startup>1</load-on-startup>
    <init-param>
       <param-name>dimensions</param-name>
      <param-value>
     device <!-- dimension A -->
     brand <!-- dimension B -->
     locale <!-- dimension C -->
      </param-value>
    ...
```
For a subscriber with the user shape "desktop, business, ja", assume that the SESM web application specifies that the directory paths associated with the dimensions A, B, and C are as follows:

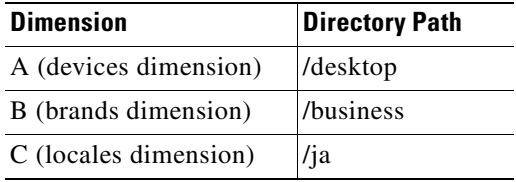

#### **Order of Paths Searched**

Given the preceding dimensions initialization parameter, user shape, and directory paths, the Cisco SESM software searches the locations shown in [Table 3-2](#page-53-0) (in the order listed) for /images/logo.gif. As shown in [Table 3-2,](#page-53-0) the search is carried out as follows:

- **•** If the web resource is found at path 1 (**/desktop/business/ja**/images/logo.gif), the Cisco SESM web application uses that resource in its response to the client.
- If the web resource is not found at path 1, the Cisco SESM continues the search at path 2 (**/desktop/business**/images/logo.gif).

The search for /images/logo.gif continues in the order shown in [Table 3-2](#page-53-0) until the Cisco SESM software finds the resource.

| <b>Search</b><br>Order | <b>Directory Path (from document root)</b> | <b>Path Assembly</b> |
|------------------------|--------------------------------------------|----------------------|
|                        | /desktop/business/ja/images/logo.gif       | A/B/C                |
| $\mathcal{D}$          | /desktop/business/images/logo.gif          | A/B                  |
| 3                      | /desktop/ja/images/logo.gif                | A/C                  |
| $\overline{4}$         | /desktop/images/logo.gif                   | A                    |
|                        | /business/ja/images/logo.gif               | B/C                  |
| 6                      | /business/images/logo.gi                   | В                    |

<span id="page-53-0"></span>*Table 3-2 SESM Search Algorithm: Example 1*

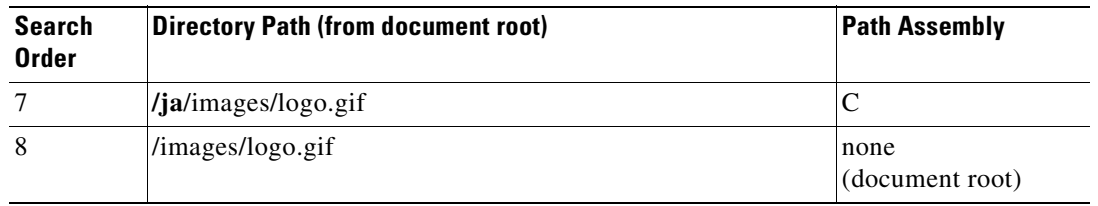

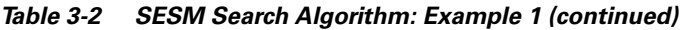

In the Example 1 search, the Cisco SESM software first finds the web resource /images/logo.gif at /desktop/ja/images/logo.gif and uses that resource in its response to the client. Notice the following about the example:

- The manner in which the directory paths are assembled is determined by the dimensions initialization parameter in web.xml. The order of the dimension IDs in the dimensions initialization parameter is A, B, and C. The assembly of the directory paths for the search mirrors this order.
- The manner in which directory paths are searched is also determined by the dimensions initialization parameter. In the search, the array's last element (C) is the most persistent and is discarded last. The array's first element (A) is the least persistent and is discarded first.

### **Example 2: Searches for a Web Resource**

For this example, assume that the user shapes are as described in the ["User-Shape Example" section on](#page-49-1)  [page 3-10.](#page-49-1) However, now assume that an /images/button.gif file resides in the following locations:

- **• /desktop/**images/button.gif
- **• /business**/images/button.gif
- **• /ja**/images/button.gif

Assume that Example 2 uses the same dimensions initialization parameter and directory paths as in Example 1. For a user with the shape "desktop, business, ja", the Cisco SESM web application searches the locations shown in [Table 3-3](#page-54-0), in the order listed, for /images/button.gif.

| <b>Search</b><br>Order | <b>Directory Path (from document root)</b> | <b>Path Assembly</b>    |
|------------------------|--------------------------------------------|-------------------------|
| $\overline{1}$         | /desktop/business/ja/images/button.gif     | A/B/C                   |
| 2                      | /desktop/business/images/button.gif        | A/B                     |
| 3                      | /desktop/ja/images/button.gif              | A/C                     |
| $\overline{4}$         | /desktop/images/button.gif                 | A                       |
| 5                      | /business/ja/images/button.gif             | B/C                     |
| 6                      | /business/images/button.gi<br>B            |                         |
| 7                      | /ja/images/button.gif<br>C                 |                         |
| 8                      | /images/button.gif                         | none<br>(document root) |

<span id="page-54-0"></span>*Table 3-3 SESM Search Algorithm: Example 2*

Г

In the Example 2 search, the Cisco SESM software first finds the web resource /images/button.gif at /desktop/images/button.gif and uses that resource in its response to the client. In the search, notice that the last element in the array (C) is the most persistent, and the first element in the array (A) is the least persistent.

# <span id="page-55-0"></span>**Decorating a User Shape**

This section describes how a developer configures and customizes a Cisco SESM web application's components for user-shape decoration.

An SESM web application includes a group of JSP components that are responsible for *decoration* of the user shape: setting *dimensions* (characteristics) such as the device, brand, and locale for a specific subscriber.

Each sample SESM web application includes a set of components called *dimension decorators* that are responsible for setting the user-shape characteristics. You can use these SESM-supplied dimension decorators, or create one or more customized dimension decorators to meet application-specific requirements. This section includes information on these topics:

- **•** Configuring User-Shape Dimensions
- **•** Customizing Dimension Decorators

**Note** Before you read this section on using the decorator components, read the ["Using a Sparse-Tree Directory](#page-48-0)  [Structure" section on page 3-9](#page-48-0). The techniques for user-shape decoration require that the structure of the SESM web site and the techniques for user-shape decoration take a coordinated approach. The explanations in the two sections complement each other.

## **Configuring User-Shape Dimensions**

In a Cisco SESM web application, a Shape object encapsulates the set of characteristics that define the web resources available for a specific subscriber. The shape object for a user can include characteristics such as the following:

- **•** Device and browser software used to connect to the web site
- **•** Branding for the web site, such as a brand for business use and a brand for personal use
- **•** Language and country of the user
- **•** Personal characteristics, such as the interests of the subscriber

A Shape object consists of one or more dimensions. Each dimension corresponds to a characteristic of the subscriber (for example, the browser software of the subscriber). The value of each dimension specifies one or more directories that the SESM software searches for requested resources for this subscriber. The ShapeDecorator servlet creates a Shape object for the subscriber.

### <span id="page-55-1"></span>**ShapeDecorator Initialization Parameters**

In the web.xml file, the ShapeDecorator servlet has two initialization parameters that relate to the dimensions of the user shape:

- **•** dimensions
- **•** postDecorate

In the following example, the user shape consists of three dimensions: device, brand, and locale.

```
<servlet>
     <servlet-name>Shape</servlet-name>
     <servlet-class>com.cisco.sesm.navigator.ShapeDecorator</servlet-class>
     <load-on-startup>1</load-on-startup>
     <init-param>
        <param-name>dimensions</param-name>
       <param-value>
       device
      brand
      locale
       </param-value>
     </init-param>
     <init-param>
        <param-name>postDecorate</param-name>
       <param-value>
       DeviceDimension
      BrandDimension
      LocaleDimension
       </param-value>
     </init-param>
   </servlet>
```
Given the preceding dimensions and postDecorate initialization parameters, the ShapeDecorator servlet, when it is invoked, creates a Shape object having three dimensions: device, brand, and locale. Each dimension is initially created with no value.

In the preceding example, three post-decorators are specified in the postDecorate parameter of ShapeDecorator When the post-decorators execute, these servlets set the values of the three dimensions of the user shape.

The following sections provide more details on the dimensions and postDecorate initialization parameters.

#### **dimensions Initialization Parameter**

In the web.xml file, the dimensions initialization parameter specifies a set of zero or more dimension IDs that the SESM software uses when it creates the dimensions for a user shape. The number and order of the dimensions in the dimensions parameter can be modified to meet the needs of a specific deployment.

In the dimensions parameter, the dimension IDs are strings that are separated by whitespace or commas. The order in which the dimensions are listed is significant because it defines the search order that the SESM software uses to find a resource for a subscriber. For information on search order, see the ["Searches for a Web Resource" section on page 3-13](#page-52-0).

When you are configuring dimension IDs in the dimensions parameter, the dimension ID that is associated with a dimension decorator is determined as follows:

• If the dimension decorator is a JSP page, the dimension ID corresponds to the first argument specified for the Dimension constructor when the dimension is created in the JSP page. The following example shows the relevant code from the locationDimension.jsp page.

Dimension dim = new Dimension("location", "CityHotel")

Given the preceding example, the ID that identifies this dimension decorator is "location".

• If the dimension decorator is a servlet, the dimension ID specified in the dimensions parameter is the ID that the servlet returns in its getId method. In the typical case, service-provider developers do not create servlet dimension decorators.

 $\mathbf{I}$ 

[Table 3-4](#page-58-0) lists the dimension IDs for the SESM-supplied dimension decorators that are part of the NWSP web application.

#### **postDecorate Initialization Parameter**

In the web.xml file, the postDecorate initialization parameter for ShapeDecorator specifies a set of post-decorators that define the values of the dimensions for a user shape. The number of post-decorators corresponds to the number of dimensions in the user shape. The value of each dimension is a directory name or a list of directory names that the dimension's post-decorator determines based on the characteristics of the user shape.

The post-decorators declared with the postDecorate parameter give the names of the servlets that set the dimension values for the user shape. The names given in postDecorate are the servlet names specified in the web.xml file. Given the preceding sample postDecorate servlet initialization, the DeviceDimension servlet sets the value of the device dimension, the BrandDimension servlet sets the value of the brand dimension, and so on.

When you declare the post-decorators in the postDecorate parameter of ShapeDecorator, the names are delimited by whitespace or commas. In the postDecorate parameter, the post-decorators can be servlets or JSP pages declared as servlets elsewhere in the web.xml file.

### <span id="page-57-0"></span>**Default Dimension Decorator Values**

Like any other decorator, a dimension decorator JSP page or servlet can use a default value for the dimension. The default value comes from the default value initialization parameter for the JSP page or servlet as defined in the web application web.xml file.

A dimension decorator servlet or JSP page can retrieve and use the default value for the dimension. The default value is used when the dimension decorator cannot detect a characteristic for that dimension of the subscriber. One advantage to using the defaultValue initialization parameter is that the deployer can change the default value without modifying any code.

For example, the locationDimension.jsp of the NWSP web application specifies a default value for the location dimension as follows:

```
\sqrt{3} <servlet-name>LocationDimension</servlet-name>
     <jsp-file>/decorators/locationDimension.jsp</jsp-file>
     <load-on-startup>1</load-on-startup>
     <init-param>
          <param-name>defaultValue</param-name>
           <param-value>airport</param-value>
     </init-param>
  </servlet>
```
A JSP page can retrieve the default value using the getInitParameter method. In the following example, the locationDimension.jsp page retrieves the default value when creating the location:

```
dim = new Dimension(ID, getServletConfig().getInitParameter("defaultValue"));
```
For an explanation of locationDimension.jsp, see the ["Creating or Customizing Dimension Decorators"](#page-59-0) [section on page 3-20.](#page-59-0)

### **SESM-supplied Dimension Decorators**

Each sample SESM web application includes a set of dimension decorators. You can use these SESM-supplied dimension decorators, or you can create one or more customized dimension decorators to meet application-specific requirements. [Table 3-4](#page-58-0) lists the SESM-supplied dimension decorators that are part of the NWSP web application.

 $\label{eq:1} \pmb{\mathscr{C}}$ 

**Note** To detect some characteristics of the HTTP client device, the NWSP web application uses a JavaScript facility contained in the javascriptProbe.jsp file. The subscriber's browser must have JavaScript enabled for this facility to work.

<span id="page-58-0"></span>*Table 3-4 SESM-supplied Dimension Decorators*

| <b>Dimension Decorator</b>   | <b>Dimension ID</b> | <b>Description</b>                                                                                                    |
|------------------------------|---------------------|----------------------------------------------------------------------------------------------------|
| brandDimension.jsp           | brand               | Sets the "brand" dimension to the value specified in the "BRAND"<br>attribute of the SESM session key.                                                                                                    |
| BrowserDimensionDecorator    | browser             | Sets the "browser" dimension to the name of the browser that is running<br>on the HTTP client device. Possible values are:                                                                                                    |
|                              |                     | an empty string (unknown browser)<br>٠<br>netscape (Netscape)<br>٠                                                                                                    |
|                              |                     | explorer (Internet Explorer)<br>٠                                                                                                    |
| ColorDimensionDecorator      | color               | Not currently used.                                                                                                    |
| ConnectionDimensionDecorator | connection          | Not currently used.                                                                                                    |
| DeviceDimensionDecorator     | device              | Sets the "device" dimension to the category of the device running the<br>HTTP client. Possible values are:                                                                                                    |
|                              |                     | pc (personal computer)<br>٠                                                                                                    |
|                              |                     | pda (personal digital assistant)<br>٠                                                                                                    |
|                              |                     | wap (WAP phone)<br>$\bullet$                                                                                                    |
| LocaleDimensionDecorator     | locale              | Sets the "locale" dimension to the value of locale for the current<br>localization (L10nContext) context. For example, if the L10nContext<br>locale is "en_GB", the value of the dimension is "en/GB". This value<br>specifies two directories (en and GB) where web application resources<br>are located if the subscriber speaks English and is from Great Britain. |
| locationDimension.jsp        | location            | Sets the "location" dimension to the value specified in the "LOCATION"<br>attribute of the SESM session key.                                                                                                    |

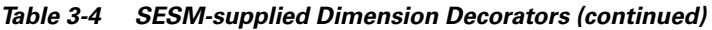

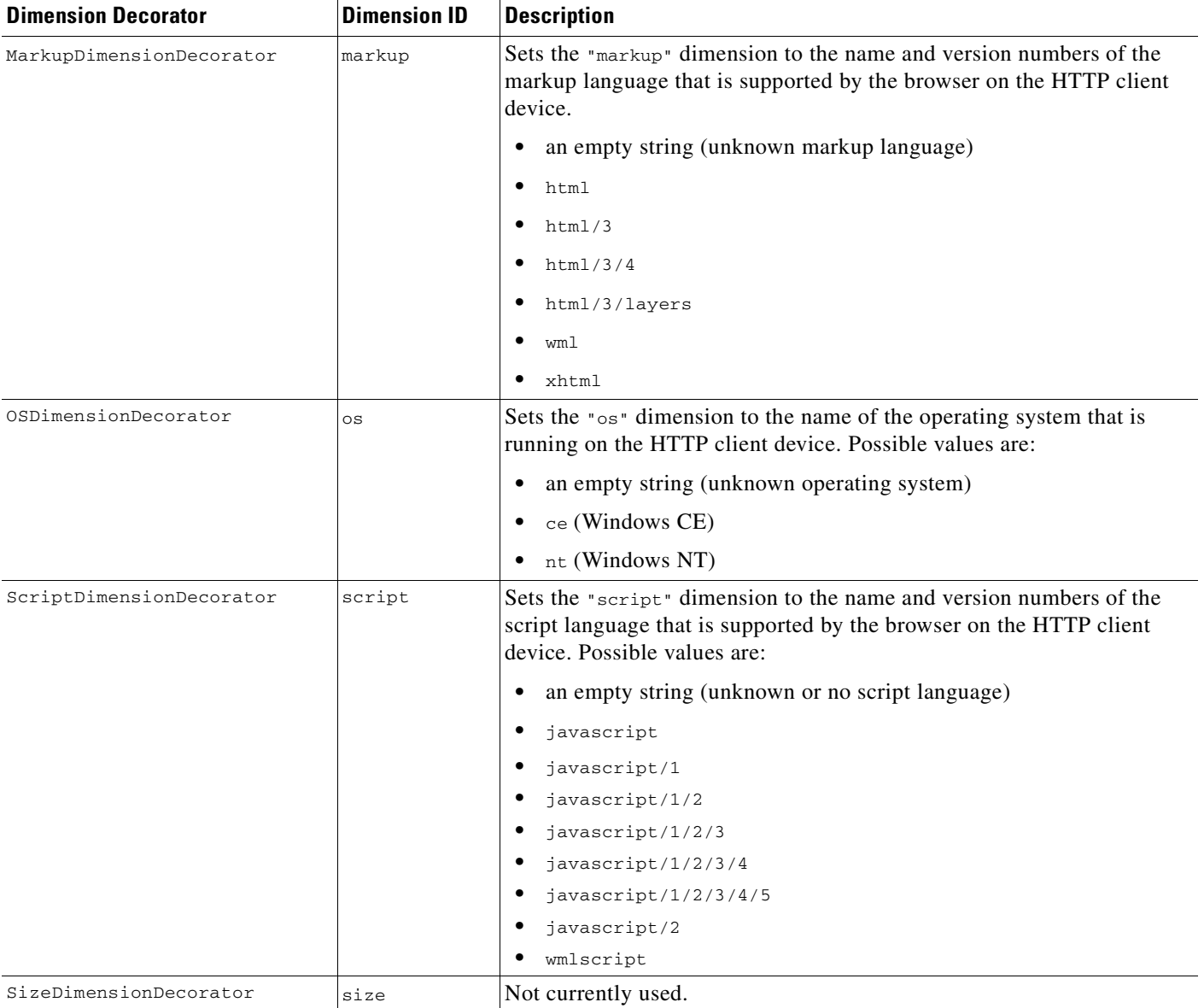

If you want to implement the color, connection, or size dimensions, you can obtain the values for these dimensions from the HTTP client browser by using the JavaScript probe facility. You must modify the javascriptProbe.jsp file to set the values for these dimensions.

For more information on the SESM-supplied dimension decorators, see the Javadoc documentation that is installed with the SESM software.

# <span id="page-59-0"></span>**Creating or Customizing Dimension Decorators**

For some deployments, the SESM developer may be required to create or customize a dimension decorator. This section provides some guidance on using a JSP page to create or customize a dimension decorator.

Like any other decorator, a decorator that defines a dimension of the user shape can be a JSP page. Using a JSP page to define a dimension has the advantage of not requiring the coding of a Java class or packaging in a JAR file. Each JSP-page dimension decorator performs certain fundamental tasks:

- **1.** Provides a definition for the  $j$ <sub>spInit</sub> method and registers itself with the decorator pool
- **2.** Defines a decorate method that:
	- **a.** Detects or retrieves a value for some characteristic of the user shape: device, brand, locale, browser, and so on
	- **b.** Based on the detected characteristic, creates and defines a Dimension object, setting the value of the dimension to the detected or retrieved value
	- **c.** Updates the user's shape object with the new value of the Dimension
- **3.** Invokes the decorate method

The following example shows the JSP page locationDimension.jsp that defines the location of the subscriber. The location is the physical location of a mobile client device. For example, the location might be a restaurant, library, or airport. An SESM web application can use the location to serve customized resources to the subscriber.

```
<%@ page import="com.cisco.sesm.logging.Log" %>
<%@ page import="com.cisco.sesm.shape.Shape" %>
<%@ page import="com.cisco.sesm.core.model.SESMSession" %>
<%@ page import="com.cisco.sesm.shape.Dimension" %>
<%@ page import="com.cisco.sesm.navigator.DecoratorPool" %>
<%@ page import="com.cisco.sesm.navigator.ShapeDecorator" %>
<%@ page import="com.cisco.sesm.webapp.decorator.SESMSessionDecorator" %>
<%@ taglib uri="http://www.cisco.com/taglibs/navigator" prefix="nav" %>
<%! static final String ID = "location"; %>
<%-- (1) Register with the decorator pool --%>
<%! public void jspInit() {DecoratorPool.register(this);} %>
<%-- (2) Define the decorate method --%>
< \frac{6}{5} \frac{1}{5}public void decorate(HttpServletRequest request,
                      HttpServletResponse response)
throws ServletException, IOException
{
     Dimension dim;
   // (3) Get the SESM session. 
      SESMSession sesmSession = SESMSessionDecorator.getSESMSession(request, response);
   // (4) Get the SESMSessionKey for this session and get the attribute "LOCATION" 
     Object location = sesmSession.getKey().getAttribute("LOCATION");
      Log.debug("SESM attribute 'LOCATION'=", location);
   // (5) Create a dimension for the location using the location object if it is not equal
   // to null or the defaultValue initialization parameter if location equals null
     if (location != null) dim = new Dimension(ID, location.toString());
      else
           dim = new Dimension(ID, getServletConfig().getInitParameter("defaultValue"));
   // (6) Retrieve the Shape object and update its location dimension 
     Shape shape = (Shape)request.getSession().getAttribute("shape");
      if (shape != null)
           shape.updateDimension(dim);
      else
           Log.warning("No Shape to decorate with dimension=", dim);
}
\approx<%-- logging --%>
<%! static final String fragment = "/decorators/locationDimension.jsp"; %>
<%@ include file="/logging/enterFragment.jspf" %>
<%-- (7) Exit if invoked by DecoratorPool -->%
<%-- (which is attempting to force initialization). --%>
<if (request.getParameter("DecoratorPool") != null)
      return; //Do nothing. DecoratorPool is forcing initialization.
%>
<%-- (8) Use the decorate tag to execute the decorate method and any post-decorators. --%>
<nav:decorate name="LocationDimension"/>
<%-- logging --%>
<%@ include file="/logging/exitFragment.jspf" %>
```
As shown in the preceding example, when a JSP page is a dimension decorator, it performs the following tasks:

- **1.** Provides a definition for the  $j$ spInit method, the standard JSP initialization mechanism. The jspInit definition registers the JSP page using the DecoratorPool.register method. This step is required.
- **2.** Defines the decorate method. The definition for the decorate method must match the signature of the Decorator.decorate method. The signature includes the method name, type, visibility, arguments, and return type. This step is required.

In this example, the subscriber location is stored in an SESM session attribute.

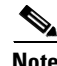

**Note** Tasks 3 and 4 describe the method that is used to retrieve an SESM session attribute named "LOCATION", which stores a value for the location dimension. All dimension decorators detect characteristics of the user shape. In this example, the details for retrieving this value of the location dimension are specific to locationDimension.jsp and are not generally applicable to other dimension decorators.

- **3.** Uses the getSESMSession method to get the SESMSession. SESMSession is the main access class for the model. SESMSession provides the functionality necessary to manipulate a session and get any data associated with that session. For more information on the SESMSession class, see the Javadoc that is installed with the SESM software.
- **4.** Uses sesmSession.getKey().getAttribute("LOCATION") to get the SESMSessionKey for this session and to retrieve the SESMSession attribute named "LOCATION".
- **5.** Creates a new Dimension object for the location and initializes the Dimension object as follows:
	- The first argument to the Dimension constructor is the ID for the dimension. In this example, the ID is the string "location". In the web.xml file, the ID for each dimension decorator is specified in the dimensions parameter of the ShapeDecorator servlet.
	- The second argument to the Dimension constructor is the value (a directory name) for the dimension.

- If the SESMSession attribute named "LOCATION" (now stored in location variable) is not equal to null, the second argument is the value of that attribute.

- If the SESMSession attribute equals null, the second argument is obtained from the defaultValue initialization parameter of the locationDimension.jsp decorator. The initialization parameter is specified in the web application web.xml file.

**6.** Assigns the value of the "shape" session attribute to the shape variable and tests whether shape is equal to null. The shapeDecorator servlet, which runs when the SESM web application starts, creates a Shape object and sets the "shape" session attribute to the value of the subscriber's Shape. JSP pages use the "shape" session attribute to access the Shape object.

- **•** If shape is *not* equal to null, the JSP page updates the "location" dimension of the Shape object with the value (directory name) specified when the Dimension was created in Step 5.
- **•** If shape is equal to null, the JSP page logs a warning message.
- **7.** When an unregistered decorator is requested, DecoratorPool attempts to force initialization of the decorator in a separate HTTP request. In this case, the JSP page returns without calling the decorate method.

The JSP-page decorator tests whether it is being executed for its intended purpose or to force initialization. The test for forced initialization is the existence of the DecoratorPool request parameter. If the DecoratorPool parameter exists, the DecoratorPool servlet is executing the JSP page to force initialization.

**8.** Uses the decorate tag of the Navigator tag library to invoke the decorate method of locationDimension.jsp. The decorate tag provides specialized functionality that invokes any preand post-decorators that have been declared in the web.xml file for locationDimension.jsp. If a JSP page were to call its decorate method directly (rather than using the decorate tag), pre-decorators and post-decorators are not invoked.

### **Modifying Dimension Decorators**

The sample Cisco SESM web applications like NWSP contain a set of dimension decorators. [Table 3-4](#page-58-0)  [on page 3-19](#page-58-0) lists the dimension decorators that are found in NWSP. The service-provider developer can extend the functionality of the SESM-supplied dimension decorators that are servlets, and can modify the functionality of the dimension decorators that are JSP pages.

#### **Servlet Dimension Decorators**

Most of the SESM-supplied dimension decorators are implemented as servlets and are not currently modifiable by the service-provider developer. You can use the postDecorate initialization parameter to specify a JSP-page post-decorator that extends the behavior of a dimension decorator. You can use the post-decorator mechanism to add to or modify the functionality an SESM-supplied dimension decorator that is implemented as a servlet. For information on creating a post-decorator, see the ["Creating](#page-65-0)  [JSP-Page Decorators and Post-Decorators" section on page 3-26.](#page-65-0)

#### **JSP-Page Dimension Decorators**

Some of the SESM-supplied dimension decorators are implemented as JSP pages. In the NWSP web application, the dimension decorators that are JSP pages include brandDimension.jsp and locationDimension.jsp. The service-provider developer can directly modify the functionality of a dimension decorator that is a JSP page. As an alternative, you could extend the behavior of a JSP-page dimension decorator by defining a post-decorator.

### **Adding Dimension Decorators**

If an SESM web application requires a new dimension for the user shape, the new dimension decorator is implemented as a JSP-page. When you add a new dimension for the user shape, you must do the following:

- **1.** Create a JSP page for the dimension decorator. See the ["Creating or Customizing Dimension](#page-59-0)  [Decorators" section on page 3-20.](#page-59-0)
- **2.** Optionally, create a JSP page for a post-decorator that will be invoked after the dimension decorator. See the ["Creating JSP-Page Decorators and Post-Decorators" section on page 3-26](#page-65-0).
- **3.** Declare both the dimension decorator and any post-decorators as servlets in the web application's web.xml file.
- **4.** Optionally, in the web.xml declaration of the dimension decorator, use the postDecorate initialization parameter to specify the post-decorator that the SESM software invokes after the decorator.
- **5.** In the web.xml declaration of the shapeDecorator servlet, use the dimensions and postDecorate initialization parameters to configure the new dimension decorator. See the ["ShapeDecorator](#page-55-1)  [Initialization Parameters" section on page 3-16.](#page-55-1)

**6.** Optionally, in the web.xml file, use the default Value initialization parameter to define a default value for the dimension decorator, the post-decorator, or both. See the ["Default Dimension](#page-57-0)  [Decorator Values" section on page 3-18.](#page-57-0)

# <span id="page-64-0"></span>**Modifying SESM Web Application Functionality**

The preprogrammed functionality of an SESM web application can be modified in a number of ways including:

- [Modifying the Functionality of JSP-Page Views, page 3-25](#page-64-1)
- **•** [Creating JSP-Page Decorators and Post-Decorators, page 3-26](#page-65-0)
- **•** [Using the SESM Deployment Descriptor File, page 3-29](#page-68-0)

This discussion of functionality changes focuses on the components and web.xml file for the NWSP web application. Before reading this section, become generally familiar with the parts of the NWSP web application by reading the ["NWSP User Interface" section on page 2-3](#page-24-0).

### <span id="page-64-1"></span>**Modifying the Functionality of JSP-Page Views**

The JSP-page views in the sample NWSP web application are preprogrammed with the functionality that most SESM web portals require. Most deployments will use the NWSP pages and possibly make minor changes to the functionality.

**Note** All changes to the functionality of the JSP-page views in NWSP must be planned and implemented with care. The NWSP controls and views work together in a coordinated manner. Changing one piece of the web application may affect others pieces.

In NWSP, most JSP-page views have a number of functional elements. In some cases, the service-provider developer can modify the functionality of an element. In other cases, modifications are not needed. This section provides some general guidance on whether you can modify a functional element and the types of changes that you might accomplish.

**Service List**

The service list usually requires no functional modifications. The service list is a tree structure with the services and service groups that the subscriber can select. The service list is dynamically created by the JSP pages based on the service and subscriber information stored in the data repository. For information on the service list, see the ["Main Template" section on page 4-10](#page-85-0).

#### **Navigation Bar**

The navigation bar sometimes requires functional modification. The navigation bar consists of a set of buttons, such as the Services and Accounts buttons, whose display changes based on the actions of the user.

In many deployments, the NWSP navigation-bar functionality requires no changes. Various SESM features (such as service subscription and account management) and the associated navigation-bar buttons require that subscriber have appropriate permissions. The set of buttons that appear in the NWSP navigation bar automatically varies depending on the user's permissions.

 $\mathbf I$ 

In some deployments, the developer may want to add a button to or remove a button from the standard NWSP navigation bar. For example, in some deployments the Help button may not be needed.

- **•** To add a button, you create a new navigation bar. If you want the same functionality as the NWSP navigation bar, you must use Dreamweaver and the Cisco Navigation Bar extension. For information on creating a navigation bar, see [Appendix C, "Using the Cisco Navigation Bar Extension."](#page-138-0)
- To remove a button, you can edit navbar.jsp and delete the lines of HTML that create the button's hyperlink.

#### **Body JSP Pages**

The body page of a JSP-page view sometimes requires functional modifications. Each body JSP page contains the functional elements (for example, an HTML form) that appear in the <br/>body> section. The functional elements are used by the subscriber to perform a task that is unique to the JSP page. For example, the subscriptionManageBody.jsp page contains the functional elements that the subscriber uses to subscribe to or unsubscribe from services.

In some cases, you can remove functionality from the body JSP page without causing any problems. For instance, you can remove the blocks of HTML code that statusBody.jsp uses to display information about the status of each connected service. As an example, you could remove a field like Elapsed Time from the table of data that statusBody.jsp displays without creating web-application problems or confusing the subscriber.

In cases where a body JSP page uses a form to post data to a NWSP control, you need to determine the effect of removing an input field from the form before making any changes.

- If the input field is not required by the SESM control or model, removing the input field will be harmless. You can make the change.
- If the input field is required by the SESM control or model, removing the input field will not be harmless. You cannot make the change.

### <span id="page-65-0"></span>**Creating JSP-Page Decorators and Post-Decorators**

The service-provider developer can create or modify a JSP-page decorator to modify the functionality of an SESM web application. When you implement a decorator as a JSP page, no compiling or packaging is required.

One use for a new JSP-page decorator is as a replacement for an existing servlet decorator. In the web.xml file, you keep the same <servlet-name> for the decorator but specify the new JSP-page decorator for the <servlet-class>.

A second, more typical use for a new JSP-page decorator is as a post-decorator. A post-decorator is a special type of decorator that is invoked after a normal servlet or JSP-page decorator executes. A post-decorator is a mechanism for extending the usual, preprogrammed SESM web application functionality. In the web xml file, you use the postDecorate initialization parameter in a servlet declaration to specify post-decorators. For information on the postDecorate parameter, see the ["Using](#page-125-0)  [the preDecorate and postDecorate Parameters" section on page B-2.](#page-125-0)

The DecoratorByJSP class makes it possible to implement a decorator with a JSP page. A decorator that is a JSP page is different from a servlet decorator in a number of ways including:

- It has no decorateIfNecessary or isNecessary methods. In effect, decoration is always needed and always occurs.
- **•** As with any JSP page, it is not a Java class and does not inherit and cannot override any of the methods of the Navigator or Decorator classes.

a ka

For a JSP page to be used as a decorator, the JSP page must do the following:

- **1.** Provide a definition for the  $j$ spInit method and register itself with the decorator pool.
- **2.** Define a decorate method.
- **3.** Use the decorate tag from the Navigator tag library to invoke the decorate method.

In the NWSP web application, a good example of a JSP-page decorator that a developer might create is httpSniff.jsp. This post-decorator is invoked after HttpSniffDecorator and provides additional "browser sniffing" capabilities for detecting characteristics of the HTTP client device that are not found in HttpSniffDecorator.

The following NWSP code from httpSniff.jsp shows what is required in a JSP-page decorator. It also shows the categories of tasks a post-decorator might perform.

```
<%@ page import="com.cisco.sesm.logging.Log" %>
<%@ page import="com.cisco.sesm.navigator.HttpSniffBean" %>
<%@ page import="com.cisco.sesm.navigator.DecoratorPool" %>
<%@ page import="com.cisco.sesm.navigator.Navigator" %>
<%@ taglib uri="http://www.cisco.com/taglibs/navigator" prefix="nav" %>
<nav:decorate name="NoCache" />
<%-- (1) Register with the decorator pool --%> 
<%! public void jspInit() {DecoratorPool.register(this);} %>
<%-- (2) Define the decorate method --%> 
< % !
public void decorate(HttpServletRequest request,
                      HttpServletResponse response)
throws ServletException, IOException
{
<%-- (3) Retrieve and make adjustments to the httpSniffBean --%> 
       HttpSniffBean httpSniffBean = (HttpSniffBean)
               request.getSession().getAttribute("httpSniffBean");
        if (httpSniffBean == null)
               throw new ServletException("HttpSniffBean expected.");
        // Sniff the HTTP headers for extra information.
        String userAgent = request.getHeader("User-Agent");
        if ((userAgent != null) &&
              (userAgent.indexOf('OWG1 UP/4.1") >= 0 ||)userAgent.indexOf("UPG1 UP/4.0") >= 0 ||
                userAgent.indexOf("WinWAP") >= 0))
        {
               httpSniffBean.setClientDeviceName("wap");
        }
<%-- (4) If the client device is JavaScript-enabled, send out a JavascriptProbe --%> 
        // Does the client accept JavaScript?
        String accept = request.getHeader("Accept");
        if (accept != null && accept.indexOf("text/html") >= 0)
               httpSniffBean.setClientScriptLanguage("javascript");
        if (accept != null && accept.indexOf("text/javascript") >= 0)
               httpSniffBean.setClientScriptLanguage("javascript");
...
        // Should we send a JavaScript probe?
        String script = httpSniffBean.getClientScriptLanguage();
        if (script != null && script.startsWith("javascript"))
               DecoratorPool.get("JavascriptProbe")
                      .decorateIfNecessary(request, response);
}
%>
<%-- This is where this JSP starts running. --%>
...
<%-- Exit if invoked by DecoratorPool (which is attempting to force initialization). --%>
<% if (request.getParameter("DecoratorPool") != null) return; %>
<%-- (5) Use the decorate tag to execute the decorate method and any post-decorators. --%>
```
<nav:decorate name="<%=getServletName()%>"/>

As shown in the preceding example, when a JSP page acts as a post-decorator, it performs the following tasks:

- **1.** Provides a definition for the  $j$ spInit method, the standard JSP initialization mechanism. The jspInit definition registers the JSP page using the DecoratorPool.register method. This step is required.
- **2.** Defines the decorate method. The definition for the decorate method must match the signature of the Decorator.decorate method. The signature includes the method name, type, visibility, arguments, and return type. This step is required.
- **3.** Performs some deployer-specific post-decoration tasks. These tasks typically include:
	- **•** Retrieving a JavaBean that has been created by and had properties set by another decorator (in this example, by HttpSniffDecorator)
	- **•** Adjusting one or more properties in the JavaBean based on additional knowledge that the post-decorator has

In this example, httpSniff.jsp retrieves the bean  $HttpSniffBean$  and adjusts its clientDeviceName when it detects that a WAP phone simulator is the client device.

- **4.** Performs other deployer-specific post-decoration tasks. In httpSniff.jsp, a JavaScript probe is sent to the HTTP client device to detect some of its characteristics. It then makes adjustments to the httpSniffBean based on what it is able to detect. The developer could modify httpSniff.jsp to use third-party browser-sniffing software rather than the SESM-supplied JavaScript probe.
- **5.** Uses the decorate tag of the Navigator tag library to invoke httpSniff.jsp. The decorate tag provides specialized functionality that invokes any pre- and post-decorators that have been declared in the web.xml file for httpSniff.jsp. If a JSP page were to call its decorate method directly (rather than using the decorate tag), the post-decorators are not invoked.

### <span id="page-68-0"></span>**Using the SESM Deployment Descriptor File**

This section provides information on the how you can use the deployment descriptor file (web.xml) to customize the functionality of an SESM web application.

The web.xml file for the NWSP web application, which resides in the \*install\_dir*\nwsp\docroot\Web-inf directory, provides an example of the elements that you must specify in the deployment descriptor for an SESM web application. You can use this example web.xml file as a template for a file specifically tailored for your deployment.

The web.xml contains the standard J2EE elements found in most such files. For detailed information on the standard elements of a deployment descriptor file, see the *Java Servlet Specification Version 2.3*. The PDF file containing the specification is at:

http://java.sun.com/aboutJava/communityprocess/first/jsr053/servlet23\_PFD.pdf

### **Configuration Information**

For all SESM web applications, the general categories of information in a web.xml file are similar. However, the specific elements that are used can differ from one SESM web application to another. This section outlines the general categories that you need to specify in the web.xml file.

In the following examples, the declarations use the elements in the NWSP web application's web.xml file.

 $\mathbf I$ 

In an SESM web.xml file, you specify the web application's elements as follows:

**1.** Declare each logical control as a servlet using the  $\le$ servlet> tag. For example:

```
<servlet>
     <servlet-name>MyAccount</servlet-name>
     <servlet-class>com.cisco.sesm.webapp.control.MyAccountControl</servlet-class>
     <load-on-startup>1</load-on-startup>
</servlet>
```
Note All correctly coded decorators are automatically registered with DecoratorPool at servlet initialization. All decorators, including the SESM controls, should be loaded at startup to ensure that they are initialized and registered. The <load-on-startup> attribute with a value of 1 loads a servlet when the web server starts.

**2.** Declare each logical view as a servlet using the <servlet> tag. For example:

```
<servlet>
     <servlet-name>MyAccountView</servlet-name>
     <servlet-class>com.cisco.sesm.navigator.VirtualFile</servlet-class>
     <load-on-startup>1</load-on-startup>
     <init-param>
         <param-name>vfile</param-name>
     <param-value>/pages/myAccount.jsp</param-value>
     </init-param>
     <init-param>
         <param-name>preDecorate</param-name>
     <param-value>User, NoCache</param-value>
     </init-param>
</servlet>
```
**3.** Map an appropriate URL to each logical control using the  $\leq$ servlet\_mapping> tag. For example:

```
<!-- servlet mapping for the control -->
<servlet-mapping>
     <servlet-name>MyAccount</servlet-name>
     <url-pattern>/myAccount</url-pattern>
   </servlet-mapping>
```
**4.** Declare each decorator (both servlets and JSP pages) and each SESM utility servlet using the <servlet> tag. Non-decorator servlets, such as VirtualFile, can be loaded on startup for better performance. For example:

```
<servlet>
    <servlet-name>VirtualFile</servlet-name>
     <servlet-class>com.cisco.sesm.navigator.VirtualFile</servlet-class>
     <load-on-startup>1</load-on-startup>
   </servlet>
```
**5.** If a decorator or SESM utility servlet will be requested as part of a URL, map the appropriate URL to each decorator and utility servlet using the  $\le$ servlet-mapping> tag. For example:

```
<servlet-mapping>
    <servlet-name>VirtualFile</servlet-name>
     <url-pattern>/vfile/*</url-pattern>
   </servlet-mapping>
```
In addition to preceding general configuration guidelines, you may also need to specify deployer-specific configuration information in the web.xml file. The deployer-specific parameters are, for the most part, servlet initialization parameters that the SESM software uses when the servlet is invoked. [Appendix B, "SESM Utility Servlets Quick Reference,"](#page-124-0) lists the initialization parameters that the SESM software uses.

When testing an SESM web application, a web.xml file can also include declarations and servlet mappings for test decorators such as TestDimensionDecorator. For information on using the test decorators, see the ["Using Test Decorators" section on page 2-14](#page-35-0).

### **Configuration Techniques**

A Cisco SESM web application's deployment descriptor file (web.xml) provides a number of simple but flexible mechanisms for specifying and invoking a servlet or JSP page. The JSP pages of an SESM web application use some of the same techniques to invoke servlets specified in the URL for a link.

To understand the techniques that are used in the SESM deployment descriptor file, read these sections (in the order listed):

- **•** ["Servlet Mapping" section on page 3-31](#page-70-0)
- ["Servlet Chaining" section on page 3-32](#page-71-0)
- **•** ["Mapping a Virtual File Name to an Actual File Name" section on page 3-33](#page-72-0)
- ["preDecorate Initialization Parameter" section on page 3-33](#page-72-1)

In addition, the ["SESM Deployment Descriptor File Techniques Example" section on page 3-34](#page-73-0) has an example of how these techniques can be combined to accomplish a set of related web application tasks.

Some of the deployment descriptor file techniques are standard web application mechanisms; other techniques are unique to a Cisco SESM web application. The service-provider developer can combine the techniques in a variety of ways to configure web application functionality and to accomplish web application tasks, such as finding a shape-specific web resource.

### <span id="page-70-0"></span>**Servlet Mapping**

Servlet mapping is a standard technique that is used in many deployment descriptor files, including the web.xml file for NWSP. Servlet mapping allows an HTTP request matching a specific URL pattern to be mapped to a particular servlet. The following two examples of servlet mapping are from the NWSP web.xml file:

```
<!-- Example 1: the pattern /cache/* maps to the servlet named Cache -->
  <servlet-mapping>
    <servlet-name>Cache</servlet-name>
     <url-pattern>/cache/*</url-pattern>
   </servlet-mapping>
<!-- Example 2: the pattern /myAccount maps to the servlet named MyAccount -->
<servlet-mapping>
     <servlet-name>MyAccount</servlet-name>
     <url-pattern>/myAccount</url-pattern>
   </servlet-mapping>
```
The preceding two examples show common ways in which servlet mapping is used in the NWSP web.xml file.

 $\mathbf I$ 

• In example 1, the URL pattern /cache/\* is mapped to the cache servlet name, which is declared elsewhere in web.xml, to be the CacheDecorator servlet class. The CacheDecorator class is used to tell the HTTP client to cache the SESM response. The URL pattern allows CacheDecorator to be invoked in a servlet chain. For example:

/cache/pages/accountLogon.jsp

In the preceding servlet chain, calling CacheDecorator prior to invoking the JSP page given in /pages/accountLogon.jsp causes that page to be cached by the client browser. For information on servlet chaining, see the ["Servlet Chaining" section on page 3-32.](#page-71-0)

• In example 2, the URL pattern /myAccount is mapped to the MyAccount servlet name, which is declared elsewhere in web.xml, to be the MyAccountControl servlet class. This use of servlet mapping provides a layer of logical names that can be used in the JSP page navigational links and that are independent of the name of the servlet implementation classes.

### <span id="page-71-0"></span>**Servlet Chaining**

Servlet chaining is a standard technique that is used in some deployment descriptor files and in the URLs for links in the JSP pages. For some HTTP requests, the URL can specify that the web application invoke a chain of servlets in a particular order rather than just one servlet. For example:

/user/nocache/vfile/pages/home.jsp

In the preceding URL, three different servlets are invoked, in order, before the JSP page given in /pages/home.jsp is invoked. In the NWSP web.xml file, three servlet names are mapped to these URL patterns:

- **•** /user/\*
- **•** /nocache/\*
- **•** /vfile/\*

With a servlet chain, the HTTP request is sent to the first servlet in the chain. The output from the last servlet in the chain (home.jsp) creates the response sent back to the browser. With an SESM web application, servlets in the chain are usually decorators that modify some aspect of the current HTTP request, response, session, or application. Except for the last servlet in the chain, a decorator in a servlet chain terminates by forwarding the request to the remainder of the URL.

For the NWSP web application, [Table 3-5](#page-71-1) lists the SESM utility servlets that are sometimes invoked in servlet chains.

| <b>Decorator</b> | <b>URL Pattern</b> | <b>Description</b>                                                                                                    |
|------------------|--------------------|----------------------------------------------------------------------------------------------------|
| VirtualFile      | /vfile/*           | Translates a virtual file name into an actual file name<br>according to the current values for the dimensions of the<br>user shape. The actual file name is a URI for a web<br>resource. As part of the translation process, VirtualFile<br>attempts to find the resource located by the actual URI. |
| CacheDecorator   | 'cache/*           | Tells the HTTP client to cache the HTTP response.                                                                                                    |
| NoCacheDecorator | /nocache/*         | Prevents caching of the HTTP response by the HTTP client.                                                                                                    |
| UserDecorator    | /user/*            | Ensures that the User is known (authenticated).                                                                                                    |

<span id="page-71-1"></span>*Table 3-5 Servlets Invoked in Servlet Chains* 

For more information on the SESM utility servlets, see the ["SESM Utility Servlets Quick Reference"](#page-124-0) [section on page B-1](#page-124-0).
## **Mapping a Virtual File Name to an Actual File Name**

When a Cisco SESM web application employs the user-shape mechanisms for customizing the web resources served to the subscriber, the VirtualFile servlet provides important and required functionality. The VirtualFile servlet translates a *virtual file name* into an *actual file name* according to the current values for the dimensions of the user shape. The actual file name is a URI for a web resource. VirtualFile also attempts to find the resource located by the actual file name and, if it finds the resource, forwards the HTTP request to the resource.

A Cisco SESM web application uses VirtualFile when a web resource may differ according to the user shape. For example, if a Cisco SESM web application uses different language-specific icons for a JSP page based on the locale dimension of the user shape, the web application uses VirtualFile to find the correct language-specific icon for each subscriber. For an example of how a Cisco SESM web application uses VirtualFile, see the ["SESM Deployment Descriptor File Techniques Example"](#page-73-0) [section on page 3-34](#page-73-0).

In the web.xml file for NWSP, the URL pattern  $/\nu$ file $/\star$  is mapped to the  $\nu$ irtualFile servlet.

In a servlet chain, VirtualFile (vfile) must be located immediately before the virtual file name because VirtualFile forwards the request to the remainder of the URL. In the following example, the virtual file name for the web resource is /pages/help.jsp, and the /vfile/\* URL pattern is specified immediately before the virtual file name:

/user/nocache**/vfile/**pages/help.jsp

## **preDecorate Initialization Parameter**

The preDecorate initialization parameter can be specified in the declaration of VirtualFile to invoke a sequence of decorator servlets prior to translating a virtual file name into an actual file name. This technique is used in the NWSP web.xml file for the declarations of the logical views to which the SESM controls forward requests. In the following example, the logical view MyAccountView is declared using VirtualFile and its preDecorate parameter:

```
<servlet>
     <servlet-name>MyAccountView</servlet-name>
     <servlet-class>com.cisco.sesm.navigator.VirtualFile</servlet-class>
     <load-on-startup>1</load-on-startup>
     <init-param>
        <param-name>vfile</param-name>
        <param-value>/pages/myAccount.jsp</param-value>
     </init-param>
     <init-param>
        <param-name>preDecorate</param-name>
        <param-value>User, NoCache</param-value>
     </init-param>
</servlet>
```
With the preceding declaration, when the SESM control forwards a request to  $My$ AccountView, the VirtualFile servlet does the following:

- **1.** Invokes, in sequence, the decorator servlets specified in the preDecorate parameter: User and NoCache. Each servlet in the preDecorate list is invoked by calling its decorateIfNecessary method.
- **2.** Translates the virtual file name  $(\gamma_{\text{pages/myAccount.}jsp})$  given in the  $\text{vfile parameter}$  into an actual file name (URI) according to the values for the dimensions of the user shape.

Given the servlet mappings in the NWSP web.xml file, using the preDecorate parameter in this manner with VirtualFile is identical to the following servlet chain:

```
/user/nocache/vfile/pages/myAccount.jsp
```
## <span id="page-73-0"></span>**SESM Deployment Descriptor File Techniques Example**

This section uses an example to show how two deployment descriptor file techniques (which were explained in the preceding sections) can be combined to accomplish a set of related Cisco SESM web application tasks:

- **•** Servlet mapping
- **•** Mapping a virtual file name to an actual file name

Using the web.xml file for the NWSP web application, the following example traces the relevant component-to-component flow for this HTTP request:

http://someserver:8080/myAccount

When the subscriber clicks the My Account button and the web server receives the preceding request, the following occurs if the request is a GET:

**1.** The MyAccountControl servlet is invoked because, in web.xml, the URL pattern /myAccount maps to the servlet name MyAccount. Also, the servlet name declaration for MyAccount specifies the MyAccountControl servlet class.

```
<!-- Servlet mapping for /myAccount -->
<servlet-mapping>
     <servlet-name>MyAccount</servlet-name>
     <url-pattern>/myAccount</url-pattern>
   </servlet-mapping>
<!-- Servlet name declaration for MyAccount -->
<servlet>
     <servlet-name>MyAccount</servlet-name>
     <servlet-class>com.cisco.sesm.webapp.control.MyAccountControl</servlet-class>
     <load-on-startup>1</load-on-startup>
   </servlet>
```
**2.** After it finishes processing the request, MyAccountControl forwards the request to MyAccountView.

```
<servlet>
     <servlet-name>MyAccountView</servlet-name>
     <servlet-class>com.cisco.sesm.navigator.VirtualFile</servlet-class>
     <load-on-startup>1</load-on-startup>
     <init-param>
         <param-name>vfile</param-name>
        <param-value>/pages/myAccount.jsp</param-value>
     </init-param>
</servlet>
```
Notice that, in the web.xml file, the servlet name declaration for MyAccountView specifies the VirtualFile servlet class and the vfile initialization parameter specifies a URI for the view myAccount.jsp.

If the Cisco SESM web application employs user-shape decoration, VirtualFile plays a very important role. As an example of the VirtualFile functionality, assume that some content on the myAccount.jsp page can differ depending on the user shape associated with the subscriber.

When the HTTP request is forwarded to VirtualFile, the servlet translates the virtual file name into an actual file name. An actual file name is a URI that has been expanded to include any additional directory paths that are currently associated with the user shape.

For this example, assume the user shape consists of three dimensions (device, brand, and locale) having, respectively, the values /pda, /gold, and /fr/CA. The VirtualFile servlet expands the virtual file name /pages/myAccount.jsp to the following actual file name:

/pda/gold/fr/CA/pages/myAccount.jsp

VirtualFile then uses the actual URI to search for the resource /pages/myAccount.jsp using the search algorithm described in the ["Searches for a Web Resource" section on page 3-13](#page-52-0).

- **•** If VirtualFile finds the resource, it forwards the request to the /pages/myAccount.jsp located in the appropriate directory.
- If virtualFile does not find the resource, it throws an exception and displays the following on the client browser:

```
HTTP ERROR: 503 Service Unavailable
javax.servlet.ServletException: Could not find actual file given virtual 
file=/pages/myAccount.jsp 
RequestURI=/pages/myAccount.jsp
```
If the /pages/myAccount.jsp page is found by VirtualFile, the web server sends that JSP page's content to the HTTP client. The content is displayed on the subscriber's browser.

# **Invoking a Decorator**

This section provides guidance on where and how a decorator should be invoked.

## **Decorator Invocation Locations**

The manner in which a decorator is used determines the location of the decorator invocation. Many decorators are called as pre-decorators because the processing of the pre-decorator is required before a second decorator can perform its function. Pre-decorators can be invoked from these locations:

- A servlet declaration in the web.xml can define a preDecorate parameter.
- **•** The Java code for the SESM control class can call the addPreDecorator method. Currently, the service-provider developer does not code control servlets.
- A JSP-page view can use the custom JSP tag <nav:decorate name="servletName"/>.

All three invocation locations are equivalent. Calling a decorator more than once is slightly inefficient but harmless.

The SESM software follows these guidelines to determine where to invoke a decorator:

- If a SESM control knows that the decorator must run, the control adds the decorator to its list of pre-decorators using the addPreDecorator method. This location is required when the control would fail if the decoration does not take place.
- If a control or view does not require a decorator to run, the decorator should be specified in the preDecorate parameter. This parameter is specified in the <servlet> declaration of the control or view where the deployer can easily change the configuration.

Г

For example, in NWSP, the statusControl and the Status view JSP pages might be capable of displaying the Status page with or without an authenticated user. If the deployment allows an unauthenticated user to display the Status page, the control and view would *not* invoke the UserDecorator servlet, which ensures that the subscriber is authenticated. However, if the deployment allows only an authenticated user to display the Status page, UserDecorator should be invoked through the preDecorate parameter in the <servlet> declaration for the view.

## **Decorator Invocation Methods**

An SESM web application can invoke a decorator in a number of different ways. In general, invoking a decorator as a servlet is more expensive than other invocation methods. An SESM decorator can be configured so that, when it is called, it uses pre-decorators and post-decorators to extend or modify the functionality. For the examples that follow, the web.xml file entry for the UserDecorator servlet is as follows:

```
<servlet>
     <servlet-name>User</servlet-name>
     <servlet-class>
     com.cisco.sesm.webapp.decorator.UserDecorator
     </servlet-class>
     <load-on-startup>1</load-on-startup>
    <init-param>
         <param-name>preDecorate</param-name>
         <param-value>Decorator1, Decorator2</param-value>
     </init-param>
    <init-param>
         <param-name>postDecorate</param-name>
         <param-value>Decorator3, Decorator4</param-value>
     </init-param>
</servlet>
```
When a JSP page invokes a decorator, such as  $Use \text{reco}$  in one of the following ways, any decorators in the preDecorate and postDecorate lists are called if the decorator being declared in <servlet-class> (in this example, UserDecorator) requires decoration.

- **•** Invoking the decorator as a servlet (for example, through an HTTP request, or by forwarding to the decorator or including it into a JSP page).
- **•** Using the decorate tag of the Navigator tag library. For example:

<nav:decorate name="User" />

• Directly invoking the decorateIfNecessary method. For example:

DecoratorPool.get("User").decorateIfNecessary(request, response);

In all cases, the pre-decorators and post-decorators are invoked by calling the decorateIfNecessary method of each.

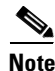

**Note** When a decorator is invoked directly by calling its decorate method, the decorators in the preDecorate and postDecorate lists are not called.

For information on the preDecorate and postDecorate initialization parameters, see the ["Using the](#page-125-0)  [preDecorate and postDecorate Parameters" section on page B-2](#page-125-0).

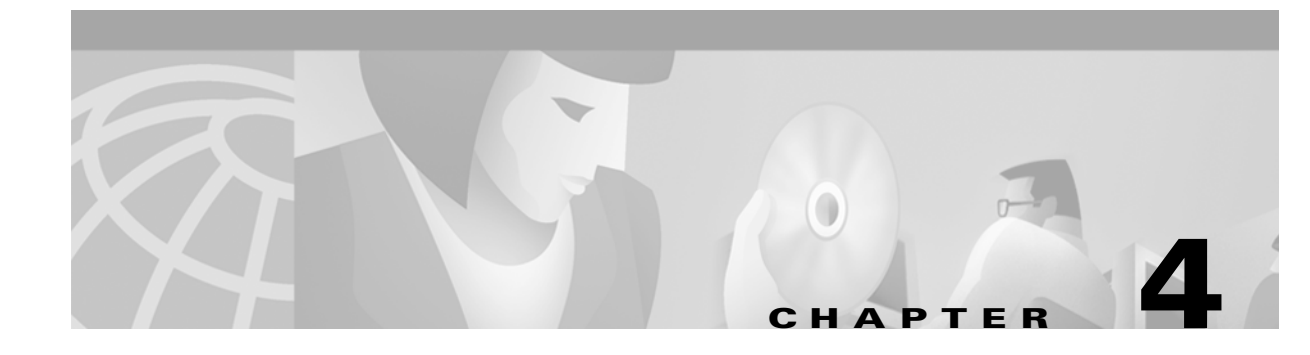

# **Sample SESM Web Applications**

This chapter provides information on the sample SESM web applications and solutions and describes how a developer can use and modify the sample web components. The Cisco SESM software includes the following sample web applications and solutions:

- **•** [New World Service Provider Web Application, page 4-2](#page-77-0)
- [PDA Web Application, page 4-16](#page-91-0)
- **•** [WAP Web Application, page 4-18](#page-93-0)
- **•** [Captive Portal Web Solution, page 4-19](#page-94-0)

The New World Service Provider (NWSP) web application is a fully featured example of the technology that SESM provides. This chapter provides detailed information on NWSP and its components.

The PDA and WAP web applications and the Captive Portal solution are designed for specific purposes and illustrate a subset of SESM web application technology. This chapter provides overview information on the PDA and WAP applications and Captive Portal.

## **General Considerations for Sample SESM Web Applications**

The following general considerations apply to this chapter's descriptions of the sample SESM web applications and solutions.

- **•** Before you read this chapter, read [Chapter 2, "Basic SESM Customization and Development"](#page-22-0) and [Chapter 3, "Advanced SESM Customization"](#page-40-0) for an explanation of SESM components and techniques that are, in general, used in all SESM sample web applications.
- Depending on the SESM software that is used, a deployed SESM web application can be configured for one of two modes:
	- **–** *RADIUS mode*—Service and subscriber information is stored in a RADIUS server.
	- **–** *LDAP mode*—Service, subscriber, and policy information is stored in an LDAP-compliant directory, which is accessed with the DESS application programming interfaces.
- **•** The set of web components used for an SESM web application varies depending on the configuration (RADIUS mode or LDAP mode). Where it is required, the descriptions of components in this chapter indicate the mode in which each component is used.

Г

# <span id="page-77-0"></span>**New World Service Provider Web Application**

The sample New World Service Provider (NWSP) web application contains all of the components required for a fully functional web portal for network services. The developer can use the NWSP web components as a starting point for designing and creating an SESM web application. This section provides information on the NWSP web application and describes how a developer can use and modify the NWSP web components.

## **NWSP User Interface**

For information on the NWSP user interface, see the ["NWSP User Interface" section on page 2-3](#page-24-0).

## **NWSP Customization Based on Subscriber Characteristics**

The look and feel of an SESM user interface can be customized for each subscriber. When the HTTP request is received, the SESM web application has an organization (the sparse-tree directory structure) and an infrastructure (the user-shape mechanisms) that allow the page returned in the response to be tailored for the individual subscriber. For example, if the subscriber's browser language is English and receiving device is a desktop PC, the response can be rendered in English using HTML. If another subscriber's browser language is German and the receiving device is a WAP phone, the response can be rendered in German using Wireless Markup Language (WML).

For information on customization and localization, see [Chapter 3, "Advanced SESM Customization,"](#page-40-0) and [Chapter 5, "SESM Internationalization and Localization."](#page-102-0)

## **NWSP Functionality**

The sample NWSP web application provides a set of functionality that is typical of many directory-enabled SESM applications. The subscriber logs on to the web portal with a user name, password, and for 3-key authentication, a telephone number. The subscriber can then do the following:

- **•** Subscribe to or unsubscribe from network services that are authorized
- **•** Connect to or disconnect from services that are subscribed
- **•** Change account details, such as address information and passwords
- **•** Create subaccounts for other family members
- **•** View the status of service connections
- **•** View system messages

The features related to account management are possible only with an SESM web application that is operating in LDAP mode. The NWSP web application includes the required logic to determine the permissions that were granted to a subscriber and to generate the appropriate content. For example, if a subscriber has the required permissions to create subaccounts, the NWSP web application displays the Accounts button in the navigation bar, and the subscriber can create subaccounts.

Each button at the top of the user interface is linked to a JSP page that implements the functionality for the specific task or set of tasks. As an example, the My Account button is linked to myAccount.jsp, which generates the content for the account management page [\(Figure 4-1](#page-78-0)).

a ka

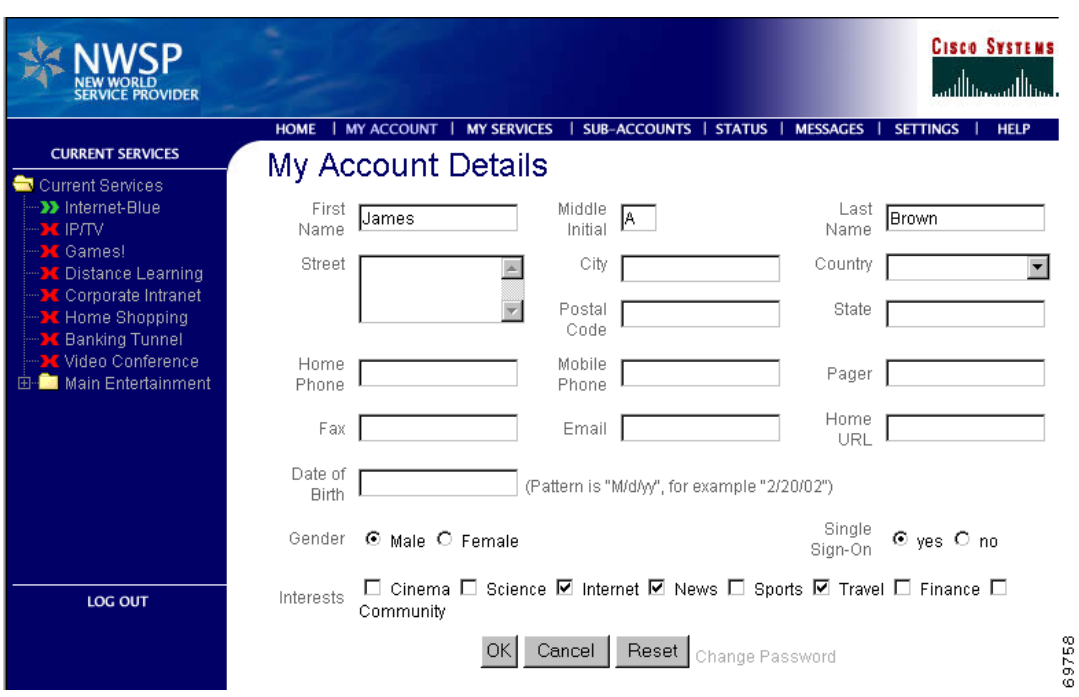

<span id="page-78-0"></span>*Figure 4-1 Account Management Page* 

## **NWSP Directory Hierarchy**

After the Cisco SESM software is installed, the NWSP web application is located in a structured hierarchy of directories. As with any web application, the root of this hierarchy is the document root for serving the NWSP web pages to the subscriber. In this directory hierarchy, the \Web-inf directory contains items related to the web application that are not in the document root. That is, the files and directories in \Web-inf are not part of the public document tree from which files can be directly served to the client.

When the Cisco SESM software is installed, the NWSP web application's hierarchy of directories is located below the \*install\_dir*\nwsp directory (see [Figure 4-2\)](#page-79-0).

 $\label{eq:1} \begin{array}{c} \mathcal{P} \end{array}$ 

**Note** The obsolescent NWSP web application components from SESM Release 3.1(1) are in the nwsp311 directory. Do not use any of the programmatic components from the nwsp 311 directory for a new SESM web application.

<span id="page-79-0"></span>*Figure 4-2 NWSP Directories*

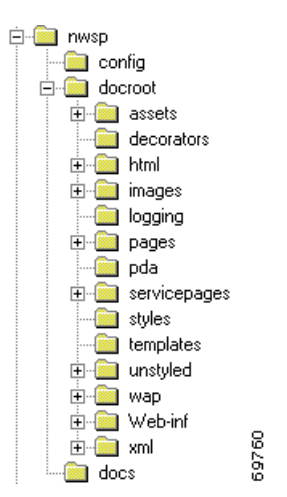

The NWSP directories contain the complete set of files required for the web application and include the PNG source files required to customize the Fireworks images and buttons. The NWSP directories and files are as follows.

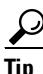

**Tip** The following directories and their files are used for application development and are not required in a deployed SESM web application: \docroot\assets, \docroot\templates, and \docs.

#### **config**

Contains the web application configuration file nwsp.xml. For information on the configuration files, see the *Cisco Subscriber Edge Services Manager and Subscriber Policy Engine Installation and Configuration Guide*.

#### **docroot**

Is the web application's document base.

## **docroot\assets**

Contains the PNG source files from which the GIF and JPEG images were made. You can customize the images in the PNG files using Fireworks or another graphics tool.

#### **docroot\decorator**

Contains the JSP pages used for decorating the user's shape. For information on user-shape decoration, see the ["Decorating a User Shape" section on page 3-16](#page-55-0).

#### **docroot\html**

Contains files for specific versions of HTML: 3.0 and 4.0, such as a set of service-list files for HTML 4.

## **docroot\images**

Contains the GIF and JPEG images for the NWSP user interface. The \docroot\images\serviceList directory contains the icons for service status that appear in the service list when the value of the brand dimension is not nwsp.

## **docroot\logging**

Contains files that are used when logging entries are made from a JSP page.

#### **docroot\nwsp\serviceList**

Contains GIF images for the NWSP user interface. The \docroot\nwsp\images\serviceList directory contains the icons for service status that appear in the service list when the value of the brand dimension is nwsp.

#### **docroot\pages**

Contains the JSP pages that contain the web-application content. The \l10n directory contains JSP pages that provide information on the current localization context and the locales and timezones supported by the JRE. For information on the JSP pages used in NWSP, see the ["NWSP JavaServer](#page-81-0)  [Pages and Servlets" section on page 4-6.](#page-81-0)

#### **docroot\pda**

Contains the files that are used when the subscriber's device is a PDA.

#### **docroot\servicepages**

Contains images for services that the NWSP web application uses in Demo mode.

#### **docroot\styles**

Contains the Cascading Style Sheets sesm.css and serviceList.css.

#### **docroot\templates**

Contains the Dreamweaver templates. For information on the NWSP templates, see the ["NWSP](#page-85-0)  [Templates" section on page 4-10](#page-85-0).

#### **docroot\unstyled\pages**

Contains files that are currently not used.

#### **docroot\wap**

Contains files that are used when the subscriber's device is a WAP phone.

## **docroot\Web-inf**

Contains various Java-related NWSP components:

- **•** Tag library descriptor (.tld) files for the NWSP tag libraries are in \Web-inf. For information on the .tld files and using a tag library, see the ["Configuring a Tag Library" section on page A-1](#page-116-0).
- The web application's deployment descriptor file, web.xml, is in *Web-inf. For information on* this file, see the ["Using the SESM Deployment Descriptor File" section on page 3-29.](#page-68-0)
- The \lib directory contains the Java archive (JAR) files for some SESM classes. For information on the JAR files required for an SESM web application, see the ["SESM Class Libraries" section](#page-28-0)  [on page 2-7](#page-28-0).
- The \classes directory contains the NWSP properties files. For information on localization and properties files, see [Chapter 5, "SESM Internationalization and Localization."](#page-102-0)

#### **docroot\xml\pages**

Contains files that are used for an XML-based view for the service list control.

#### **docs**

Contains the Javadoc files for the NWSP classes. For information on the Javadoc files, see the ["Javadoc Documentation" section on page 2-8.](#page-29-0)

 $\mathbf I$ 

## <span id="page-81-0"></span>**NWSP JavaServer Pages and Servlets**

The NWSP web application includes a set of JSP pages and servlets that generate content for the web pages and perform other tasks, such as authentication, SESM session handling, and service selection and subscription. The JSP pages contain the elements that the developer modifies for the specific requirements of the service provider. No servlet programming is required.

This section provides guidance on the JSP pages that generate the content for NWSP. For information on the architecture of an SESM web application and the servlets and decorator JSP pages used in NWSP, see [Chapter 3, "Advanced SESM Customization."](#page-40-0)

After the subscriber logs on to the NWSP user interface, home.jsp is the home page for the web application. From the home page, the subscriber can control service subscription and selection and, in LDAP mode, can perform account-management, self-subscription, and subaccount functions. The navigation bar at the top of the home.jsp links the subscriber to these capabilities.

## **Modularized JSP Pages**

In NWSP, many JSP pages that generate content are modularized into two pieces: a wrapper JSP page and a body JSP page.

## **Wrapper JSP Pages**

Each *wrapper JSP page* contains standard functionality found on many JSP pages such as:

- JavaScript that must appear in the <head> section
- **•** The NWSP banner
- **•** The navigation bar
- **•** The service list

For example, subscriptionManage.jsp is a wrapper JSP page containing JavaScript in its <head> section, the NWSP banner, the navigation bar, and the service list.

Most content for the wrapper JSP pages comes from the Dreamweaver template mainTemplate.dwt. If you are not using Dreamweaver as your HTML editor or your SESM web application does not use templates, having common elements like the JavaScript and banner isolated in a separate wrapper file should make it easier to modify these elements.

## **Body JSP Pages**

Each *body JSP page* contains the functional elements (for example, an HTML form) that appear in the <body> section. The subscriber uses the functional elements to perform a task that is unique to the JSP page. Each body JSP page is included into the corresponding wrapper JSP page. The subscriptionManageBody.jsp page, which is included into the body of the wrapper page subscriptionManage.jsp, contains the functional elements that the subscriber uses to subscribe or unsubscribe from services.

## **User-Interface Control Pages**

In NWSP, the user-interface controls for submitting, canceling, and resetting a form are also modularized in their own JSP pages. The appearance of these controls can be a button, image, or link depending on the value of the type attribute. For example, in submitButton.jsp, the type attribute specifies a button that users can click to submit the form's contents to the web server:

<input type="submit" value="<l10n:resource key='OK'/>">

As shown in the preceding example, the label (the value attribute) on the Submit button is localizable through the use of the resource tag and NWSP resource bundle property files. For information on the use of resource bundles, see the ["Using Resource Bundles" section on page 5-3](#page-104-0).

## <span id="page-82-0"></span>**JSP Pages for Service Selection**

[Table 4-1](#page-82-0) lists JSP pages for service selection and other NWSP content that is available in both RADIUS mode and LDAP mode. They are located in the \nwsp\docroot\pages directory.

| <b>JSP Page</b>                                                   | <b>Description</b>                                                                                                    |
|-------------------------------------------------------------------|----------------------------------------------------------------------------------------------------|
| accountLogoff.jsp                                                 | After the subscriber clicks the Log Out button, asks the subscriber to<br>confirm or cancel session termination.                                                                                                    |
| accountLogon.jsp<br>accountLogonBody.jsp                          | Allows a subscriber to log on to the NWSP web application. The<br>subscriber's user name and password are authenticated by the SESM<br>software.                                                                         |
| accountLogon3Key.jsp<br>accountLogon3KeyBody.jsp                  | Allows a subscriber to log on to the NWSP web application when<br>3-key authentication is used. When 3-key authentication is used, the<br>subscriber credentials include a user name, password, and telephone<br>number. |
| confirmBody.jsp                                                   | Displays a message and asks the subscriber to confirm or cancel a<br>specific action by clicking the OK or Cancel button.                                                                                                |
| cancelButton.jsp                                                  | Displays a button, image, or link that navigates to the URL specified<br>in the request parameter " $ur1$ ". The cancel Button is ppage is included<br>into an HTML form on JSP pages where a cancel button appears.     |
| help.jsp<br>helpBody.jsp                                          | Displays help information. The help information is for the<br>demonstration mode NWSP.                                                                                                    |
| home.jsp                                                          | Displays the NWSP home page. See Figure 2-1 on page 2-4.                                                                                                    |
| message.jsp                                                       | Displays a message and asks the subscriber to click OK.                                                                                                    |
| messages.jsp<br>messagesBody.jsp                                  | Displays messages associated with the current session.                                                                                                    |
| navbar.jsp                                                        | Contains the NWSP navigation bar. For more information, see the<br>"NWSP Navigation Bar" section on page 4-15.                                                                                                    |
| serviceList.jsp<br>serviceListGroup.jsp<br>serviceListService.jsp | Displays the service list, a tree of subscribed services and service<br>groups. For more information, see the "NWSP Service List" section<br>on page 4-12.                                                               |

*Table 4-1 NWSP JSP Pages for Service Selection*

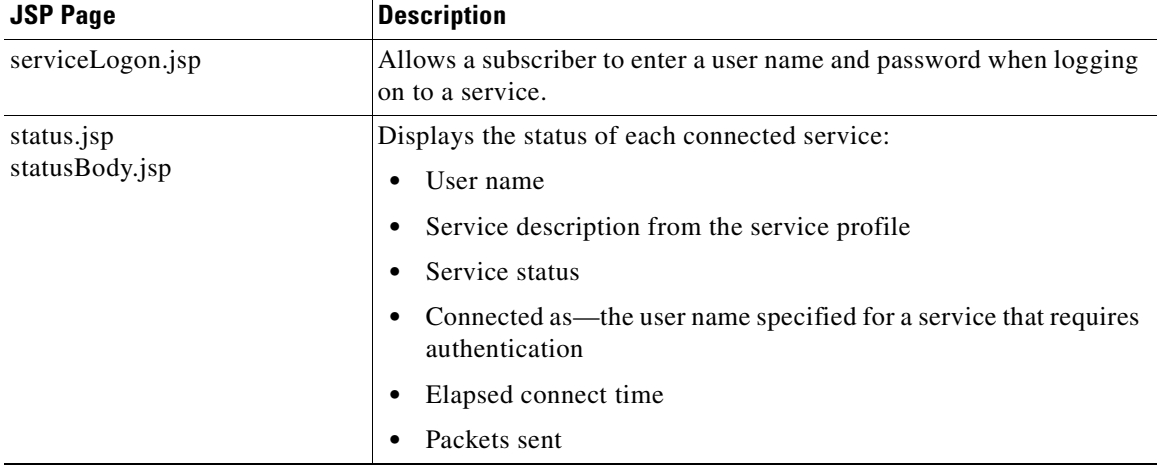

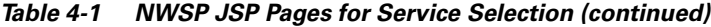

## **Standard and Secure Mode**

The accountLogonBody.jsp and accountLogon3KeyBody.jsp pages include Standard | Secure hyperlinks below the Log In button. These links let the user choose either standard mode or secure mode. On the logon page that accountLogon.jsp or accountLogon3KeyBody.jsp displays, if the subscriber is currently using secure mode, only the standard mode link is available. Similarly, if the subscriber is currently using standard mode, only the secure mode link is available.

When the subscriber logs in using secure mode, the SESM web application uses Secure Sockets Layer (SSL) encryption. The password that the subscriber enters is encrypted by the HTTP client before it is sent to the HTTP server where the SESM web application resides. The HTTP server decrypts the password. The encryption and decryption occurs for all content that passes between the client and the server, not just for the password.

If the service provider does not require SSL or does not have a certificate, the developer removes the Standard | Secure elements in the accountLogonBody.jsp and accountLogon3KeyBody.jsp pages. In addition, the deployer removes the Jetty web server's SSL listener, which is configured in the \nwsp\config\nwsp.xml file. For more information on SSL and security, see the *Cisco Subscriber Edge Services Manager and Subscriber Policy Engine Installation and Configuration Guide*.

## <span id="page-83-0"></span>**JSP Pages for Service Subscription, Account Management, and Subaccount Creation**

[Table 4-2](#page-83-0) lists the JSP pages for service subscription, account management (subscriber self-care), and subaccount creation. These pages are used only with LDAP mode and are located in the \nwsp\docroot\pages directory.

| <b>JSP Page</b>                                | <b>Description</b>                                                        |
|------------------------------------------------|---------------------------------------------------------------------------|
| accountPassword.jsp<br>accountPasswordBody.jsp | Displays a form for creating a new password.                              |
| accounts.jsp                                   | Displays a form that allows the user to create and delete<br>subaccounts. |

*Table 4-2 NWSP JSP Pages for Service Subscription, Account Management, and Subaccount Creation*

a ka

| <b>JSP Page</b>                                               | <b>Description</b>                                                                                                    |
|---------------------------------------------------------------|----------------------------------------------------------------------------------------------------|
| myAccount.jsp<br>myAccountBody.jsp                            | Displays a form that allows a subscriber to change account<br>information such as an address, telephone number, email address,<br>and so on.                                                                                                    |
| resetButton.jsp                                               | Displays a button, image, or link that resets the enclosing form.<br>The resetButton.jsp page is included into an HTML form on JSP<br>pages where a Reset button appears.                                                                                                    |
| subaccountConfirm.jsp<br>subaccountConfirmBody.jsp            | Displays and asks the subscriber to confirm changes to<br>subaccounts specified in subaccountSubscriptions.jsp.                                                                                                    |
| subaccountSubscriptions.jsp<br>subaccountSubscriptionBody.jsp | Displays a form that allows a subscriber to modify subaccount<br>details, such as subscribed and blocked services and, if applicable,<br>the user name and password for a service.                                                                                                    |
| subscriptionConfirm.jsp<br>subscriptionConfirmBody.jsp        | Displays and asks the subscriber to confirm changes to the<br>subscriptions specified in subscriptionManage.jsp.                                                                                                    |
| subscriptionManage.jsp<br>subscriptionManageBody.jsp          | Displays a form that allows a subscriber to subscribe to or<br>unsubscribe from services, and to modify attributes associated<br>with subscriptions. For example, a subscriber can specify whether<br>the service is an auto-connect service, or can define the user name<br>and password to access a service. |
| submitButton.jsp                                              | Displays a button, image, or link that submits the enclosing form.<br>The submitButton.jsp page is included into an HTML form on JSP<br>pages where a Submit button appears.                                                                                                    |

*Table 4-2 NWSP JSP Pages for Service Subscription, Account Management, and Subaccount Creation (continued)*

In LDAP mode, the permissions defined for each subscriber determine whether the subscriber can subscribe to services, manage account details, and create subaccounts. The NWSP web application obtains the subscriber's permissions using the JavaBean permissionBean and then generates the NWSP user interface based on the permissions. For example, if the subscriber does not have the needed permissions to create subaccounts, the NWSP web application has the needed logic to omit the Accounts button from the navigation bar.

## **JSP Pages for User-Shape Decoration**

Another smaller set of JSP pages performs some user-shape decoration functions. These JSP pages reside in the \nwsp\docroot\decorator directory. The SESM developer may modify or extend these decorator JSP pages. For information on the user-shape decoration JSP pages, see the ["SESM Software](#page-45-0)  [Concepts" section on page 3-6](#page-45-0) and the ["Decorating a User Shape" section on page 3-16](#page-55-0).

## **Servlets for the SESM Controls**

The architecture of an SESM web application uses the Model-View-Control (MVC) design pattern. A Cisco SESM web application like NWSP includes a set of controls that are implemented as Java servlets. The compiled classes for the control servlets are packaged in a JAR file named sesm.jar that is located in the \nwsp\docroot\Web-inf\lib\ directory. The SESM developer performs no servlet programming. For information on the MVC design pattern and the SESM control servlets, see the ["SESM Architecture: An](#page-41-0)  [Overview" section on page 3-2.](#page-41-0)

## <span id="page-85-0"></span>**NWSP Templates**

The NWSP components include two Dreamweaver templates for customizing and maintaining the JSP pages:

- **•** mainTemplate.dwt
- **•** bannerOnlyTemplate.dwt

## **Main Template**

The template mainTemplate.dwt is used for NWSP pages that require a service list, navigation bar, Log Out button, and banner with brand icons. Many NWSP JSP pages, including home.jsp, use this template. [Figure 4-3](#page-85-1) shows the home.jsp page, which is derived from mainTemplate.dwt, as its appears in Dreamweaver with its table borders visible.

<span id="page-85-1"></span>*Figure 4-3 Page That Uses mainTemplate.dwt* 

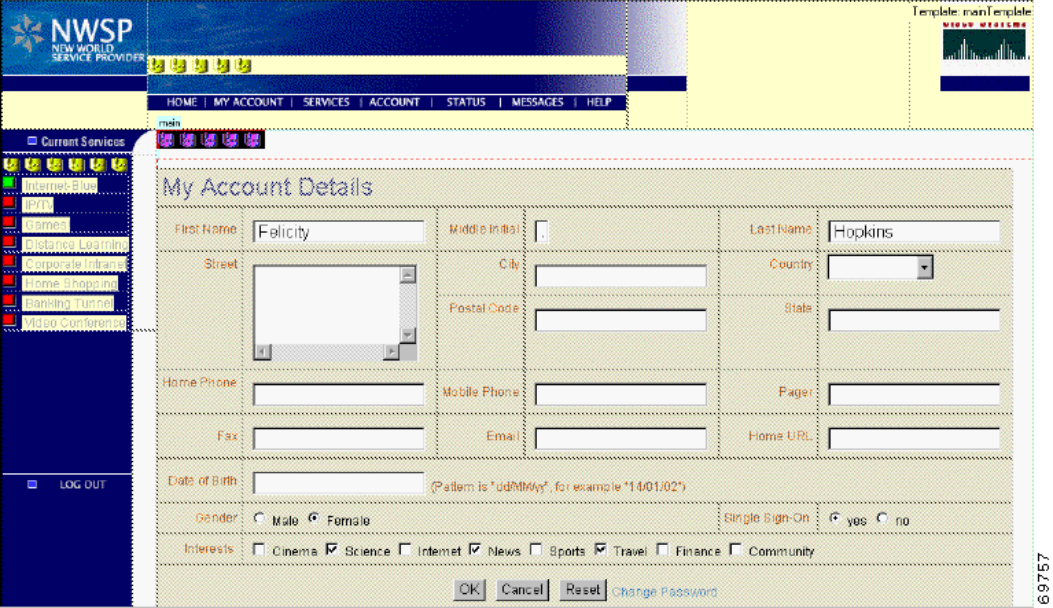

The template mainTemplate.dwt [\(Figure 4-4](#page-86-0)) is a set of tables that structure the NWSP page content into the following parts:

- **•** Banner
- **•** Navigation bar
- **•** Service list
- **•** Main editable area
- **•** Log Out button

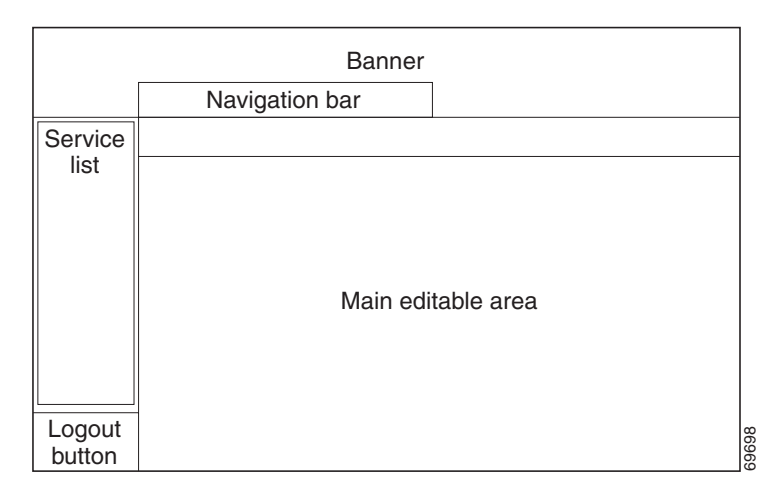

#### <span id="page-86-0"></span>*Figure 4-4 Structure of the Template mainTemplate.dwt*

The NWSP banner contains a set of images for branding.

The NWSP navigation bar is implemented with the Cisco Navigation Bar extension to Dreamweaver and a custom JavaScript, navbar.js. For information on the navigation bar, see the ["NWSP Navigation Bar"](#page-90-0) [section on page 4-15](#page-90-0).

In the template, there are two editable areas: main and head. The JSP pages that are derived from mainTemplate.dwt define the content of these editable areas.

The main editable area is empty. The content of this area varies depending on the purpose of the page. For example, if the JSP page allows the subscriber to change account information, the main editable area contains the appropriate form.

The head editable area (not shown in [Figure 4-4](#page-86-0)) has boilerplate code that the individual JSP pages, which are derived from the template, modify with page-specific information:

- **•** A page title defines the text in the title bar of the browser window.
- To improve performance, the pageOnLoad function can preload one or more files when the JSP page is loaded. The files usually contain images for buttons used on the JSP page. For example:

```
function pageOnLoad() {
MM_preloadImages(
'<shape:file name='/images/logout_button_over.gif'/>',
'<shape:file name='/images/home_button_over.gif'/>',
'<shape:file name='/images/my_account_button_over.gif'/>',
...
);
}
```
**Tip** Preloading images can cause a page to load more slowly. Because the client browser caches these image files, files that have been loaded once do not need to be reloaded by the other JSP pages. The general rule is: if possible, preload a file once only.

In mainTemplate.dwt, the Log Out button is implemented with two GIF files (logout\_button.gif and logout\_button\_over.gif). The Log Out button uses two JavaScript functions from navbar.js to swap images when an onMouseOver or onMouseOut event occurs.

 $\mathbf{r}$ 

## <span id="page-87-0"></span>**NWSP Service List**

The *service list* ([Figure 4-5\)](#page-87-1) is a tree structure with the services and service groups that the subscriber can select. The service list is dynamically created by the JSP pages based on the service and subscriber information stored in the data repository. In LDAP mode, the subscriber can use an SESM web application to add or remove services from the set of subscribed services that are displayed in the service list. This feature is called *self-subscription*.

<span id="page-87-1"></span>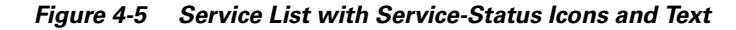

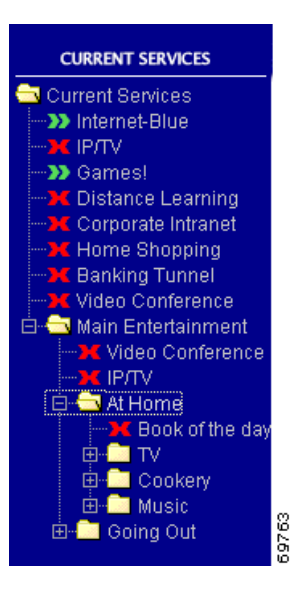

**Service-Status Icons.** For each service in the service list, a service-status icon indicates the state of the service. [Table 4-3](#page-87-2) lists the service-status icons that are used. The files for the images used in the service list are located in the \nwsp\docroot\images\serviceList and \nwsp\docroot\nwsp\images\serviceList directories. NWSP uses the files in the latter directory when the value of the brand dimension is nwsp.

| Icon (color)       | <b>Description</b>                                                                | File            |
|--------------------|-----------------------------------------------------------------------------------|-----------------|
| $'$ (green)        | Indicates that the subscriber is connected to<br>the service.                     | serviceOn.gif   |
| $(\text{red})$     | Indicates that the subscriber is not connected  serviceOff.gif<br>to the service. |                 |
| (red and<br>green) | Indicates that the service connection was<br>lost.                                | serviceLost.gif |

<span id="page-87-2"></span>*Table 4-3 Service-Status Icons* 

For each service in the service list, the associated service-status icon has these corresponding elements:

- **•** Service page URL
- **•** Traffic-light image
- **•** Alternative text
- **•** Text for the service

As an example of how an SESM web application determines the preceding elements, consider this code from /docroot/pages/serviceListService.jsp.

```
<%@ taglib uri="http://www.cisco.com/taglibs/localization" prefix="l10n" %>
...
<jsp:useBean id="serviceBean" class="com.cisco.sesm.webapp.control.ServiceListServiceBean" 
scope="request" />
...
<a href="/service<%=serviceBean.getAction()%>/home?service=<%=serviceBean.getName()%>"> 
<img src="<shape:file 
name='<%="/images/serviceList/service"+serviceBean.getStatus()+".gif"%>'/>" 
alt="<l10n:format object='<%= serviceBean.getActionDesc() %>' />" border="0"> 
<l10n:format object='<%= serviceBean.getDescription() %>'>description</l10n:format>
\langlea>
```
**Note** The preceding service-list code is used for browsers that do not support HTML 4. For HTML 4, the service list is implemented with JavaScript (serviceList.js). The serviceListService.jsp page for HTML 4 constructs the service list elements in a manner similar to the manner described in this section. The serviceListService.jsp for HTML 4 is located in the /docroot/html/3/4/pages directory.

**Service-Page URL.** In serviceListService.jsp, the service page is the page that the service-status icon links to. The URL to the service page is defined as follows:

```
href="/service<%=serviceBean.getAction()%>/home<%=cookie%>?service=
   <%=serviceBean.getName()%>">
```
A unique serviceBean request attribute exists for each service. The serviceBean.getAction method returns the subscriber's action. The action that clicking the link will perform depends on the service's status.

- **•** If the current status of the service is On, the action is Stop.
- **•** If the current status of the service is Off or Lost (session lost), the action is Start.

The serviceBean.getName method obtains the service name, as defined in the service profile. When the subscriber's action and the service name are combined, the result is one of the following service-page URLs:

```
"/serviceStop?service=service_name"
"/serviceStart?service=service_name"
```
In the web.xml file for NWSP, the URLs for /serviceStop and /serviceStart are mapped, respectively, to the ServiceStopControl and ServiceStartControl servlets, which stop and start the service (*service\_name*) specified in the URL's query string.

**Service-Status Icon.** The URL for the service-status icon [\(Table 4-3\)](#page-87-2) is constructed from the current status of the service:

```
<img src=
"<shape:file name='<%="/images/serviceList/service"+serviceBean.getStatus()+".gif"%>'/>"
```
The serviceBean.getStatus method returns the current status of the service: On, Off, or Lost. When the status is added to the directory and file information, the result is one of the following URLs:

```
"/images/serviceList/serviceOn.gif"
```

```
"/images/serviceList/serviceOff.gif"
```

```
"/images/serviceList/serviceLost.gif"
```
The file tag from the Shape tag library gets the actual URI of the GIF file from the virtual file name given in its name attribute. For example, if the user shape included a brand dimension with a value of nwsp, the actual URI for serviceOn.gif might be:

```
"/nwsp/images/serviceList/serviceOn.gif"
```
For information on the file tag, see the ["file Tag" section on page A-5](#page-120-0).

**Alternative Text.** A text alternative to the image is obtained with the serviceBean.getActionDesc method:

```
alt="<l10n:format object='<%= serviceBean.getActionDesc() %>' />"
```
The serviceBean.getActionDesc method returns the action description for the current status of the service. When the subscriber passes the pointer over the hyperlink for the service, the browser displays the action description.

The action descriptions are internationalized resources of type  $118nObject$  that have entries in the NWSP properties files (for example, messages.properties). [Table 4-4](#page-89-0) shows the keys and values in the NWSP messages.properties file for the three possible actions.

<span id="page-89-0"></span>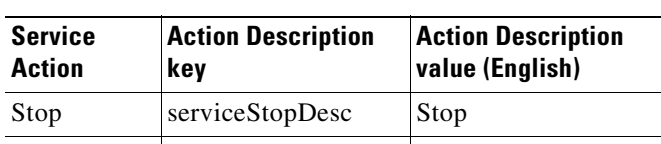

Start serviceStartDesc Start

*Table 4-4 Action Descriptions from messages.properties* 

The value for alt uses the format tag and its object attribute from the Localization tag library to localize the action description. The localization extracts a value for the action description's key from a shape-specific NWSP properties file.

**Text for the Service.** The text that is part of the link for the service is obtained with the serviceBean.getDescription method:

<l10n:format object='<%= **serviceBean.getDescription**() %>'>description</l10n:format>

The serviceBean.getDescription method returns the service description, if a description is defined in the service profile. If the service profile has no description, getDescription returns a service name. In either case, the getDescription method returns a string that the method has internationalized using the value found for a service-specific key in the NWSP messages.properties files. The key is constructed from two concatenated strings as follows:

"service\_name"+"*description\_in\_profile*"

When a service description is not defined in the service profile, "*description\_in\_profile*" is an empty string.

As shown in the code, the JSP page uses the Localization tag library's format tag and its object attribute to localize the string that getDescription returns. The localization extracts a value for the key for the service description from a shape-specific NWSP properties file. For information on the use of the format tag, see the ["format Tag" section on page 5-9](#page-110-0).

#### <span id="page-90-0"></span>**NWSP Navigation Bar**

In the NWSP web application, the Dreamweaver-created navigation bar ([Figure 4-6](#page-90-1)) that appears below the banner consists of a set of buttons whose display changes based on the actions of the user. For example, one image for a button in a navigation bar is used when the pointer is rolled over the button, and another image for the button is used when the button is clicked.

<span id="page-90-1"></span>*Figure 4-6 Navigation Bar with Buttons for LDAP Mode* 

HOME | MY ACCOUNT | MY SERVICES | SUB-ACCOUNTS | STATUS | MESSAGES

[Figure 4-6](#page-90-1) shows the NWSP navigation bar with the buttons for the dynamic update features: My Account, My Services, and Sub-Accounts. These buttons are supported only when the dynamic update functionality associated with LDAP mode is available. The Home, Status, Messages, Settings, and Help buttons are displayed in both RADIUS and LDAP modes.

In LDAP mode, the set of buttons that appear in the NWSP navigation bar varies depending on the user's permissions. Various SESM features require that subscriber have appropriate permissions. For example, the ability to create subaccounts or change account information such as a password require that the subscriber have the required permissions. The NWSP web application has the required logic to determine the permissions that were granted to the subscriber and to display the corresponding set of navigation bar buttons.

The NWSP navigation bar was created with the Cisco Navigation Bar extension to Dreamweaver. This extension changes the behavior of the Dreamweaver navigation-bar tool and uses a custom script to provide some special functionality in the NWSP navigation bar. For information on using the Cisco Navigation Bar extension, see [Appendix C, "Using the Cisco Navigation Bar Extension."](#page-138-0)

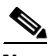

**Note** Because the NWSP navigation bar has conditional statements that display certain buttons based on subscriber permissions, you cannot use the Dreamweaver navigation-bar tool to modify the NWSP navigation bar. The HTML for the NWSP navigation bar is located in the file /nwsp/docroot/pages/navbar.jsp. *If you need to change the NWSP navigation-bar coding, you must modify it manually with an HTML code editor or a text editor.*

Each button in the NWSP navigation bar uses three images for three button states. For example, the Home button uses these images:

- home\_button.gif for the up state
- **home** button over.gif for the over state
- home\_button\_down.jsp for the down state

In a production SESM web application that uses the NWSP components, the developer provides any customized or localized images for each button in the navigation bar. In NWSP, GIF and JPEG files for the navigation-bar buttons are located in the \nwsp\docroot\images directory.

In the NWSP sample application, the PNG files for the buttons in the navigation bar exist in the \nwsp\docroot\assets\buttons directory. The easiest way to modify a button is to open the button's PNG file, change the image or its text, export the image to GIF or JPEG, and save the PNG file. A developer can use Fireworks or any graphics tool to modify the button images.

## **Banner-Only Template**

The bannerOnlyTemplate.dwt file [\(Figure 4-7](#page-91-1)) is used for NWSP pages that do not require a service list or navigation buttons but that do require a banner with brand icons.

<span id="page-91-1"></span>*Figure 4-7 Structure of the Template bannerOnlyTemplate.dwt*

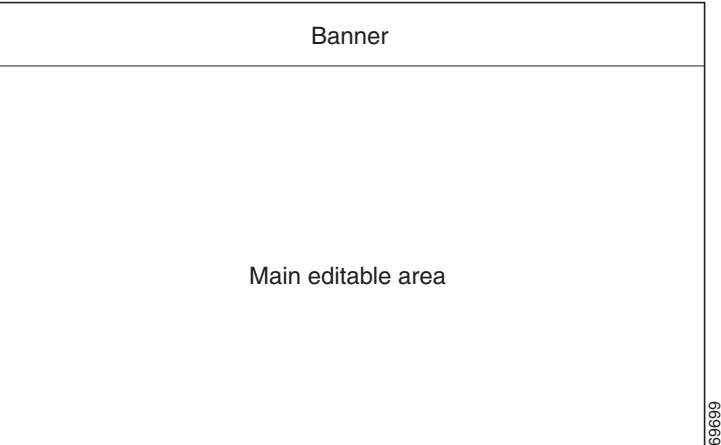

Most JSP pages that use the template banner only Template. dwt contain message or help text: help.jsp, and message.jsp. Other JSP pages that use the template have a simple form or button or both: accountLogon.jsp, accountLogon3Key, and accountLogoff.jsp.

# <span id="page-91-0"></span>**PDA Web Application**

The sample PDA web application provides a subset of the SESM functionality for subscribers who are using a personal digital assistant (PDA) or other handheld devices. This application demonstrates how SESM might be used on a handheld for service selection. The PDA web application also shows how to provide a customized look and feel based on a brand.

The files for the PDA web application are located in the \*install\_dir*\pda directory. For Demo mode, the Merit RADIUS file pdademo.txt file is located in the \install\_dir\pda\config directory. To determine the the subscriber and service profiles that are used for PDA application in Demo mode, see pdademo.txt.

## **Branding Based on User Group**

The PDA web application is an example of how an SESM web application can create a look and feel customized for a specific subscriber based on a brand. With the PDA application, the user group to which a subscriber belongs determines the brand. In the sample PDA web application, there are three user groups: gold, silver, and bronze. The user golduser belongs to the gold user group, silveruser belongs to the silver user group, and bronzeuser belongs to the bronze user group. The appearance of the PDA web application is different for each user group. For example, the navigation buttons for the gold user group are gold in color, for the silver user group they are silver in color, and so on.

# **PDA User Interface**

The PDA user interface provides a web portal for network services as well as a suite of tools such as email, text messaging, and an address organizer. The subscriber uses the web portal for selecting services and logging on to services and for using the tools. [Figure 4-8](#page-92-0) shows the home page from the PDA web application's user interface.

<span id="page-92-0"></span>*Figure 4-8 PDA Home Page* 

send text

⊠

email

l Select Service Select Service

Start - Games!

Start - News

**Home** 

Stop - Internet-Gold Logon - Corporate Intranet

Logon - Discount Shopping Logon - Banking Tunnel

 $Logout$ 

Services

organizer

Designed for the small screen of a handheld device, the home page is organized into three parts:

- **• Tools bar—**Buttons for the email, text messaging, and address organizer tools.
- **• Service list**—A set of service names that the subscriber uses to log on to, start, and stop subscribed services.
- **• Home, Logout, and Help Buttons**—Buttons that link to pages where the subscriber can log off from the SESM session or view Help information.

**Note** The tools linked to by the Tools bar buttons are intended for Demo mode only and are not fully functional.

# **PDA Functionality**

The SESM-related functionality of the sample PDA web application allows the subscriber to:

- **•** Log on to and log off from an SESM session
- **•** Connect to or disconnect from services that are subscribed
- **•** Log on to a service
- **•** View help text

The service list in the PDA web application includes services but no service groups. Having no service groups in the service list is not an inherent limitation of the SESM technology but a conscious design choice dictated by the size of a handheld-device screen.

The PDA web application employs the SESM user-shape mechanisms to detect the subscriber's brand, set the brand dimension, and serve brand-specific resources. For information on the user-shape mechanisms, see the ["User Shapes and User-Shape Decoration" section on page 3-7.](#page-46-0)

 $\mathbf{r}$ 

So that the PDA web application can be viewed on a standard-sized PC or workstation, the application assumes that the HTTP client device is always a PC or workstation with a standard browser.

# <span id="page-93-0"></span>**WAP Web Application**

The sample WAP web application provides a subset of the SESM functionality for WAP subscribers. This application demonstrates how SESM can be used for service selection on a WAP device.

The WAP web application is an example of how the view JSP pages can serve dynamic WAP content in markup language other than HTML. The JSP pages of the WAP web application are coded in WML.

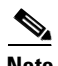

**Note** A WAP phone or WAP phone simulator is needed to view the sample WAP web application. The freely available Nokia Mobile Internet Toolkit contains two simulators and tools for developing a web application that uses WML. For information on using a WAP phone simulator, see the ["Using Device](#page-37-0)  [Simulators for WAP and WML" section on page 2-16](#page-37-0).

The files for the WAP web application are located in the \*install\_dir*\wap directory. For Demo mode, the Merit RADIUS file wapdemo.txt file is located in the \install\_dir\wap\config directory. To determine the the subscriber and service profiles that used for WAP application in Demo mode, see wapdemo.txt.

## **WAP User Interface**

The WAP user interface provides a web portal for network services. The subscriber uses the web portal for selecting services and logging onto the service. [Figure 4-9](#page-93-1) shows the home page from the WAP web application's user interface.

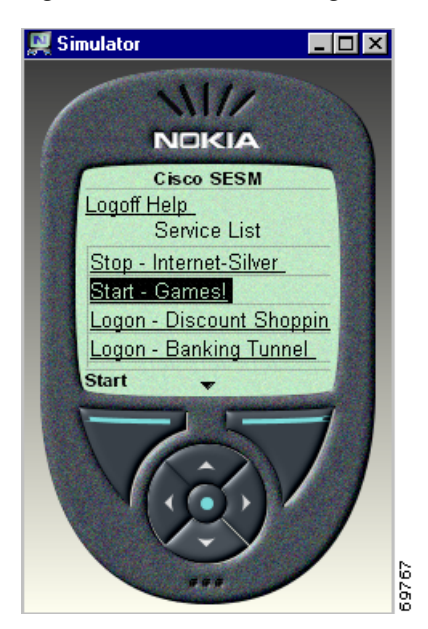

<span id="page-93-1"></span>*Figure 4-9 WAP Home Page* 

Designed for the small screen and low bandwidth of a mobile phone, the home page is organized into two parts:

- **• Logoff and Help Buttons**—Buttons that link to other pages where the subscriber can log off from the SESM session or view Help information.
- **• Service list**—A set of service names that the subscriber uses to log on to, start, and stop subscribed services.

## **WAP Functionality**

The sample WAP web application allows the subscriber to:

- **•** Log on to and log off from an SESM session
- **•** Connect to or disconnect from services that are subscribed
- **•** Log on to a service
- **•** View help text

The service list in the WAP web application includes services but no service groups. Having no service groups in the service list is not an inherent limitation of the SESM technology but a conscious design choice dictated by the size of a mobile-phone screen.

# <span id="page-94-0"></span>**Captive Portal Web Solution**

This section provides a brief overview of the SESM Captive Portal solution and describes how to use and modify the sample SESM web applications that are associated with the Cisco SESM Captive Portal solution.

For a comprehensive overview of the SESM captive solution and for information on configuring and deploying the Cisco SESM Captive Portal solution and TCP Redirect, see these documents on Cisco Connection Online at www.cisco.com:

- **•** *Cisco Subscriber Edge Services Manager and Subscriber Policy Engine Installation and Configuration Guide.*
- **•** *SSG Features in Release 12.2(4)B*

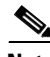

**Note** The explanations of the SESM Captive Portal solution and TCP Redirect feature in this guide assume that SESM web applications provide the Captive Portal functionality.

## **Captive Portal Solution Overview**

The Cisco SESM Captive Portal solution works with the TCP Redirect for Services feature of the Service Selection Gateway (SSG) to provide TCP packet redirection and captive-portal application functionality. On the SSG, TCP Redirect is configured so that, in certain defined situations, TCP packets from a subscriber HTTP request are redirected by the SSG to an SESM Captive Portal web application.

The SESM Captive Portal application is a servlet that determines the reason for the redirection (for example, an unauthenticated subscriber). The SESM Captive Portal application then redirects the HTTP request to an SESM web application—the "content application"—that provides service content or message content through a JSP page.

 $\mathbf I$ 

- **•** Service content might be a logon page for an unauthenticated subscriber, or a service subscription page for subscribing to a service.
- **•** Message content might include a greetings page after logon, or an advertising page for new services that is displayed at a specified interval.

## **Captive Portal Solution Web Applications**

A typical Cisco SESM Captive Portal solution consists of two types of web application:

- **•** A SESM Captive Portal web application
- **•** One or more SESM web applications ("content applications") that provide service content or message content or both

TCP Redirect and the SESM Captive Portal application work together to redirect an HTTP request to a designated SESM content web application that provides the required service content or message content. In some cases, after the content is sent to the subscriber and displayed for a defined interval, the content web application forwards the subscriber to the URL that was originally requested. For example, after a greeting page is displayed for a number of seconds, the subscriber is forwarded to the originally requested URL.

As an example, one type of redirection that the SESM Captive Portal solution and TCP Redirect provides is unauthenticated user redirection. If a subscriber is not logged in and sends an HTTP request to one of a configurable group of TCP Redirect ports on an SSG, the following interactions occur between three components: TCP Redirect on an SSG, an SESM Captive Portal web application, and an SESM web application, which is responsible for servicing unauthenticated subscribers.

- **1. TCP Redirect on an SSG:** The subscriber's browser sends a request to SSG, which redirects the packets to a specified SESM Captive Portal web application. (See Original HTTP Request in [Figure 4-10.](#page-96-0))
- **2. SESM Captive Portal web application:** The SESM Captive Portal web application determines that the subscriber is not authenticated and sends a redirect response to the subscriber's browser. The redirect response specifies the SESM content web application responsible for servicing unauthenticated subscribers. The SESM Captive Portal web application captures the original URL in the subscriber's original request and sends the URL in the query-string of the redirect response.
- **3. SESM content web application:** The subscriber's browser is redirected to the SESM content web application responsible for servicing unauthenticated users. (See Redirected HTTP Request in [Figure 4-10.](#page-96-0)) The SESM content application responds to the subscriber with a logon page customized for the user's shape: device, brand, locale, and so on.
- **4. SESM content web application:** After the subscriber sends a user name and credentials, the SESM content web application authenticates the subscriber and redirects the subscriber's browser to the originally requested URL. The originally requested URL might be for a home page setting or for a specific service.

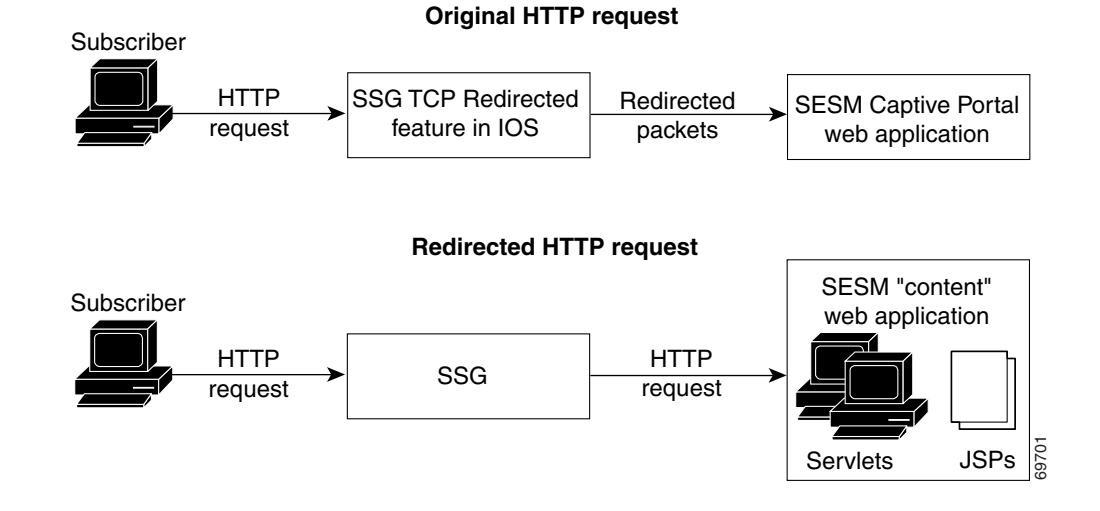

<span id="page-96-0"></span>*Figure 4-10 TCP Redirect, Captive Portal, and Content Web Application* 

## **Captive Portal Solution Redirection Types**

The SESM Captive Portal solution and TCP Redirect feature support the four redirection types listed in [Table 4-5](#page-97-0).

## <span id="page-97-0"></span>*Table 4-5 Redirection Types*

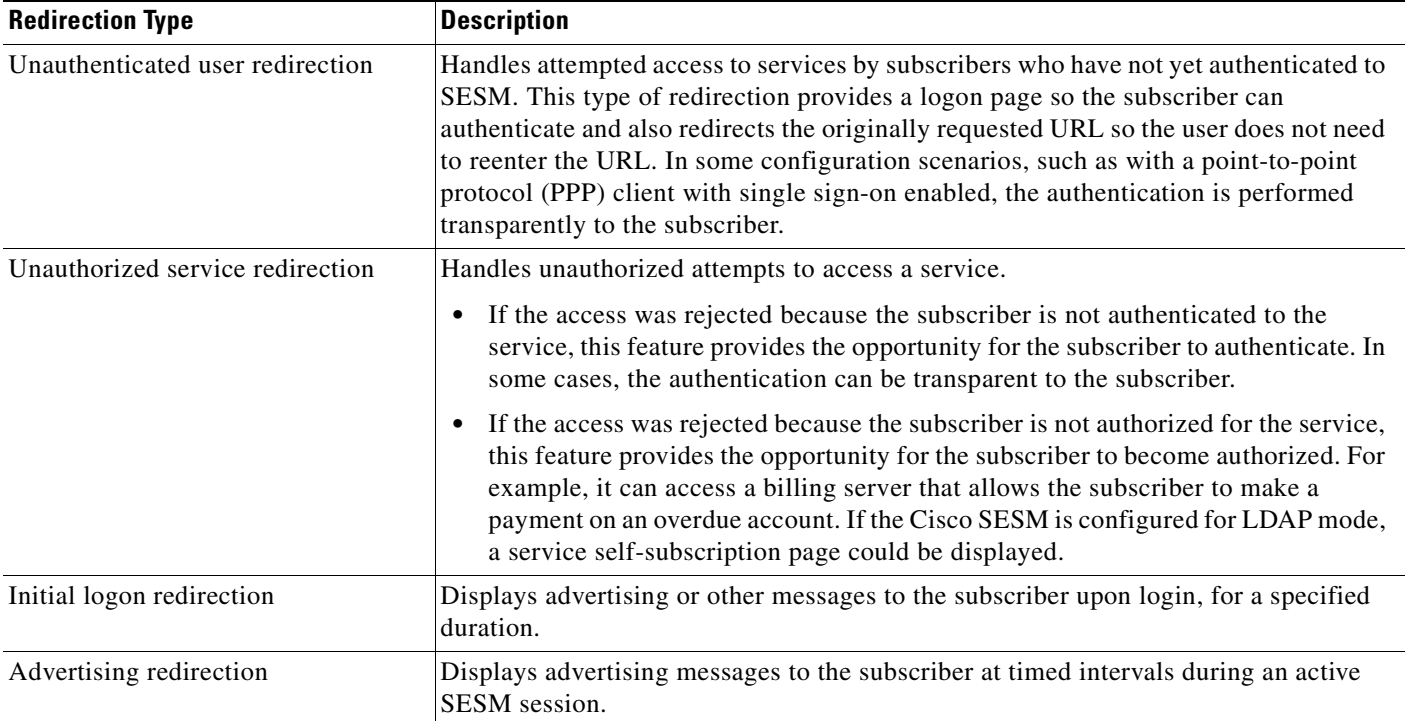

## **Captive Portal Solution Configuration**

The SSG and SESM configurations define the needed network and device information:

- **•** The SSG configuration defines the TCP ports on which the SSG will redirect incoming TCP packets.
- **•** The SSG configuration also specifies the SESM web server and ports where the SESM Captive Portal application listens for incoming requests.
- **•** The SESM configuration defines a corresponding set of Captive Portal web application port numbers.
- **•** The SESM configuration also indicates the URLs for the content web applications. The URLs for content applications can indicate the different web applications, or different pages within the same web application.

For information on configuring the SSG and SESM Captive Portal solution, see the *Cisco Subscriber Edge Services Manager and Subscriber Policy Engine Installation and Configuration Guide* and *SSG Features in Release 12.2(4)B*.

 $\mathbf I$ 

## **Sample Captive Portal Solution Web Applications**

The sample SESM Captive Portal solution that is included with the SESM software consists of three web applications:

- **•** Captive Portal web application—This application used for all redirection types
- Service portal web application—The content application used for unauthenticated user redirection and unauthorized service redirection
- **•** Message portal web application—Used for login redirection and advertising redirection

This section provides information on the sample SESM Captive Portal web application and the service and message portal web applications that are used in the Captive Portal solution.

## **Captive Portal Web Application**

The Captive Portal web application that is included with the SESM software handles all redirection types. The Captive Portal web application performs the following functions:

- Determines the reason for the redirection (unauthenticated user, unauthorized service redirection, initial logon redirection, or advertising redirection).
- **•** Captures information from the subscriber's original HTTP request.
- **•** Redirects the HTTP request to an SESM service portal web application or message portal web application that provides the appropriate content. The HTTP redirect contains information about the subscriber's request in query-string parameters appended to the redirection URL.

The SSG and SESM configurations define the port numbers where the SESM Captive Portal application listens for incoming requests. The SESM captive-portal files configuration also provides host names or addresses, port numbers, and the URLs for the service portal and message portal web applications. The URLs for the servicing and messages content can indicate different web applications or different pages within the same web application. The SESM Captive Portal web application is preprogrammed and requires no modifications.

The parameters in [Table 4-6](#page-98-0) are defined in the captiveportal.xml file, located in the \*install\_dir*\captiveportal\config directory. These are the names of the parameters that SESM Captive Portal web application sends in the query-string of the redirect response to the service portal web application or message portal web application.

| <b>Redirection Type</b>             | <b>Parameter Name</b> | <b>Description</b>                                                              |
|-------------------------------------|-----------------------|---------------------------------------------------------------------------------|
| Unauthenticated user<br>redirection | CPURL                 | The URL in the subscriber's original HTTP request.                              |
| Unauthorized service<br>redirection | serviceURL            | The URL of the service that was requested in the<br>subscriber's HTTP request.  |
|                                     | service               | The name of the service that was requested in the<br>subscriber's HTTP request. |
|                                     | username              | The user name from the subscriber profile.                                      |

<span id="page-98-0"></span>*Table 4-6 Parameters Appended by Captive Portal Web Application*

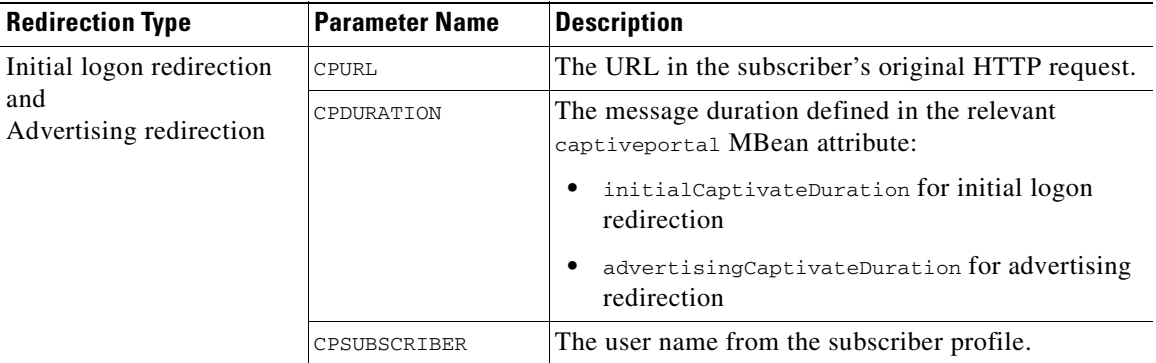

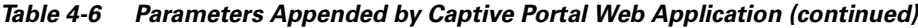

The parameters in [Table 4-6](#page-98-0) are configurable in the captiveportal.xml file:

- **•** You can change the names of the parameters that are appended to the redirected URL by modifying their names.
- **•** You can indicate that the SESM Captive Portal web application should not append a parameter by setting the parameter name to an empty string. As an example, to omit the unauthorized service redirection parameter serviceRedirectSubscriberParam, delete service from the following:

<Set name="serviceRedirectServiceParam">**service**</Set>

For information on configuring the SESM Captive Portal solution, see the *Cisco Subscriber Edge Services Manager and Subscriber Policy Engine Installation and Configuration Guide.* 

## **Content Web Applications**

The content web applications provide content to the subscriber. The following basic functionality should be included in the content applications:

- **•** For unauthenticated user redirections—The content application should present an SESM logon page so the subscriber can authenticate.
- **•** For unauthorized service redirections—The content application should accept parameters from the Captive Portal application identifying the originally requested service and perform some appropriate action such as:
	- **–** Coordinating with the SSG to authenticate to the service and then connect to the service.
	- **–** Presenting subscription information if the subscriber is not subscribed. For example, in an LDAP deployment, the content web application can present a self-subscription page.
	- **–** Presenting a payment page if the subscriber account requires additional funding.
- For initial logon redirection—The content web application should send pages containing general messages or advertising to the subscriber. Configuration parameters define how long the messages are display on either a global or individual subscriber basis. The web application should accept a parameter CPURL from the Captive Portal application identifying the subscriber's originally requested URL. Using the original URL, the application can perform another redirection when it is finished displaying messaging.

• For advertising redirection— The content application should send pages containing advertising messages to the subscriber. This application should perform the same functions as described above for the initial logon redirection, except that it sends advertising content rather than messages.

The sample service portal web application and message portal web application provide this basic functionality.

## **Service Portal Web Application**

The sample service portal web application is the NWSP web application. NWSP provides the content application for unauthenticated user redirection and unauthorized service redirection. The NWSP web application, which includes a set of servlets and JSP pages, handles these types of redirection as follows:

- For the unauthenticated user redirection, the default Captive Portal configuration parameters cause the user to be redirected to /home in the NWSP web application. For an unauthenticated user, /home displays the SESM logon window.
- For unauthorized service redirection, the default Captive Portal configuration parameters cause the user to be redirected to /serviceRedirect, the ServiceRedirectControl servlet in the NWSP web application. For information on this servlet, see the Javadoc documentation for the ServiceRedirectControl class.

#### **Message Portal Web Application**

The sample message portal web application is the content application for initial logon redirection and advertising redirection. The message portal web application includes a servlet (MessagePortalServlet) and a set of JSP pages. MessagePortalServlet sets the value of two HTTP request attributes so that the message JSP pages can use them:

- url—The URL in the subscriber's HTTP request. This URL comes from the CPURL parameter in the query-string sent by the Captive Portal web application.
- **•** duration—The duration that web application displays the message on the subscriber's browser. The duration comes from the CPDURATION parameter in the query-string sent by the Captive Portal web application.

For initial logon redirection and advertising redirection, MessagePortalServlet forwards the redirected request to the appropriate message JSP page based on the subscriber's interests as defined in the subscriber profile.

The message JSP page displays its content for duration, which is defined in the captiveportal.xml file. The JSP page then forwards the subscriber to the originally requested URL.

Before redirecting to the message JSP page, the sample message portal web application determines the device that the subscriber is using so that the appropriate JSP page serves device-specific content is used.

- **•** If the subscriber's device is a WAP phone, the message web application looks for message JSP pages in the \wap\pages directory.
- **•** If the subscriber's device is a PDA, the message web application looks for message JSP pages in the \pda\pages directory.
- If the subscriber's device is not a WAP phone or PDA, the message web application looks for message JSP pages in the \pages directory.

Beneath these directories, the JSP pages for initial logon redirection are in an \initial directory, and the JSP pages for advertising redirection are in an \advertising directory.

 $\mathbf I$ 

To determine what JSP page to use for each interest, the message portal web application uses information in the messageportal.xml file, located in the \*install\_dir*\messageportal\config directory. The message portal application uses the JSP page that is defined for the *first interest* that the subscriber has selected from a list of possible interests on the My Account page. In a deployer-created message portal web application, the algorithm for determining what message or advertising to display is based on the requirements of the application.

For more information on MessagePortalServlet, see the Javadoc that is installed with the SESM software.

**Cisco Subscriber Edge Services Manager Web Developer Guide**

# <span id="page-102-0"></span>**SESM Internationalization and Localization**

**CHAPTER**

**5**

The Cisco SESM software includes a set of components that can be used for internationalization and localization. This chapter provides some general information on internationalization and localization. It also explains the Cisco SESM components and techniques that help a deployer internationalize and localize an SESM web application. This chapter discusses these topics:

- **•** [Localizing a Web Application, page 5-2](#page-103-0)
- **•** [Using Resource Bundles, page 5-3](#page-104-1)
- **•** [Using the Localization Tag Library, page 5-5](#page-106-0)
- [Setting a Default Localization Context, page 5-12](#page-113-0)

For information on configuring a tag library, see the ["Configuring a Tag Library" section on page A-1.](#page-116-0)

#### **Internationalization and Localization**

*Internationalization* is the process of designing an application so that it can be adapted for various languages and regions without programming changes. The term *i18n* is sometimes used as an abbreviation for internationalization because that word begins with i, ends with n and contains 18 characters in between. Text in status and error messages that varies depending on the culture needs to be internationalized. Other data that vary by culture include labels on web application buttons and fields, and the formats of dates, times, numbers, and currencies.

*Localization* is the process of adapting an application for a specific language or region by adding locale-specific components and text. The term *L10n* is sometimes used as an abbreviation for localization because that word begins with L, ends with n, and contains 10 characters in between. Typically, the localization process involves translating text messages to another language and, where required, providing locale-specific images.

#### **SESM Components for Internationalization and Localization**

The Cisco SESM web components include a set of Java classes and JSP tag libraries that help the deployer to internationalize and localize an SESM web application. These Java classes and techniques extend the classes and techniques that are part of the J2EE classes. The Localization tag library provides methods for setting and changing the localization context associated with the subscriber's HTTP session. For example, the Localization tag library allows a web application to change the locale and time zone of the subscriber's session.

It is not required that a Cisco SESM web application use the extended classes and techniques that are provided with the SESM software. An SESM web application can use conventional Java techniques for internationalization and localization. However, the classes and tags provided with the Cisco SESM software are specifically designed for use with a web application.

Г

# <span id="page-103-0"></span>**Localizing a Web Application**

The sample SESM web applications such as NWSP use the SESM classes and techniques for internationalization and localization. The sample NWSP web application is implemented so that it dynamically detects each subscriber's language and country and generates SESM pages with resources appropriate for the language and country. For more information on these mechanisms and techniques, see the ["User Shapes and User-Shape Decoration" section on page 3-7](#page-46-0) and the ["Decorating a User](#page-55-0)  [Shape" section on page 3-16](#page-55-0).

The sample SESM web components, such as buttons and icons, are intended for English language subscribers. The simplest form of localization is to create an SESM web site that uses a language other than English. Creating an SESM web site for another language can be accomplished with two sets of modifications.

- **•** Changing text, icons, and images
- **•** Creating additional properties files

The first set of modifications involves changing SESM web application components so that they meet the needs of a language other than English. All text in icons and images must be translated into the subscriber's language. For example, the current services image in the NWSP sample contains the English language text "Current Services." If an SESM web application requires localization for the French language, the text in this image would need to be translated into the French language equivalent "Services Actuels" as shown in [Figure 5-1](#page-103-1).

<span id="page-103-1"></span>*Figure 5-1 Localizing currentservices.gif*

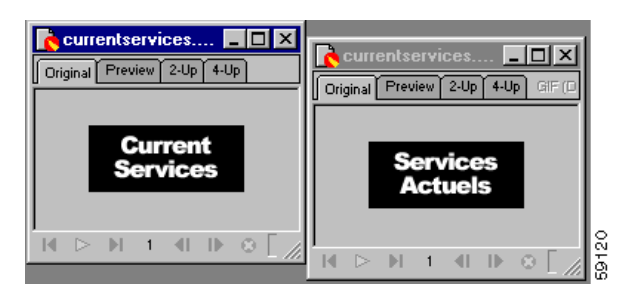

The SESM web components include many of the images and icons in Portable Network Graphics (PNG) format, which is the Fireworks native format. The PNG images and icons are located in the /nwsp/docroot/assets directory. You can change the text in a PNG image using Fireworks or another image editor and then export the GIF image to the *webapp*/docroot/images directory, or a location in a sparse-tree directory structure where locale-specific images reside (for example, *webapp*/docroot/**de**/images for a set of German-language images).

The second set of modifications for localization is that message text and other items in resource bundles must be translated, and an additional properties file must be created for each new language. The NWSP web application includes the logic to determine and set the subscriber's locale so that it uses the appropriate properties file. For information on translating a properties file into another language, see the explanation at the beginning of the messages.properties file in the /nwsp/docroot/Web-inf/classes directory.

For information on resource bundles, see the ["Using Resource Bundles" section on page 5-3](#page-104-1).

 $\mathbf I$ 

# <span id="page-104-1"></span><span id="page-104-0"></span>**Using Resource Bundles**

Resource bundles contain locale-specific data that varies depending on the user's language and region, such as translatable text for status and error messages and for labels on GUI elements. A resource bundle allows a Cisco SESM deployer to separate localizable elements from the rest of the web application.

The localizable elements are stored in a set of properties files, one for each language-region combination. If an SESM web application uses resource bundles, the web application determines the subscriber's locale and then loads the appropriate resource bundle. If the subscriber switches locales, the web application can load a different resource bundle.

Resource bundles allow you to design and write an SESM web application that can be easily localized for the subscriber's language and region. An SESM web application can add additional resource bundles if a new locale is required.

The following sections provide some general information on resource bundles, properties files, and their use with a Cisco SESM web application. For detailed information on resources bundles, see the description of these classes at the Java 2 platform area of the java.sun.com web site:

- **•** java.util.ResourceBundle
- **•** java.util.Locale
- **•** java.util.TimeZone
- **•** java.text.MessageFormat

## **Using Properties Files**

A resource bundle can be implemented with a set of one or more properties files. A *properties file* is a plain-text file that contains key-value pairs for each localizable item. For example, the English version of a sample properties file that contains message text is:

```
# English version of properties file
```
AMGreeting = Good Morning PMGreeting = Good Evening NotValid = Invalid Value

The French version of the properties file is:

# French version of properties file AMGreeting = Bonjour PMGreeting = Bonsoir NotValid = Valeur Incorrecte

The keys and values in a properties file must be string values. A Cisco SESM web application specifies the key when it retrieves the message text from a resource bundle. The key is case-sensitive. The value associated with the key is the localized text. Properties files are not part of the Java source code. Properties files must be located in a directory specified by the CLASSPATH variable or in some location where the Java compiler finds web application classes. In the NWSP sample web application, the properties files (for example, messages\_en.properties) reside in the \docroot\Web-inf\classes directory.

The value part of the key-value pair can include HTML markup. The value is passed straight through to the HTML page with no changes. Because the L10nContext class and the Localization tag library do not process special HTML characters when retrieving a value from a properties file, you can use HTML

markup in the value. Special HTML characters that appear in a value and that are not part of HTML markup must use ISO 8859-1 character encodings. For example, if you want the less-than character (<) to appear in a value as something other than HTML markup, it must be coded as  $<$  lt.

You can find information on how to write and retrieve the entries in a properties file from these sources:

- For information on the required syntax for the key-value pairs, see the description of the java.util.Properties.load method in the Java 2 platform area of the java.sun.com web site.
- For information on using the Localization tag library to retrieve values from a resource bundle, see the ["resource Tag" section on page 5-10](#page-111-0) and the ["template Tag" section on page 5-11.](#page-112-0)

The filename of each properties file has a base name and an optional locale identifier. The optional locale identifier can include a language name, a country name, and a variant name. Elements are separated from each other by the underscore (\_) character. All properties files must have the .properties extension. As an example, for the resource bundle SESMResources, [Table 5-1](#page-105-0) shows five examples of properties file names.

| <b>Properties Filename</b>         | <b>Description</b>                                                                                                    |
|------------------------------------|----------------------------------------------------------------------------------------------------|
| SESMResources.properties           | base name—The file is the default version.                                                                                                    |
| SESMResources_en.properties        | base name and language name—The file is the English<br>version.                                                                                     |
| SESMResources_fr.properties        | base name and language name—The file is the French<br>version.                                                                                      |
| SESMResources_fr_CA.properties     | base name and language name and country name—The file<br>is the French version used for Canada.                                                     |
| SESMResources fr CA WIN.properties | base name and language name and country name and<br>variant name—The file is the French version used for<br>Canada on the Windows operating system. |

<span id="page-105-0"></span>*Table 5-1 Names of Properties Files in a Resource Bundle*

Properties files within the same bundle share the same base name and have the same key-value pairs. The ResourceBundle class associates a parent with each bundle. For example, SESMResources fr is the parent of SESMResources\_fr\_CA. If the ResourceBundle class looks for the file SESMResources\_fr\_CA.properties and cannot find the file, it uses the parent file SESMResources\_fr.properties or the file having the base name if it cannot find a parent file.

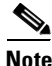

**Note** If an SESM web application uses the L10nContext class or the Localization tag library, the algorithm that determines the default resource bundle calls the L10nContext.getDefault method (not the Locale.getDefault method) to get the default that is associated with the SESM web application. For information on the benefits of using the L10nContext class and the Localization tag library, see the ["Using the Localization Tag Library" section on page 5-5.](#page-106-0)

For detailed information on resource bundle properties files and the search algorithm used by the ResourceBundle class, see the class description in the Java 2 platform area of the java.sun.com web site.

# <span id="page-106-0"></span>**Using the Localization Tag Library**

The Cisco SESM software includes a Localization tag library that helps reduce the complexity of localizing an SESM web application. The Localization tag library uses a special SESM class (L10nContext) that improves upon the standard Java locale-related classes for use in a web application. The Localization tag library includes these tags:

- context—Sets the characteristics of the current localization context (L10nContext).
- **•** locale, timeZone, and language—Get a string describing the specified characteristic of the current localization context.
- **•** country—Gets a string for a country specified by the attribute used with the tag.
- format—Converts currency, number, date, and time values according the formatting conventions associated with the Java class java.text.MessageFormat and the current L10nContext localization context. Also, formats an internationalized object
- **•** resource—Obtains a resource from the resource bundle specified for the current localization context and for a specified key.
- template—Replaces tokens in a template with parameter values. The template tag can be used with the resource tag for token replacement in a resource.

The Localization tag library is specifically designed for web application localization. The standard Java Locale.getDefault method gets the current value of the default locale for this instance of the Java Virtual Machine (JVM). This default locale is shared across all applications running on that JVM.

In contrast, if the L10nContext class and the Localization tag library is used, the class and tag library get the current value of the default locale for the class loader. If each application running on the JVM has its own class loader, then each application has its own localization-context object created using the Cisco SESM L10nContext class. Thus, the benefit to using the Localization tag library and the SESM L10nContext class is that another application running on the JVM can change the default locale associated with the Locale object, but it cannot change a Cisco SESM web application's default L10nContext object.

## **context Tag**

The context tag can be used to create a scripting variable of the type L10nContext, specify the localization context explicitly, and set the characteristics of the current localization context (L10nContext). A localization context combines a locale, time zone, resource bundle base name, preferred locales, otherwise locale, and scope.

When a web application uses a context tag, the tag implicitly declares a localization context. The context tag's current localization context inherits values for locale, time zone, and resource bundle base name from the first of the following localization contexts that exists:

- **1.** A parent context tag.
- **2.** If no parent context tag is used, the values come from a localization context stored in an L10nContext object. The context tag software searches for a localization context having (in this order) page, request, session, or application scope. It uses the first context found.
- **3.** If none of the preceding exist, the values come from the default localization context, which it obtains with the L10nContext.getDefault method.

 $\mathbf I$ 

A web application can override the current localization context's inherited values with the context tag attributes such as locale, preferredLocales, timeZone, and resourceBundleName. For example, a web application can set the locale of a user's localization context to Germany for the duration of an HTTP session as follows:

<l10n:context locale = "<%= Locale.GERMANY%>" scope = PageContext.SESSION\_SCOPE />

A localization context object can exist for each of four scopes: page, request, session, and application. As shown in the preceding example, the scope attribute defines the scope of a localization context and can be specified with any other context tag attribute.

The current localization context, including all its characteristics, can be specified by setting the context using the context attribute and an existing L10nContext object. For example:

<l10n:context context = "<%= someL10nContextObject %>" />

If a tag in the Localization tag library is used *inside* the tag body of a context tag, the tag's functionality reflects the localization context. In the following example, the currency amount is formatted according to German conventions (99,99 DM) because the formatting occurs within the context tag body where the localization context's locale is Germany.

```
\leq double amount = 99.99; \ge
```

```
<!-- Set the locale of the current L10nContext localization context -->
<l10n:context locale = "<%= Locale.GERMANY%>" >
Amount formatted as currency: <110n:format currency="<%= amount %>" /> <BR>
</l10n:context>
```
If a tag in the Localization tag library is used *outside* the tag body of a context tag, the localization context is the same as having a parent context tag with no attributes set.

[Table 5-2](#page-107-0) lists the attributes of the context tag.

<span id="page-107-0"></span>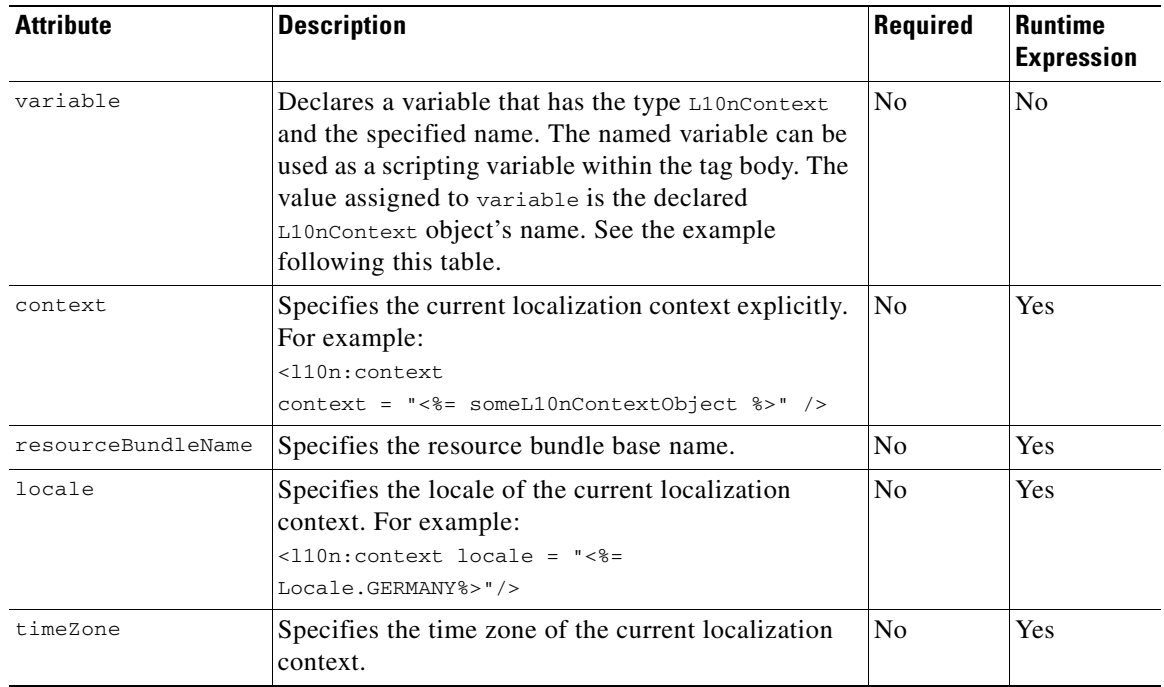

#### *Table 5-2 Context Tag Attributes*
a ka

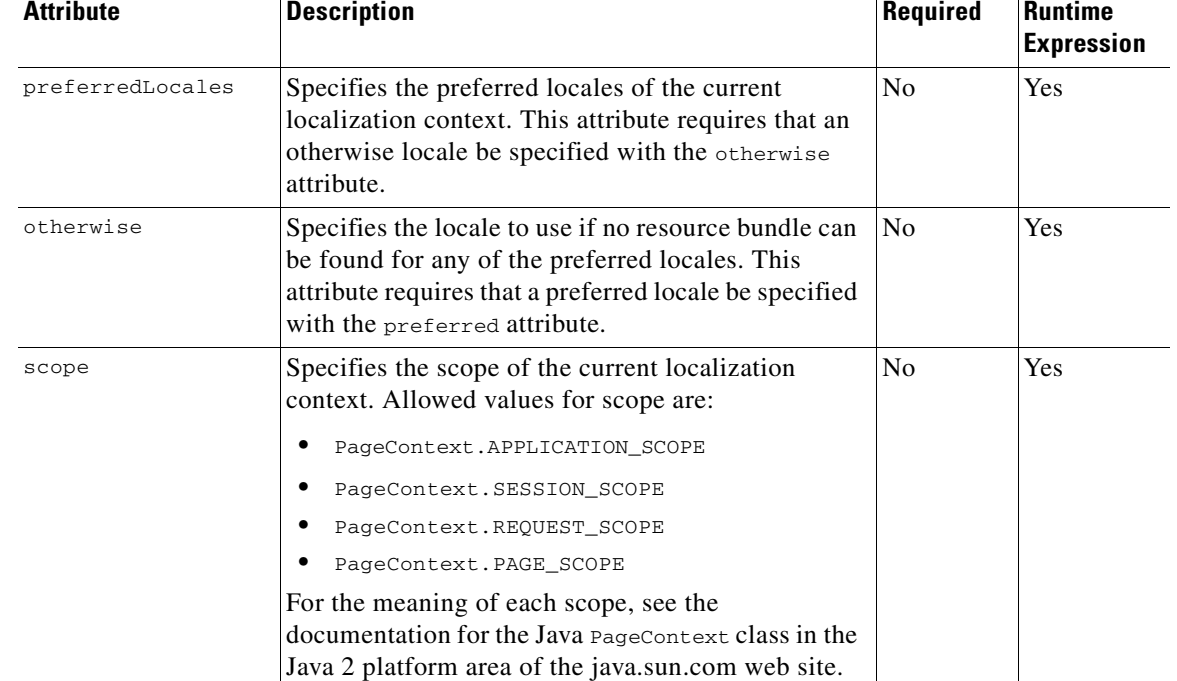

#### *Table 5-2 Context Tag Attributes (continued)*

The following example shows how to declare and use the scripting variable that is created with the context tag's variable attribute. In the example, the scripting variable is used to access the getLocale method of the L10nContext class.

```
<%@ taglib uri="http://www.cisco.com/taglibs/localization" prefix="l10n" %>
...
<%-- Set the locale and encoding of the response --%>
<%-- to the current locale of the L10nContext. --%>
<l10n:context variable="l10nContext">
<response.setLocale(l10nContext.getLocale());
Log.debug("decorateResponse.jspi, locale=", response.getLocale());
%>
</l10n:context>
```
### **locale, timeZone, and language Tags**

The locale, timeZone, and language tags get a text description of the specified characteristic for the current localization context (L10nContext):

- locale—Gets a text description of the locale.
- **•** timeZone—Gets a text description of the time zone.
- **•** language—Gets a text description of the language.

The following example uses the locale and timezone tags to obtain a text description for the locale and time zone of the current localization context.

```
<%@ taglib uri="http://www.cisco.com/taglibs/localization" prefix="l10n" %>
...
The current locale is: <110n:locale /> <BR>
The current timeZone is: <110n:timeZone /> <BR>
```
The generated HTML page displays the following:

The current locale is: English (United States) The current timeZone is: America/New\_York

### <span id="page-109-0"></span>**country Tag**

<span id="page-109-4"></span>The country tag gets a text description for a country. The attribute supplied with the country tag specifies the country. If no attribute is used, the description is for the country of the current localization context (L10nContext). The text description is always in the language of the current localization context. [Table 5-3](#page-109-0) lists the attributes of the country tag.

<span id="page-109-3"></span><span id="page-109-1"></span>

| <b>Attribute</b> | <b>Description</b>                                                                                                    | Required       | Runtime<br><b>Expression</b> |
|------------------|----------------------------------------------------------------------------------------------------|----------------|------------------------------|
| code             | Gets the text description for the country specified by a<br>two-character ISO 3166 country code, such as "JP" for Japan. For<br>a list of country codes, see:<br>http://www.chemie.fu-berlin.de/diverse/doc/ISO_3166.html | N <sub>0</sub> | <b>Yes</b>                   |
| locale           | Gets the text description for the country of the specified locale.                                                                                                    | N <sub>0</sub> | <b>Yes</b>                   |
| context          | Gets the text description for the country of the specified<br>localization context.                                                                                                    | No             | Yes                          |

*Table 5-3 Country Tag Attributes*

<span id="page-109-2"></span>The following example uses the country tag and its various attributes to obtain text descriptions for some countries.

```
<%@ taglib uri="http://www.cisco.com/taglibs/localization" prefix="l10n" %>
...
<!-- No attribute specified -->
The country of the current localization context is: <ll0n:country /> <BR>
<!-- Country code specified -->
The country associated with the country code "CH" is: <110n:country code = "CH" /><BR>
<RR><!-- For the swissFrench object, set language to French and the country to Switzerland -->
<% Locale swissFrench = new Locale("fr", "CH"); %>
<!-- Set the locale of the current L10nContext localization context -->
<l10n:context locale = "<%= swissFrench %>" >
After changing the locale of the current localization context, <BR>
the country of the localization context <BR>
(in the language of that localization context) is: \langle 110n:country \rangle > \langle BR \rangle</l10n:context>
<BR><!-- Set the locale of the current L10nContext localization context -->
<l10n:context locale = "<%= Locale.GERMANY%>" >
After changing the locale of the current localization context, <BR>
the country of the localization context <BR>
(in the language of that localization context) is: <l10n:country /> <BR>
```
</l10n:context>

#### The generated HTML page displays the following:

The country of the current localization context is: United States The country associated with the country code "CH" is: Switzerland

After changing the locale of the current localization context, the country of the localization context (in the language of that localization context) is: Suisse

After changing the locale of the current localization context, the country of the localization context (in the language of that localization context) is: Deutschland

# **format Tag**

<span id="page-110-5"></span><span id="page-110-2"></span><span id="page-110-1"></span>The format tag can be used to convert currency, number, date, time, or internationalized object values into text according to the formatting conventions associated with the Java class java.text.MessageFormat and the current L10nContext localization context.

[Table 5-4](#page-110-0) lists the attributes of the format tag.

<span id="page-110-6"></span><span id="page-110-4"></span><span id="page-110-3"></span>

| <b>Attribute</b> | <b>Description</b>                                                            | Required       | <b>Runtime</b><br><b>Expression</b> |
|------------------|-------------------------------------------------------------------------------|----------------|-------------------------------------|
| currency         | Specifies a Number, double, or long value to be<br>converted into a currency. | No             | Yes                                 |
| number           | Specifies a Number, double, or long value to be<br>converted into a number.   | N <sub>0</sub> | Yes                                 |
| date             | Specifies a Date value to be converted into a date.                           | No             | Yes                                 |
| time             | Specifies a pate value to be converted into a time.                           | No             | <b>Yes</b>                          |
| dateTime         | Specifies a Date value to be converted using<br>date-time format.             | N <sub>0</sub> | Yes                                 |
| shortDate        | Specifies a Date value to be converted using short<br>date format.            | N <sub>0</sub> | Yes                                 |
| shortTime        | Specifies a Date value to be converted using short<br>time format.            | N <sub>o</sub> | Yes                                 |
| shortDateTime    | Specifies a Date value to be converted using short<br>date-time format.       | No             | Yes                                 |
| mediumDate       | Specifies a Date value to be converted using medium<br>date format.           | No             | Yes                                 |
| mediumTime       | Specifies a Date value to be converted using medium<br>time format.           | No             | Yes                                 |
| mediumDateTime   | Specifies a Date value to be converted using medium<br>date-time format.      | N <sub>o</sub> | Yes                                 |
| longDate         | Specifies a pate value to be converted using long<br>date format.             | N <sub>0</sub> | Yes                                 |

<span id="page-110-0"></span>*Table 5-4 Format Tag Attributes*

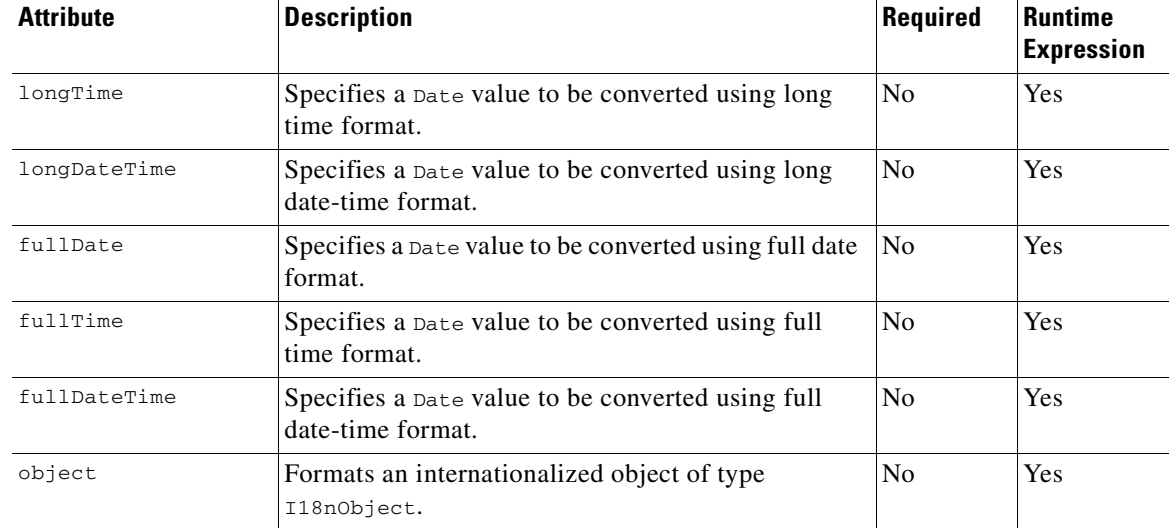

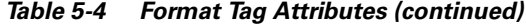

The following example uses the format tag to format:

- **•** A double value into a currency amount
- **•** A Date value into a time
- **•** A Date value into a long time

```
<%@ taglib uri="http://www.cisco.com/taglibs/localization" prefix="l10n" %>
...
<\,double amount = 99.99;
GregorianCalendar calendar = new GregorianCalendar();
Date curDateTime = calendar.getTime();
%>
The current locale is: <110n:locale /> <BR>
```
Amount formatted as currency: <110n:format currency="<%= amount %>" /> <BR> Date value formatted as time: <110n:format time="<%= curDateTime %>" /> <BR> Date value formatted as long time: <110n:format longTime="<%= curDateTime %>" /> <BR>

The generated HTML page displayed the following:

The current locale is: English (United States) Amount formatted as currency: \$99.99 Date value formatted as time: 7:59:18 PM Date value formatted as long time: 7:59:18 PM EDT

### **resource Tag**

The resource tag obtains a resource from the resource bundle of the current localization context (L10nContext) and for a specified key. A resource obtained is the value part of the key-value pair in a properties file. [Table 5-5](#page-112-0) lists the attributes of the resource tag.

a ka

<span id="page-112-0"></span>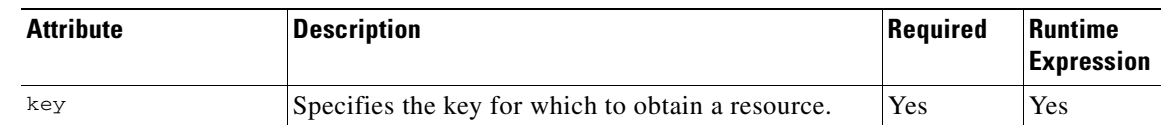

#### *Table 5-5 Resource Tag Attributes*

The following example uses the resource tag to obtain the resource associated with the key PleaseAuthenticate from the messages.properties resource bundle of the NWSP sample web application.

<%@ taglib uri="http://www.cisco.com/taglibs/localization" prefix="l10n" %> ...

<l10n:context resourceBundleName="messages.properties" />

The resource for the key "PleaseAuthenticate" is: <110n:resource key="PleaseAuthenticate"> Text in the tag body appears in Dreamweaver but not in the generated HTML. </l10n:resource> <BR>

The generated HTML page displays the following:

The resource for the key "PleaseAuthenticate" is: Please log in

### **template Tag**

The template tag can be used with the resource tag for token replacement in a resource. For a template (a message format) that appears in its tag body, the template tag replaces tokens in the template with the values specified with the param or params attributes. The syntax that you use for a token is specified by the class java.text.MessageFormat. The template tag formats locale-sensitive information such as dates, messages, and numbers using the conventions of the current localization context (L10nContext).

[Table 5-6](#page-112-1) lists the attributes of the template tag.

| <b>Attribute</b> | <b>Description</b>                                                                                                    | Required | <b>Runtime</b><br><b>Expression</b> |
|------------------|----------------------------------------------------------------------------------------------------|----------|-------------------------------------|
| param            | Specifies a single parameter value to substitute for a<br>token. The param attribute is used when an array of<br>parameter values is not required. The type of the<br>parameter can be object or any of the primitive<br>types. | No.      | Yes                                 |
| params           | Specifies an array of type object [] containing<br>parameter values to substitute for one or more<br>tokens.                                                                                                    | No       | Yes                                 |

<span id="page-112-1"></span>*Table 5-6 Template Tag Attributes*

In the following example, tokens in a message format in the template tag body are replaced by the values specified in nameAndAge:

```
<%! Object[] nameAndAge = new Object[] {"John", new Long(5)}; %>
<l10n:template params = "<%= nameAndAge %>" >
My name is {0}, I am {1,number,integer} years old.
</l10n:template >
```
The text in braces  $({\ }{\ }$ ) is a token. The template tag replaces tokens with the values specified with the params attribute. In the preceding example, token {0} is replaced by element 0 of the nameAndAge array, and token {1, number, integer} is replaced by element 1 of the nameAndAge array. The generated HTML page displays the following:

```
My name is John, I am 5 years old.
```
The template tag can be used with the resource tag to get a resource from a resource bundle and to replace tokens in the resource with specified parameter values. In a properties file, the value part of a key-value pair is a template, a message format, that can contain one or more tokens. As an example, assume the following key-value pair in a properties file:

```
message=Error is {0} ({1,number,integer}).
```
The following template tag uses the resource tag in its body to retrieve the value from and replace tokens in the preceding properties file entry:

```
<%! Object[] errorInfo = new Object[] {"Not Found", new Long(403) }; %>
<l10n:template params = "<%= errorInfo %>" >
<l10n:resource key = "message" />
</l10n:template>
```
For the preceding example, the generated HTML page displays the following:

Error is Not Found (403).

# <span id="page-113-0"></span>**Setting a Default Localization Context**

You can use the initialization parameters for the L10nContextDecorator servlet to set the values of the web application default localization context. The L10nContextDecorator servlet creates an L10nContext object and adds it as an attribute having session scope. The initialization parameters for the servlet are defined in the web.xml file of each SESM web application. The value of a localization context (L10nContext) is determined as follows:

- **1.** The values for the localization context come from the preferred locale of the subscriber HTTP client machine if the SESM web application supports the preferred locale. For example, a subscriber can set the preferred locale for a Windows client machine with the Regional Settings tool in Control Panel.
- <span id="page-113-1"></span>**2.** If the SESM web application does not support the preferred locale, the values for the localization context come from the web application default localization context, which you can specify with the L10nContextDecorator initialization parameters.

[Table 5-7](#page-114-0) lists the L10nContextDecorator initialization parameters that you can specify in the web.xml file for an SESM web application.

<span id="page-114-4"></span><span id="page-114-3"></span><span id="page-114-2"></span><span id="page-114-1"></span><span id="page-114-0"></span>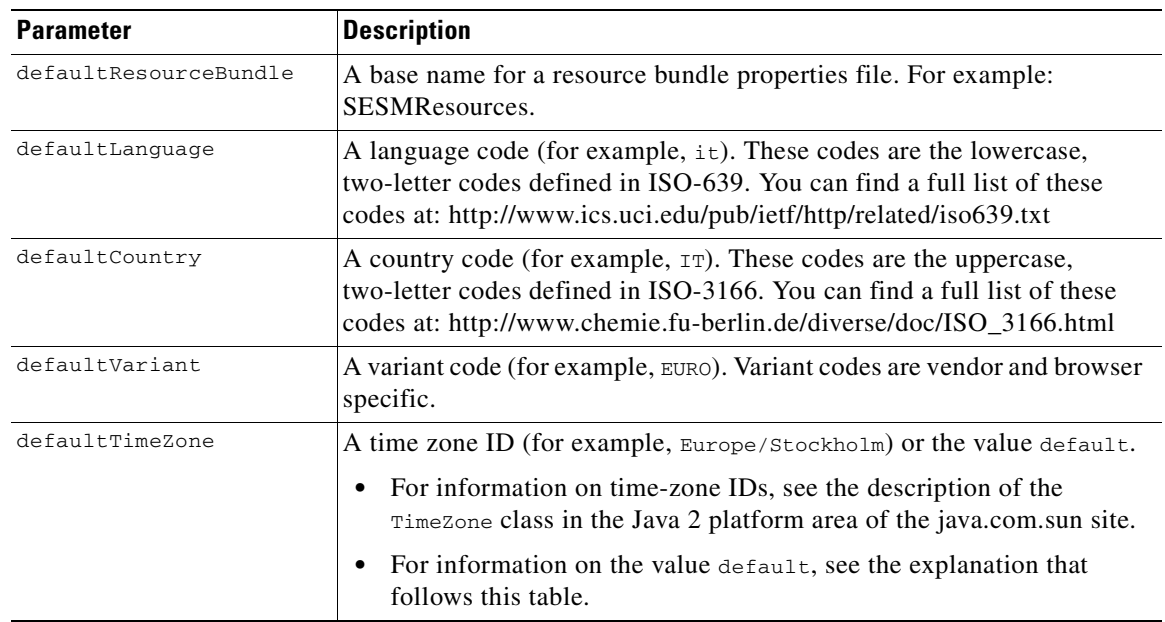

#### *Table 5-7 L10nContextDecorator Default Initialization Parameters*

When you use the value default for the default TimeZone parameter, a time-zone map associates a time zone with a specific locale. The L10nContext class uses the time-zone mapping for the web application default localization context. If the subscriber subsequently changes the preferred locale, the L10nContext software selects a new time zone that matches the new locale.

Two L10nContextDecorator servlet initialization parameters are used to define a time-zone map.

- **•** timeZoneMapCountries is a set of country codes that defines the countries that are mapped to a time zone.
- **•** timeZoneMapTimeZones is a set of time zone IDs that defines the time zones that are associated with the countries given in the timeZoneMapCountries parameter.

For both of these parameters, you can separate the values by whitespace or commas.

The following example shows how to use the timeZoneMapCountries and timeZoneMapTimeZones parameters.

```
<servlet>
    <servlet-name>L10nContext</servlet-name>
     <servlet-class>com.cisco.sesm.navigator.L10nContextDecorator</servlet-class>
     <load-on-startup>1</load-on-startup>
     <!-- Specify associations from Country -> TimeZone. -->
     <init-param>
    <param-name>timeZoneMapCountries</param-name>
    <param-value>AU,NZ,SE,PT</param-value>
     </init-param>
     <init-param>
    <param-name>timeZoneMapTimeZones</param-name>
    <param-value>
   Australia/Sydney
    Pacific/Auckland
    Europe/Stockholm
   Europe/Lisbon
    </param-value>
     </init-param>
```

```
<!-- The value "default" indicates that a time-zone map is used -->
    <init-param>
    <param-name>defaultTimeZone</param-name>
    param-value>default</param-value>
     </init-param>
   </servlet>
```
Given the preceding time-zone map, if the locale of the current localization context ( $L10nContext$ ) were for Australia (country code AU), L10nContextDecorator uses the corresponding time-zone ID (Australia/Sydney) to determine a time zone. For each country specified in timeZoneMapCountries, there should be a corresponding time-zone ID given in the timeZoneMapTimeZones parameter.

<span id="page-115-0"></span>For the default localization context values used for a sample SESM web application like NWSP, see the web.xml for the application.

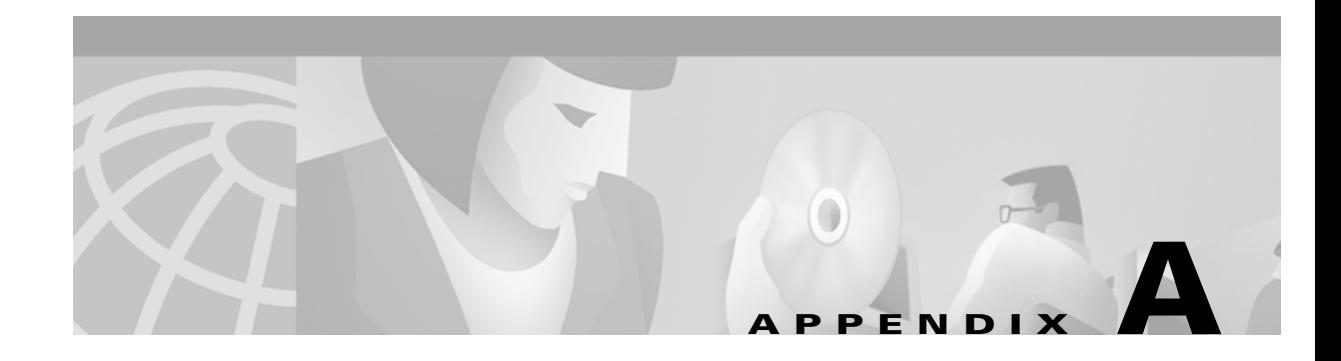

# **SESM Tag Libraries**

This appendix provides information on configuring an SESM tag library and describes the SESM tag libraries other than the Localization tag library:

- **•** [Iterator Tag Library, page A-2](#page-117-0)
- **•** [Navigator Tag Library, page A-3](#page-118-0)
- **•** [Shape Tag Library, page A-4](#page-119-0)

<span id="page-116-2"></span>For information on the Localization tag library, see the ["Using the Localization Tag Library" section on](#page-106-0)  [page 5-5](#page-106-0).

# **Configuring a Tag Library**

If you are using an SESM tag library in a web application, you must perform the following steps to configure the tag library.

For a sample SESM web application, you *do not* need to perform this procedure. The SESM tag libraries are already defined in the web.xml file of each SESM web application. The tag library descriptor files and the com.cisco.sesm.contextlib.jar file already exist in, respectively, the Web-inf and Web-inf/lib directories.

<span id="page-116-0"></span>**Step 1** Copy the tag library's descriptor file from \*install\_dir*\NWSP\docroot\Web-inf to the \Web-inf directory of your web application. [Table A-1](#page-116-0) lists the tag library descriptor files.

| <b>SESM Tag Library</b> | <b>Tag Library Descriptor File</b> |  |
|-------------------------|------------------------------------|--|
| <b>Iterator</b>         | iterator.tld                       |  |
| Localization            | localization.tld                   |  |
| Navigator               | navigator.tld                      |  |
| Shape                   | shape.tld                          |  |

<span id="page-116-3"></span>*Table A-1 SESM Tag Library Descriptor Files* 

<span id="page-116-1"></span>**Step 2** Copy the com.cisco.sesm.contextlib.jar from \*install\_dir*\NWSP\docroot\Web-inf\lib directory to the \Web-inf\lib directory of your web application.

**Step 3** Add the appropriate <taglib> element to your web application deployment descriptor in \Web-inf\web.xml. You can cut and paste the <taglib> elements for the libraries from the web.xml file for NWSP. For example, the <taglib> element for the Localization tag library is:

```
<taglib>
     <taglib-uri>http://www.cisco.com/taglibs/localization</taglib-uri>
     <taglib-location>localization.tld</taglib-location>
</taglib>
```
**Step 4** To use the tag libraries on a JSP page, add the necessary taglib directive at the top of each JSP page. For example:

```
<%@ taglib uri="http://www.cisco.com/taglibs/localization" prefix="l10n" %>
```
# <span id="page-117-0"></span>**Iterator Tag Library**

The Iterator tag library provides tags that allow a JSP page to iterate over a Java collection. The Iterator tag library implements a java.util.Iterator and includes these tags:

- **•** start—Marks the start and end of an iteration.
- val—Obtains the value of the current element of an iteration loop.

### <span id="page-117-1"></span>**start Tag**

[Table A-2](#page-117-1) lists the attributes of the start tag. The start tag uses either the iteration instance given in over, or the Iterator instance given in value. Either the over or value attribute must be supplied.

| <b>Attribute</b> | <b>Description</b>                                                                                   | Required       | <b>Runtime</b><br><b>Expression</b> |
|------------------|----------------------------------------------------------------------------------------------------|----------------|-------------------------------------|
| type             | Specifies the class of the variable given in name.                                                   | <b>Yes</b>     | N <sub>0</sub>                      |
| name             | Specifies a variable name for accessing the value of<br>the current element of the iteration.        | <b>Yes</b>     | N <sub>o</sub>                      |
| over             | Provides an instance of an iteration. The start tag<br>invocation must include either over or value. | N <sub>0</sub> | <b>Yes</b>                          |
| value            | Provides an instance of an Iterator. The start tag<br>invocation must include either over or value.  | N <sub>0</sub> | <b>Yes</b>                          |

*Table A-2 Start Tag Attributes*

<span id="page-117-2"></span>The following example uses the start tag to iterate through a collection of messages.

<%@ taglib uri="http://www.cisco.com/taglibs/iterator" prefix="it" %>

```
<it:start over="<%=messagesBean.getMessages()%>" name="message" 
type="com.cisco.sesm.i18n.I18nObject"> 
<tr>
<td><l10n:format shortDateTime="<%= new Date()%>">timestamp</l10n:format></td>
<td><l10n:format object="<%= message %>">message</l10n:format></td>
\langle/tr>
</it:start>
```
In the preceding example, the messages variable is used to access the current value of the iteration. Each message is an internationalized object of the type com.cisco.sesm.i18n.I18n0bject.

## <span id="page-118-1"></span>**val Tag**

[Table A-3](#page-118-1) lists the attributes of the val tag. When the val tag is specified without the value attribute, the tag obtains the value of the current element of an iteration loop.

| <b>Attribute</b> | <b>Description</b>                                                                                                    | Required | Runtime<br><b>Expression</b> |
|------------------|----------------------------------------------------------------------------------------------------|----------|------------------------------|
| value            | Specifies Java code to evaluate for each iteration<br>through the collection. The value attribute is<br>optional. When a val tag is specified but no value<br>attribute is given, the value of this iteration is the<br>value of the current element. | No       | <b>Yes</b>                   |

*Table A-3 Val Tag Attributes*

The following example uses the start and val tags to iterate through a collection of titles.

```
<h+ml> <%@ page import="java.util.*" %>
  <%@ taglib uri="http://www.cisco.com/taglibs/iterator" prefix="it" %> 
 <head>
  <title>Iterator Example</title>
  </head>
  <body>
 < Vector titles = ... A vector of titles of type java.lang.String 
 %>
  <table>
  <!-- Define a header row for the table -->
  <tr>
      <th>Title</th>
      <th>Description</th>
   \langle t,r \rangle <!-- Iterate over titles. The current value will be in a variable called title -->
 <it:start over="<%=titles%>" name="title" type="java.lang.String">
  <tr>
      <td><it:val>a title</it:val></td>
      <td><it:val value="<%=getDescription(title)%>">a
  description</it:val></td>
  \langle/tr>
  </it:start>
  </table>
  </body>
 \langle/html>
```
# <span id="page-118-0"></span>**Navigator Tag Library**

The Navigator tag library and its decorate tag allow a JSP page to invoke a decorator if decoration is needed.

### <span id="page-119-2"></span>**decorate Tag**

<span id="page-119-5"></span><span id="page-119-4"></span>The decorate tag invokes a decorator if decoration is needed. The decorate tag is an efficient way to invoke a decorator because the decorate tag determines whether decoration is needed by calling the decorator's decorateIfNecessary method. For information on decorators and decorateIfNecessary, see the description of the Decorator class in the Javadoc documentation for SESM.

The decorator specified in the tag's name attribute must be declared as a servlet in the web application's web.xml file. For example, the servlet name Cookie is declared in the following entry to be associated with the class com.cisco.sesm.navigator.CookieDecorator.

```
<servlet>
     <servlet-name>Cookie</servlet-name>
     <servlet-class>com.cisco.sesm.navigator.CookieDecorator</servlet-class>
     <load-on-startup>1</load-on-startup>
</servlet>
```
<span id="page-119-6"></span>The decorator specified in the name attribute must be registered with the DecoratorPool method. If it is not registered, the decorate tag throws a JSP-page exception.

[Table A-4](#page-119-1) lists the attributes of the decorate tag.

#### <span id="page-119-1"></span>*Table A-4 decorate Tag Attributes*

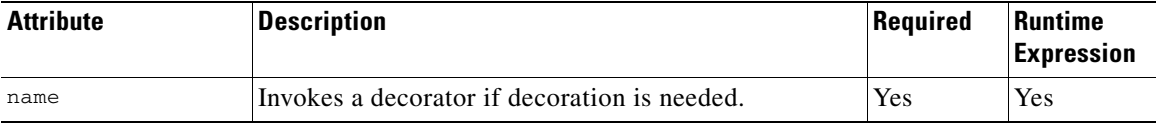

The following example uses the decorate tag to invoke the decorator having the servlet name Cookie.

```
<%@ taglib uri="http://www.cisco.com/taglibs/navigator" prefix="nav" %>
```

```
<nav:decorate name="Cookie" />
```
The effect of the preceding decorate tag is to call the CookieDecorator.decorateIfNecessary method. Any pre-decorators or post-decorators specified for CookieDecorator in the web.xml file are also invoked. For information on specifying pre-decorators and post-decorators, see the ["Using the](#page-125-0)  [preDecorate and postDecorate Parameters" section on page B-2](#page-125-0).

# <span id="page-119-0"></span>**Shape Tag Library**

...

<span id="page-119-3"></span>The Shape tag library provides a set of tags that translate a virtual file name into an actual file name according to the current values for the dimensions of the user shape. The JSP pages of an SESM web application use the tags of the Shape tag library when retrieving a shape-specific web resource. For information on the user shapes and finding an actual file, see the ["User Shapes and User-Shape](#page-46-0)  [Decoration" section on page 3-7](#page-46-0) and the ["Mapping a Virtual File Name to an Actual File Name" section](#page-72-0)  [on page 3-33](#page-72-0).

The Shape tag library includes these tags:

- **•** file—Translates a virtual file name into an actual file name according to the current values for the dimensions of the user shape.
- **•** path—Translates a virtual file name into an actual file name according to the current values for the dimensions of the user shape.

The path tag provides some functionality that is not provided by the file tag and that is useful in Dreamweaver Design View (as opposed to Dreamweaver Live Data View).

 $\mathcal{L}$ 

**Tip** Use the file tag, in most situations, rather than the path tag. The file tag does not evaluate the tag body and, therefore, is more efficient. The exception is that you should use the path tag when linking a JSP page to a style sheet. The file tag does not work for linking to a style sheet.

# **file Tag**

The file tag translates a virtual file name into an actual file name according to the current values for the dimensions of the user shape. The actual file name is a URI identifying a web resource. A Cisco SESM web application employs the user-shape mechanisms for customizing the web resources served to a subscriber. In its JSP pages, the web application uses the file tag to specify each web resource that can differ according to the user's shape.

For example, if the banner.jpg file can be different depending on the user's shape, an SESM web application uses the file tag in a JSP page when specifying that resource:

<img src="<shape:file name='/images/banner.jpg'/>"

The file tag translates the virtual file name specified by the tag's name attribute into an actual file name (a URI) based on the following:

- Values for the dimensions of the user shape. The user shape is stored in an HTTP session attribute named "shape".
- **•** Files that reside within the SESM web application (starting at document root).

If the file tag finds the web resource within the web application, it returns the actual URI. If the file tag does not find the resource, it throws an exception. The file tag is similar to calling Shape.getPath(name, application), where application is the web application.

<span id="page-120-0"></span>**Note** The file tag does not work when linking a JSP page to a style sheet. Use the path tag when linking a JSP page to a style sheet.

[Table A-5](#page-120-0) lists the attributes of the file tag.

*Table A-5 File Tag Attributes*

| <b>Attribute</b> | <b>Description</b>                                                                                     | Required   | Runtime<br><b>Expression</b> |
|------------------|----------------------------------------------------------------------------------------------------|------------|------------------------------|
| name             | Specifies the path name of the virtual file that will be<br>translated into an actual file name (URI). | <b>Yes</b> | Yes                          |

The following example uses the file tag to get the actual file name for /images/nwsp\_mid\_banner.jpg.

```
<%@ taglib uri="http://www.cisco.com/taglibs/shape" prefix="shape" %>
...
<td><img src="<shape:file name='/images/nwsp_mid_banner.jpg'/>" width="465" 
height="53"></td>
```
In the example, the file tag translates the path for the virtual file /images/nwsp\_mid\_banner.jpg into an actual file name (for example, /gold/de/images/nwsp\_mid\_banner.jpg) based on the values of the dimensions of the user's shape.

### **path Tag**

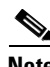

Note Use the file tag, in most situations, rather than the path tag. The file tag does not evaluate the tag body and, therefore, is more efficient. The exception is that, in a production SESM web application, you should use the path tag when linking a JSP page to a style sheet. The file tag does not work for linking to a style sheet.

The path tag translates a virtual file name into an actual file name according to the current values for the dimensions of the user shape. The actual file name is a URI identifying an existing web resource. The path for the virtual file is given in an HTML tag attribute, such as src or href.

In the following example, the path tag evaluates its tag body and replaces the virtual file name for the style sheet specified for the href attribute with an actual file name:

```
<shape:path attrib="href"> 
   <link rel="stylesheet" href="/styles/sesm.css" type="text/css">
</shape:path>
```
For example, if the user shape is determined by the brand dimension, the path tag might locate the style sheet for a gold-brand user at /gold/styles/sesm.css. In this case, the preceding example generates the following:

<link rel="stylesheet" href="/gold/styles/sesm.css" type="text/css">

The path tag can be useful in the following situation:

- **•** If you use Dreamweaver's Design View mode (as opposed to Live Data View) to edit a JSP page
- If the runtime value for a web resource will be determined dynamically and differ from the value specified for an HTML tag attribute such as src, href, and background

In Design View, the value specified for an attribute such as src can cause Dreamweaver to display a broken link if the file does not exist at the specified location because the actual file name (URI) is determined at runtime.

If a file attribute is specified, the path tag evaluates its tag body at runtime and replaces the specified value of the src attribute with the value specified in the file attribute. Consider the following example:

```
<shape:path file="<%=getCurrentImageName(request, name)%>"
   <img src="/images/up1.gif" width=32 height=18>
</shape:path>
```
At runtime, the preceding example produces the following virtual file name, which the path tag then translates into an actual file name (URI) based on the user shape.

<img src="*value\_of\_getCurrentImageName\_call*" width=32 height=18>

In Design View mode, Dreamweaver uses the tag body, and the preceding example produces this result:

```
<img src="/images/up1.gif" width=32 height=18>
```
[Table A-6](#page-122-0) lists the attributes of the path tag.

 $\frac{\sqrt{2}}{2}$ 

**Note** If you use the id attribute when the body of the path tag has dynamic content, different id values are needed to reflect the possible states of the dynamic content. With dynamic content, if the id attribute is used with the same value for all states, the cache must be cleared in order to see a change to the dynamic content.

#### <span id="page-122-0"></span>*Table A-6 Path Tag Attributes*

<span id="page-122-1"></span>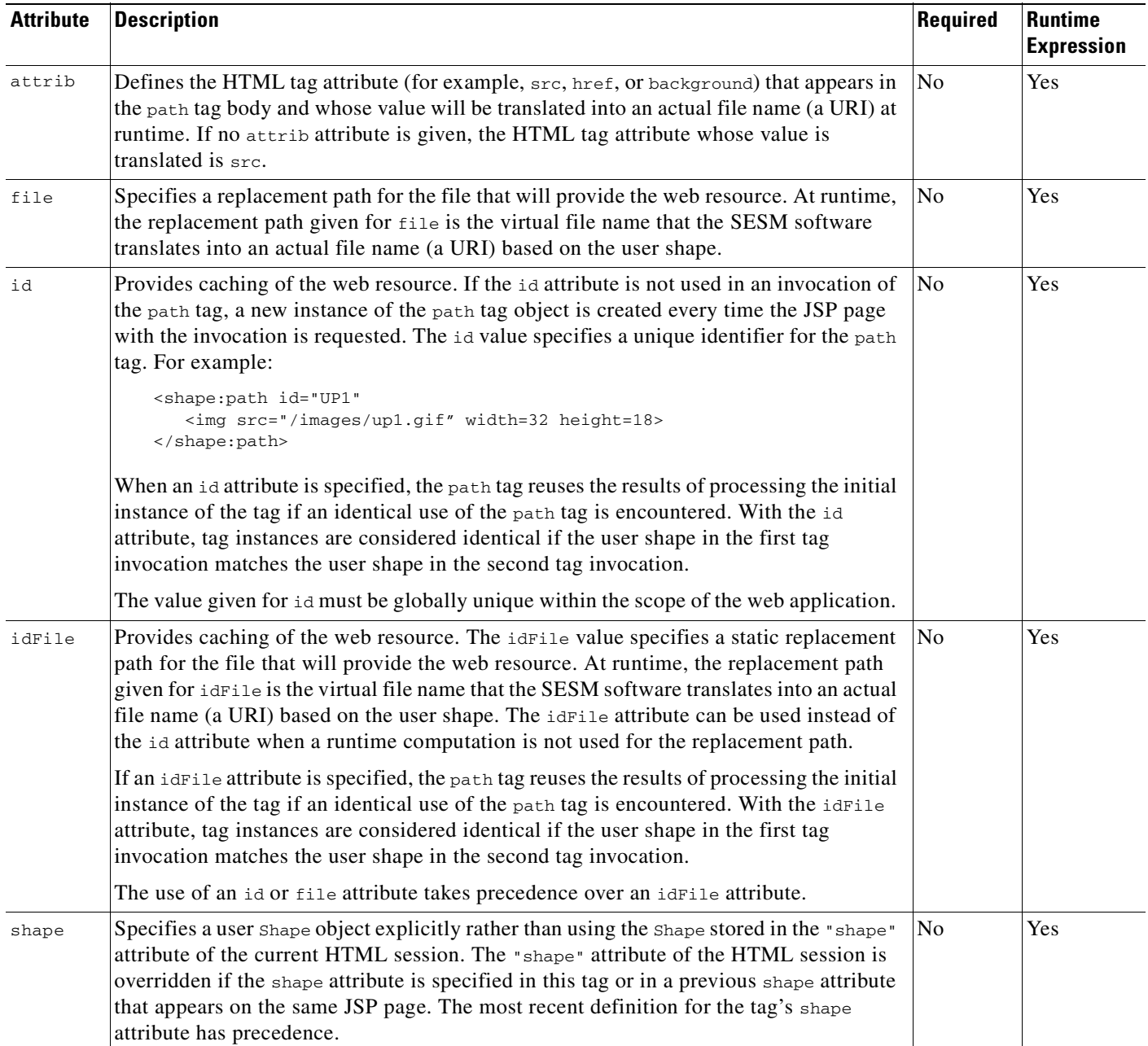

# **APPENDIX B**

# **SESM Utility Servlets Quick Reference**

This appendix provides brief descriptions of the utility Java servlets that are used in an SESM web application. The SESM components include a set of utility Java servlets that the web application uses to perform a variety of common tasks, such as:

- **•** Ensuring that a session ID is present when an HTTP client does not support cookies
- **•** Finding a resource customized for the user shape
- Redirecting a request to an insecure (HTTP) or secure (HTTPS) version of the same request
- <span id="page-124-0"></span>**•** Ensuring that the HTTP client does or does not cache an HTTP response

Most SESM utility servlets are decorators that extend the Decorator abstract class and are subclasses of the Navigator class. The SESM utility servlets that are decorators have Decorator in their names.

The SESM utility servlets are preprogrammed with specific functionality. They do not require customization, but because they are decorators, you can extend a utility servlet with a post-decorator.

*This appendix does not provide descriptions of two specialized sets of servlets: SESM controls and dimension decorators.* You can find information on these servlets in the following locations:

- For overview information on the control servlets, see the ["Controls" section on page 3-2.](#page-41-0)
- For information on the dimension decorators, see the "Decorating a User Shape" section on [page 3-16.](#page-55-0)

All SESM servlet classes including those for dimension decorators and controls are documented in the Javadoc documentation that is installed with the SESM software.

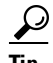

**Tip** A few utility servlets are very helpful for testing and debugging an SESM web application: Snoop, TestDimensionDecorator, LocaleDecorator, and TestUserDecorator. For information on debugging, see the ["Debugging an SESM Web Application" section on page 2-13](#page-34-0).

# <span id="page-125-0"></span>**Using the preDecorate and postDecorate Parameters**

An SESM utility servlet that is a subclass of either Navigator or Decorator can have preDecorate and postDecorate initialization parameters:

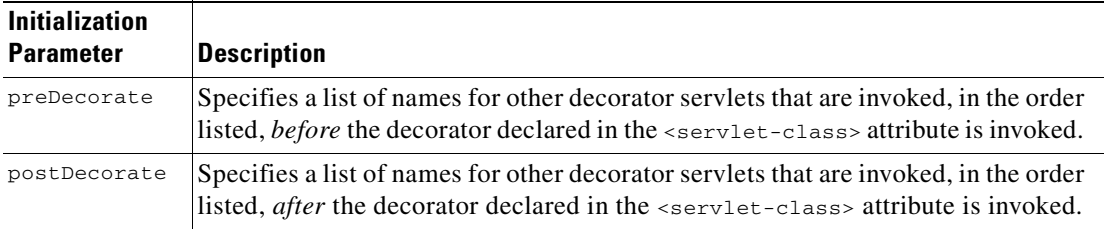

Depending on whether a servlet being declared in  $\le$ servlet-class> is a subclass of Navigator or Decorator, the behavior of the preDecorate and postDecorate initialization parameters is different:

- If a servlet named in  $\leq$ servlet-class> is a subclass of Navigator, each decorator in the preDecorate list and the postDecorate list is always invoked. Each decorator is called by invoking its decorateIfNecessary method.
- <span id="page-125-2"></span>• If a servlet named in  $\leq$ servlet-class> is a subclass of Decorator and if the decoration by this servlet is needed, each decorator in the preDecorate list and the postDecorate list is invoked by calling its decorateIfNecessary method.

If a pre-decorator or post-decorator throws a ServletException, all decoration stops. No further pre-decorators or post-decorators are invoked. The servlet declared in the <servlet-class> attribute is not invoked if it has not already been called. If the servlet declared in the <servlet-class> attribute throws a ServletException, no post-decorators are invoked.

In the web.xml file, you configure the preDecorate and postDecorate initialization parameters in the servlet declaration. Consider the following declaration for  $My$ AccountView that specifies the VirtualFile servlet:

```
<servlet>
     <servlet-name>MyAccountView</servlet-name>
     <servlet-class>com.cisco.sesm.navigator.VirtualFile</servlet-class>
     <load-on-startup>1</load-on-startup>
 ...
    <init-param>
        <param-name>preDecorate</param-name>
         <param-value>User, NoCache</param-value>
     </init-param>
</servlet>
```
<span id="page-125-1"></span>In the preceding example, the pre-decorators User and NoCache are invoked by calling their decorateIfNecessary methods. With subclasses of Navigator (such as VirtualFile), the pre-decorators and post-decorators *are always invoked*. They are called by invoking their decorateIfNecessary methods.

In the next example, the UserDecorator servlet is a subclass of Decorator.

```
<servlet>
     <servlet-name>User</servlet-name>
     <servlet-class>
     com.cisco.sesm.webapp.decorator.UserDecorator
     </servlet-class>
     <load-on-startup>1</load-on-startup>
    <init-param>
         <param-name>postDecorate</param-name>
         <param-value>InitUser, RemovePermission, RefreshShape</param-value>
     </init-param>
   </servlet>
```
In the preceding example, if decoration by  $Use$ r $Decorator$  is needed, the post-decorators  $InitUser$ , RemovePermission, and NoCache are invoked by calling their decorateIfNecessary methods. With subclasses of Decorator (such as UserDecorator), the pre-decorators and post-decorators *are invoked only if decoration is needed* by the decorator being declared in  $\leq$ servlet-class> (in this example, UserDecorator).

For more information on the Navigator and Decorator classes, see the Javadoc documentation for these classes.

# **SESM Utility Servlet Quick Reference**

The following descriptions briefly explain the SESM utility servlets. For more information on a servlet, see the Javadoc for the servlet class. In each description, the Servlet Mapping entry is the URL-to-servlet mapping that is defined in the NWSP web.xml file. You can add a servlet mapping for any servlet or modify an existing mapping.

#### <span id="page-126-0"></span>**Alias Servlet**

Servlet Mapping: None Class: com.cisco.sesm.navigator.Alias

Maps a servlet name to a servlet chain, allowing servlets to be invoked in sequence. The Alias servlet's initialization parameters include the following:

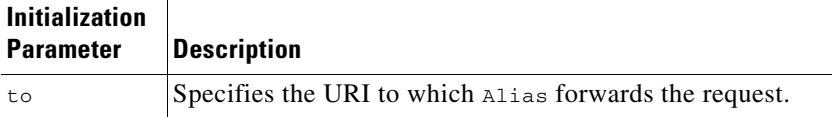

In the following example, Alias is used with the servlet name StatusView:

```
<servlet>
     <servlet-name>StatusView</servlet-name>
      <servlet-class>com.cisco.sesm.navigator.Alias</servlet-class>
     <load-on-startup>1</load-on-startup>
    <init-param>
        <param-name>to</param-name>
        <param-value>/user/nocache/vfile/pages/status.jsp</param-value>
    </init-param>
   </servlet>
```
 $\mathbf I$ 

When the servlet named statusView is requested, the Alias servlet forwards the HTTP request to the servlet chain /user/nocache/vfile/pages/status.jsp. The to initialization parameter for the Alias servlet specifies the URI to which the request is forwarded. For information on servlet chains, see the ["Servlet Chaining" section on page 3-32.](#page-71-0)

#### <span id="page-127-0"></span>**BuildVersion Servlet**

Servlet Mapping: None

Class: com.cisco.sesm.webapp.decorator.BuildVersionDecorator

Discovers the build version and adds a session scope attribute named "buildVersion". The build version is obtained from the configuration files and identifies which version of this software is running.

The attribute is an internationalized object  $(118nObject)$ . The possible values of the internationalized object include resources with keys versionNotAvailable and versionError.

#### <span id="page-127-1"></span>**CacheDecorator Servlet**

<span id="page-127-2"></span>Servlet Mapping: /cache/\* Class: com.cisco.sesm.navigator.CacheDecorator

Tells the HTTP client to cache the HTTP response. The response is cached by the HTTP client until the shape of the subscriber changes. The CacheDecorator servlet writes HTTP headers into the response indicating that the response is to be cached.

If CacheDecorator can determine that the HTTP response content is not required because it is already cached, the request is quickly terminated with an empty response. In this case, CacheDecorator does not forward to any other decorator or servlet. The HTTP client will use the response that it has already cached.

For information on preventing caching of the HTTP response, see the NoCacheDecorator servlet.

#### <span id="page-127-3"></span>**CookieDecorator Servlet**

Servlet Mapping: None

Class: com.cisco.sesm.navigator.CookieDecorator

<span id="page-127-4"></span>Adds an attribute named "cookie" to the current HTTP session. The value of the attribute represents the HTTP session ID.

Each SESM JSP page is responsible for inserting the cookie into the URL just before the place where a question mark is located at the beginning query-string. If there is no question mark, it inserts it just before the place where a question mark would be located.

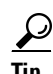

**Tip** The SESM web developer does not have to modify the NWSP web application for browsers that do not support cookies. The needed code is already present in NWSP. If the client browser *does support* cookies, the web server automatically adds a cookie with the HTTP session ID to the HTTP headers. If the client browser *does not support* cookies, the NWSP web application has the code, where it is needed, to add a session ID to the URLs that require them. NWSP does not require any additional URL rewriting.

If HTTP client does not support cookies (for example, because the subscriber has disabled cookies), an SESM web application uses the "cookie" attribute to write the session ID into every URL that is returned to the client.

If CookieDecorator can determine that the HTTP client supports cookies, the "cookie" attribute is set to the empty string. The "cookie" attribute is never null once the web application invokes CookieDecorator.

If this is the first HTTP response for this HTTP session, CookieDecorator does not know whether the HTTP client supports cookies in the HTTP headers. In this case, the "cookie" attribute is set to the session ID.

The following example shows a typical use of CookieDecorator. (In the NWSP web.xml file, CookieDecorator is declared with the servlet name Cookie.) In the example, the JSP-page code does the following:

- **•** Uses the decorate tag of the Navigator tag library to call the CookieDecorator.decorateIfNecessary method to decorate (if needed) the HTTP session with a "cookie" attribute.
- Declares the "cookie" attribute as a JavaBean instance so that it accessed as a scripting variable.
- **•** Embeds the cookie variable into the URL as "/myAccount**<%=cookie%>**".

<%@ taglib uri="http://www.cisco.com/taglibs/navigator" prefix="nav" %>

```
<nav:decorate name="Cookie" />
<jsp:useBean id="cookie" class="java.lang.String" scope="session" />
...
<th><a href="/myAccount<%=cookie%>">My-Account</a></th>
```
Notice that the JSP-page code inserts  $\leq$  = cookie> into the URL just before the place where a question mark would be located at the beginning of the query-string.

For information on the decorate tag, see the ["decorate Tag" section on page A-4](#page-119-2).

#### <span id="page-128-1"></span>**DecoratorPool Servlet**

<span id="page-128-0"></span>Servlet Mapping: /pool/\* Class: com.cisco.sesm.navigator.DecoratorPool

Maps from a decorator name to a Decorator instance. When a JSP page is used as a decorator, it must register itself in the jspInit method by calling DecoratorPool.register(JspPage). For information on JSP-page decorators, see the ["Creating or Customizing Dimension Decorators"](#page-59-0) [section on page 3-20](#page-59-0).

#### **EndSessionDecorator Servlet**

Servlet Mapping: /end/\* Class: com.cisco.sesm.navigator.EndSessionDecorator

Ends the HTTP session by calling the HttpSession.invalidate method.

#### **InsecureDecorator Servlet**

#### Servlet Mapping: None

Class: com.cisco.sesm.navigator.InsecureDecorator

If the current HTTP request uses Secure Sockets Layer (SSL) encryption, InsecureDecorator redirects the request to an insecure (HTTP) version of the same request.

In the redirect, the new URL is based upon the current request not the original request. The current request is different from the original request when the original request invoked a servlet that has forwarded to the current servlet. The query string in the redirect is the same as the query string in the current request.

If the InsecureDecorator servlet is successful in redirecting the request, it sends the HTTP client an SC\_MOVED\_TEMPORARILY (302) status code in the response. In addition, InsecureDecorator terminates the current request by throwing a ResponseCompleteNotice, which is wrapped inside a ServletException.

For information redirecting a request with SSL encryption, see the secureDecorator servlet.

#### **HttpSniffDecorator Servlet**

Servlet Mapping: None

Class: com.cisco.sesm.navigator.HttpSniffDecorator

Adds an HttpSniffBean attribute named "httpSniffBean" to the HTTP session. HttpSniffBean contains information about the HTTP client device. It obtains the information from the HTTP headers. [Table B-1](#page-129-0) provides information on the HttpSniffBean properties.

<span id="page-129-0"></span>*Table B-1 HttpSniffBean Properties* 

| <b>Bean Property</b> | <b>Description</b>                                                                                                    |
|----------------------|----------------------------------------------------------------------------------------------------|
| clientBrowserName    | The bean sets client Browser Name to the name of the browser that is running<br>on the HTTP client device. Possible values are:     |
|                      | an empty string (unknown browser)                                                                                                   |
|                      | netscape (Netscape)                                                                                                    |
|                      | explorer (Internet Explorer)                                                                                                    |
| clientDeviceName     | The bean sets client DeviceName to the type of the device running the HTTP<br>client. Possible values are:                          |
|                      | pc (personal computer)                                                                                                    |
|                      | pda (personal digital assistant)                                                                                                    |
|                      | $_{\text{wap}}$ (WAP phone)                                                                                                    |
| clientOSName         | The bean sets client os Name to the name of the operating system that is<br>running on the HTTP client device. Possible values are: |
|                      | an empty string (unknown operating system)                                                                                          |
|                      | ce (Windows CE)                                                                                                    |
|                      | nt (Windows NT)                                                                                                    |

<span id="page-129-1"></span>In the NWSP web.xml file, the HttpSniffDecorator servlet is configured with a deployer-customizable post-decorator (httpSniff.jsp) that provides additional "browser sniffing" capabilities. Using this additional information about the client device, httpSniff.jsp modifies HttpSniffBean properties based on the characteristics that it detects. The intention is that the service-provider developer, who has knowledge of the client devices to expect, can modify httpSniff.jsp to provide better information on these devices. For example, the developer could modify httpSniff.jsp to use third-party browser-sniffing software.

Currently, httpSniff.jsp uses a JavaScript probe to detect client-device characteristics and sets HttpSniffBean properties to the appropriate values. In addition, it sets the clientDeviceName property to wap if it detects a WAP phone simulator.

#### **L10nContextDecorator Servlet**

Servlet Mapping: /110n/\*

Class: com.cisco.sesm.navigator.L10nContextDecorator

Sets the value of the web application default localization  $(L10nContext)$  context. In the web.xml file, the initialization parameters for L10nContextDecorator define the default values for the current localization context. For information on the L0nContextDecorator servlet initialization parameters, see the ["Setting a Default Localization Context" section on page 5-12.](#page-113-0)

#### **LocaleDecorator Servlet**

#### Servlet Mapping: Varies

Class: com.cisco.sesm.navigator.LocaleDecorator

Sets the language, country, and (if used) variant of two HTTP session attributes:

- The current localization context (L10nContext) attribute—"com.cisco.aggbu.l10n.context"
- **•** The locale dimension of the user shape attribute—"shape"

The LocaleDecorator servlet's initialization parameters include the following:

<span id="page-130-1"></span>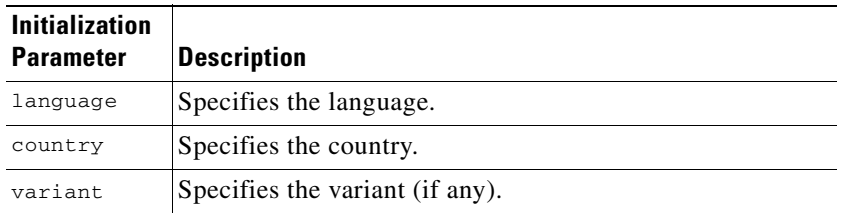

In the web.xml file, the initialization parameters in a servlet declaration for a locale decorator define the locale. In the NWSP web.xml file, the servlet declaration for France is:

#### <servlet>

```
 <servlet-name>France</servlet-name>
   <servlet-class>com.cisco.sesm.navigator.LocaleDecorator</servlet-class>
   <load-on-startup>1</load-on-startup>
   <init-param>
       <param-name>language</param-name>
      <param-value>fr</param-value>
   </init-param>
   <init-param>
       <param-name>country</param-name>
       <param-value>FR</param-value>
   </init-param>
   ...
 </servlet>
```
In the web.xml file, LocaleDecorator is used with a servlet mapping, which indicates the locale value that will be tested. For example:

```
<servlet-mapping>
     <servlet-name>France</servlet-name>
     <url-pattern>/locale=fr/*</url-pattern>
</servlet-mapping>
```
Given the preceding servlet declaration and servlet mapping for France, the following URL would invoke LocaleDecorator and set the language and country of the current localization context (L10nContext) to fr and FR, respectively. It also sets the locale dimension of the user shape to fr/FR.

http://someserver:8080/locale=fr/home

#### **NoCacheDecorator Servlet**

<span id="page-130-0"></span>Servlet Mapping: /cache/\* Class: com.cisco.sesm.navigator.NoCacheDecorator

Prevents caching of the HTTP response by the HTTP client. The NoCacheDecorator servlet writes HTTP headers into the response indicating that the response is not to be cached.

For information on caching the HTTP response, see the CacheDecorator servlet.

#### **OriginalURLDecorator Servlet**

Servlet Mapping: None

Class: com.cisco.sesm.navigator.OriginalURLDecorator

Decorates the current HTTP request with an attribute named "originalURL". The attribute value is the original URL that was sent from the HTTP client to the HTTP server. The original URL is the URL of the current HTTP request before any servlet forwarding takes place.

The "originalURL" attribute contains the complete URL of the request, including any parameters. The parameters are included as a query string regardless of whether the method is GET or POST.

To capture the original URL for later use, a JSP page can use OriginalURLDecorator (whose servlet name in the web.xml file is OriginalURL). For example:

```
<%-- Always capture original URL at start of each request. --%>
<nav:decorate name="OriginalURL" /> 
<jsp:useBean id="originalURL" type="java.lang.String" scope="request"/>
... 
<jsp:param name = "okPage" value = "<%=originalURL%>" />
```
#### **PermissionDecorator Servlet**

#### Servlet Mapping: None

Class: class com.cisco.sesm.webapp.decorator.PermissionDecorator

Adds a permissionBean to the HTTP session. The bean is added as an HTTP session attribute named "permissionBean". The permissionBean contains Boolean variables indicating whether the current subscriber has permission to perform certain Cisco SESM web portal tasks, such as creating a subaccount.

The PermissionDecorator servlet is invoked on any JSP page where the page needs a permissionBean in order to determine the permissions that the subscriber has. For example, many JSP pages in NWSP need knowledge of subscriber permissions to determine what buttons (for example, the My Account and Accounts buttons) to display in the navigation bar.

[Table B-2](#page-131-0) provides information on the permissionBean properties.

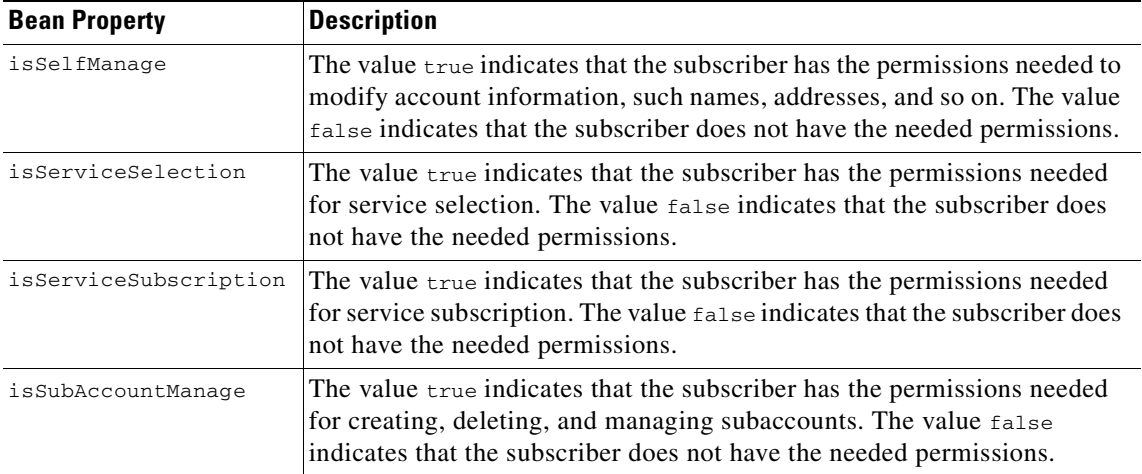

<span id="page-131-0"></span>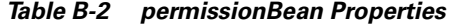

#### **RedirectRemainder Servlet**

Servlet Mapping: /redirect/\* Class: com.cisco.sesm.navigator.RedirectRemainder

Sends a redirect response to the HTTP client. The redirection is from the current URL to a new URL, where the new URL is the remainder of the current URL after the current servlet name.

For example, because RedirectRemainder is mapped to the URL pattern /redirect/\* in the NWSP web.xml file, the URL /redirect/next redirects to /next.

#### **RemoveAttributeDecorator Servlet**

Servlet Mapping: None

<span id="page-132-0"></span>Class: com.cisco.sesm.navigator.RemoveAttributeDecorator

Removes an attribute from one of the following scopes: request, session, or application. The RemoveAttributeDecorator servlet's initialization parameters include the following:

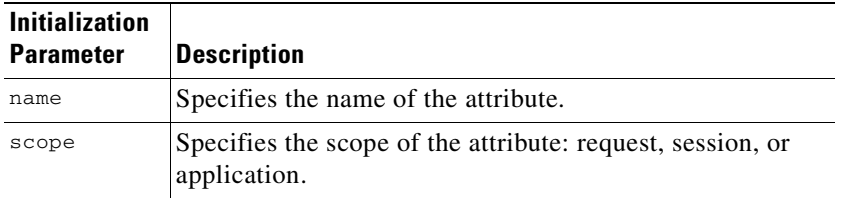

You can use this decorator to undo the decoration of other decorators. Given the following web.xml file declaration, when RefreshShape is requested, RemoveAttributeDecorator removes the "shape" attribute, which has session scope.

```
<servlet>
     <servlet-name>RefreshShape</servlet-name>
     <servlet-class>
     com.cisco.sesm.navigator.RemoveAttributeDecorator
    </servlet-class>
     <load-on-startup>1</load-on-startup>
     <init-param>
         <param-name>name</param-name>
         <param-value>shape</param-value>
     </init-param>
     <init-param>
         <param-name>scope</param-name>
          <param-value>session</param-value>
     </init-param>
    \langle \ldots \rangle</servlet>
```
**SecureDecorator Servlet** 

Servlet Mapping: None

Class: com.cisco.sesm.navigator.SecureDecorator

If the current HTTP request does not use Secure Sockets Layer (SSL) encryption, SecureDecorator redirects the request to a secure (HTTPS) version of the same request. As an example, if the request were:

http://someserver:8080/home

The SecureDecorator servlet redirects the request to:

https://someserver:8080/home

In the redirect, the new URL is based upon the current request not the original request. The current request is different from the original request when the original request invoked a servlet that has forwarded to the current servlet. The query string in the redirect is the same as the query string in the current request.

If the SecureDecorator servlet is successful in redirecting the request, the servlet sends the HTTP client an SC\_MOVED\_TEMPORARILY (302) status code in the response. In addition, SecureDecorator servlet terminates the current request by throwing a ResponseCompleteNotice, which is wrapped inside a ServletException.

For information on redirecting a request without using SSL encryption, see the InsecureDecorator servlet.

#### **ShapeDecorator Servlet**

Servlet Mapping: /shape/\*

Class: com.cisco.sesm.navigator.ShapeDecorator

Creates a Shape object for the user and ensures that there is a "shape" attribute with session scope that holds the Shape object. The Shape servlet's initialization parameters include the following:

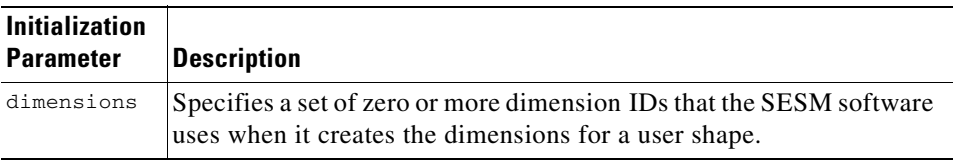

A Shape object encapsulates the set of characteristics that define the web resources available for a specific subscriber. A Shape object consists of one or more dimensions. Each dimension corresponds to a characteristic of the subscriber (for example, the browser software of the subscriber). The value of each dimension specifies one or more directories that the SESM software searches for requested resources for this subscriber.

For information on the shapeDecorator servlet, see the ["Configuring User-Shape Dimensions"](#page-55-1) [section on page 3-16.](#page-55-1)

#### **Snoop Servlet**

Servlet Mapping: /snoop/\* Class: com.cisco.sesm.navigator.Snoop

For testing purposes, displays information about the HTTP session and request. The content type of the response that  $\text{Sloop}$  sends is "text/plain" so that you can view the information on different types of devices (for example, HTML browsers and WAP phones).

Snoop is used for debugging an SESM web application and is not used in production applications.

#### **SESMSessionDecorator Servlet**

```
Servlet Mapping: /session/*
```
Class: com.cisco.sesm.webapp.decorator.SESMSessionDecorator

Adds an attribute named "SESMSession" to the current HTTP *request*. The value of the attribute represents the active SESM session, which has been synchronized with the SSG.

If a new "SESMSession" attribute is successfully created and authenticated, initUser.jsp executes. The inituser, jsp page is a deployer-customizable decorator that you can modify to perform any subscriber-related initialization tasks that need to be accomplished after it is known that the user is authenticated. For example, initUser.jsp could be used to set the current localization (L10nContext) to the locale defined in the subscriber profile.

#### **TestDimensionDecorator Servlet**

Servlet Mapping: Varies

Class: com.cisco.sesm.navigator.TestDimensionDecorator

For testing purposes, sets a dimension of the user shape to a specified value. The TestDimensionDecorator servlet's initialization parameters include the following:

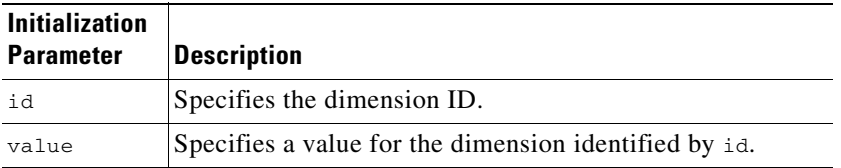

In the web.xml file, the initialization parameters in a servlet declaration for the test dimension decorator define the dimension ID and the value. In the NWSP web.xml file, the servlet declaration for WAPDevice is:

#### <servlet>

```
 <servlet-name>WAPDevice</servlet-name>
     <servlet-class>com.cisco.sesm.navigator.TestDimensionDecorator</servlet-class>
     <load-on-startup>1</load-on-startup>
     <init-param>
        <param-name>id</param-name>
        <param-value>device</param-value>
     </init-param>
     <init-param>
        <param-name>value</param-name>
        <param-value>wap</param-value>
     </init-param>
     ...
</servlet>
```
In the web.xml file, TestDimensionDecorator is used with a servlet mapping, which indicates the dimension value that will be tested. For example:

```
<servlet-mapping>
     <servlet-name>WAPDevice</servlet-name>
     <url-pattern>/device=wap/*</url-pattern>
</servlet-mapping>
```
Given the preceding servlet declaration and servlet mapping for wappevice, the following URL would invoke TestDimensionDecorator and set the device dimension to wap.

<span id="page-134-0"></span>http://someserver:8080/device=wap/home

#### **TestUserDecorator Servlet**

Servlet Mapping: Varies

Class: com.cisco.sesm.navigator.TestUserDecorator

For testing purposes, authenticates a user name and password. The user names and passwords that can be authenticated with TestUserDecorator are those defined in the demo.txt file, which is used for demonstration mode. The TestDimensionDecorator servlet's initialization parameters include the following:

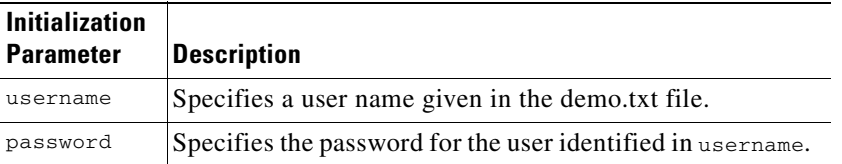

In the web.xml file, the initialization parameters in a servlet declaration for a test user decorator define the user name and the password. In the NWSP web.xml file, the servlet declaration for golduser is:

```
<servlet>
    <servlet-name>golduser</servlet-name>
     <servlet-class>com.cisco.sesm.webapp.decorator.TestUserDecorator</servlet-class>
     <load-on-startup>0</load-on-startup>
     <init-param>
         <param-name>username</param-name>
         <param-value>golduser</param-value>
     </init-param>
     <init-param>
         <param-name>password</param-name>
         <param-value>cisco</param-value>
     </init-param>
</servlet>
```
In the web.xml file, TestUserDecorator is used with a servlet mapping, which indicates the user name and password value that will be tested. For example:

```
<servlet-mapping>
     <servlet-name>golduser</servlet-name>
     <url-pattern>/user=golduser/*</url-pattern>
   </servlet-mapping>
```
Given the preceding servlet declaration and servlet mapping for golduser, the following URL would invoke TestUserDecorator and try to authenticate the user name golduser with the password cisco.

http://someserver:8080/user=golduser/home

#### **UserDecorator Servlet**

Servlet Mapping: /user/\*

Class: com.cisco.sesm.webapp.decorator.UserDecorator

Ensures that the user is known. UserDecorator adds the user name as an attribute to the HTTP session. This may require the user to authenticate. If the user is not known, the getNewUser method is called.

Many SESM JSP pages use userDecorator as a pre-decorator to ensure that the subscriber cannot view a web page until authentication has occurred.

<span id="page-136-1"></span>With UserDecorator, decoration is necessary until the user is known and the user is authenticated. SESM/SSG authentication can be lost without notification, leaving the web application with a user name but no SESM authentication. If you want to ensure that there is an authenticated user, invoke UserDecorator. For example, a JSP-page view might not care what the user name is, but by invoking UserDecorator, it ensures that the user is authenticated and that authentication takes place.

#### **VirtualFile Servlet**

<span id="page-136-0"></span>Servlet Mapping: /vfile/\* Class: com.cisco.sesm.navigator.VirtualFile

Translates a virtual file name into an actual file name according to the current values for the dimensions of the user shape. The actual file name is a URI for a web resource. VirtualFile also attempts to find the resource located by the actual file name and, if it finds the resource, forwards the HTTP request to the resource. The VirtualFile servlet's initialization parameters include the following:

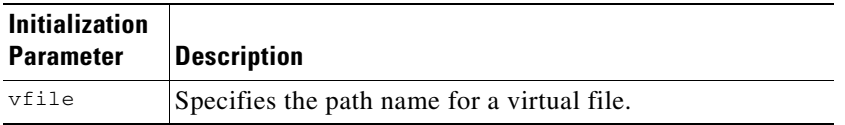

You can specify the virtual file name in either of two ways:

- In the web.xml file, as the value of the v<sub>file</sub> initialization parameter to virtualFile
- In a JSP page of an SESM web application, as the remainder of the URL in a servlet chain

In the web.xml file, you can specify the virtual file name as the value of the  $\forall$ file initialization parameter to VirtualFile. Many of the NWSP views use this method to invoke VirtualFile. For example:

```
<servlet>
    <servlet-name>AccountLogonView</servlet-name>
    <servlet-class>com.cisco.sesm.navigator.VirtualFile</servlet-class>
    <load-on-startup>1</load-on-startup>
    <init-param>
        <param-name>vfile</param-name>
        <param-value>/pages/accountLogon.jsp</param-value>
     </init-param>
     ...
</servlet>
```
In a JSP page of an SESM web application, the VirtualFile servlet can be invoked when the web application needs to find a resource that may differ according to the user shape. The virtual file name is the remainder of the URL in a servlet chain. In the following example, a URL for /pages/help.jsp contains a servlet chain that invokes VirtualFile (which is mapped to the URL  $/\forall$ file/\*).

/user/nocache/**vfile**/pages/help.jsp

In a servlet chain, VirtualFile (vfile) must be located immediately before the virtual file name for the web resource—in the preceding example, immediately before /pages/help.jsp. For more information on the VirtualFile servlet, see ["Mapping a Virtual File Name to an Actual File Name"](#page-72-0) [section on page 3-33](#page-72-0).

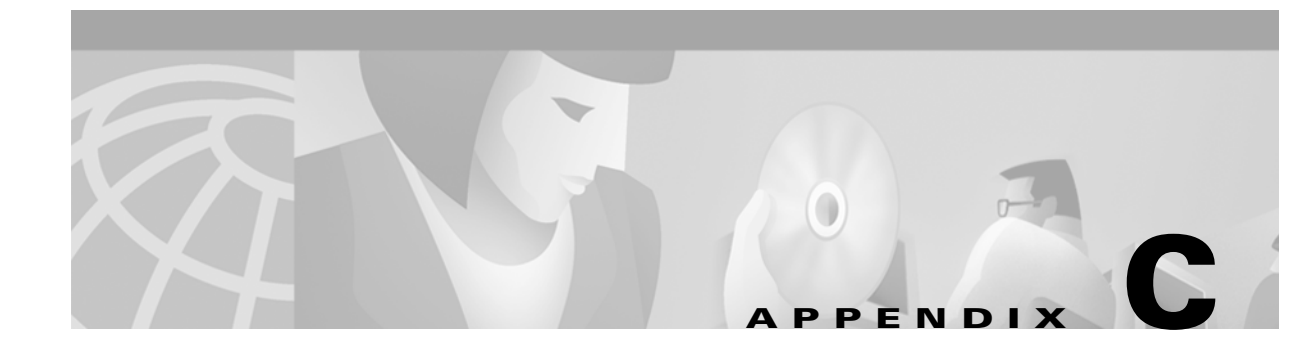

# **Using the Cisco Navigation Bar Extension**

<span id="page-138-0"></span>This appendix explains how you install and use the Cisco Navigation Bar (NavBar) extension to Dreamweaver.

The Cisco Navigation Bar extension changes the behavior of the standard Dreamweaver navigation bar. With the extension, the current web page always displays the appropriate down-state button in the navigation bar. To accomplish this change, a JavaScript function MM\_nbIsActive(name) determines if the passed image name should be shown in the down state.

<span id="page-138-1"></span>The Cisco Navigation Bar extension is named navbar.mxp and is located in the \*install\_dir*\nwsp\docroot\assets directory.

# **Creating a Navigation Bar**

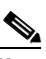

**Note** If your Dreamweaver installation has not been extended for the Cisco Navigation Bar extension, you may need to install the extension for some of the following procedures. For installation directions, see the ["Installing the Navigation Bar Extension" section on page C-4.](#page-141-0)

The manner in which you insert a navigation bar that uses the Cisco Navigation Bar extension varies depending on whether:

- **•** It is a new JSP page.
- **•** The JavaScript for the navigation bar is already on the JSP page itself.
- **•** The JavaScript for the navigation bar is incorporated on the JSP page through an include directive specifying navbar.js.

The directions given in the following sections also apply if you want to add the navigation bar to a Dreamweaver template.

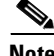

**Note** After you create and insert a navigation bar that uses the Cisco Navigation Bar extension and edit the JavaScript, you cannot use Dreamweaver to modify the navigation bar (by clicking Navigation Bar from the Modify menu). Attempting to modify a navigation in this manner will corrupt the JavaScript code in the navigation bar's anchor tags  $(\langle a \rangle)$ .

### <span id="page-139-1"></span>**New JSP Page**

If the JSP page where you will insert the navigation bar is newly created (not an existing JSP page from an SESM web application), you can add a new navigation bar that uses the Cisco Navigation Bar extension by performing the following steps:

- **Step 1** Insert the navigation bar in the normal manner with Dreamweaver by choosing **Interactive Images** and then **Navigation Bar** from the **Insert** menu.
- **Step 2** In the created JavaScript, ensure that the MM\_nbIsActive function is defined as follows:

```
function MM_nbIsActive(name) { //v3.0
    return (name == '<%= selectedNavbarButton %>');
}
```
**Step 3** Insert the following code above the <head> section of the JSP page where the navigation bar is used. The code is used by the navigation bar software to determine the button that should be in the down state on a given page.

<% String selectedNavbarButton = "*this\_element*"; %>

In the preceding code, *this\_element* is the name of an element within the Dreamweaver navigation bar. Each button in the navigation bar has an element name. For example, in the Dreamweaver Insert Navigation Bar dialog box shown in [Figure C-1](#page-139-0), messages is the element name.

#### <span id="page-139-0"></span>*Figure C-1 Navigation Bar Element Names*

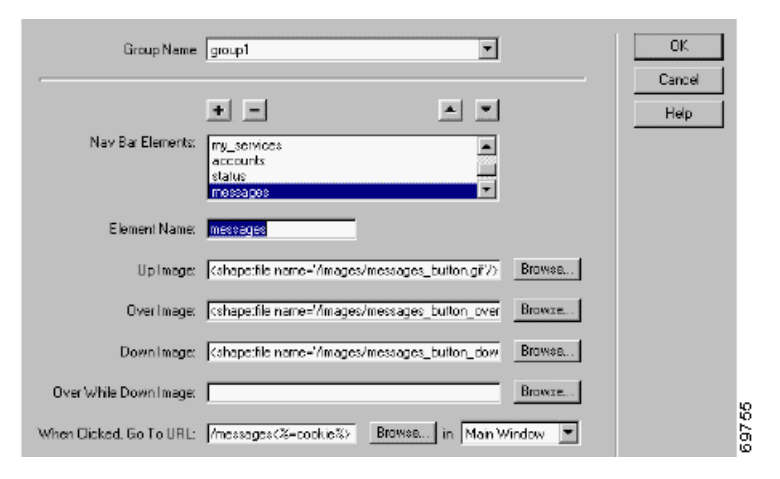

The string for *this\_element* is different for each JSP page and corresponds to the element name for the page's button in the navigation bar. As an example, in the NWSP web application, the element name of the button that links to the Messages web page is messages. In messages.jsp, the code would be:

```
<% String selectedNavbarButton = "messages"; %>
```
### **JSP Page with Existing JavaScript**

If an existing JSP page where you will insert the navigation bar already contains JavaScript for a navigation bar, Dreamweaver will not insert JavaScript for a new navigation bar. In this case, to add a new navigation bar that uses the Cisco Navigation Bar extension, perform the following steps:

- **Step 1** Copy navbar.js from the install\_dir/nwsp/docroot/decorators directory into the document tree of the SESM web application. The navbar.js file contains the custom JavaScript functions that the navigation bar requires.
- **Step 2** In the JSP page, delete the JavaScript for the existing navigation bar.
- **Step 3** Insert the following code into the  $\langle$ head> section of the JSP page where the navigation bar is used. (If a JSP page is derived from a template that has the code, the code is automatically copied to the JSP page when it is created.)

```
<script language="JavaScript"> 
<%@ include file="/location/navbar.js" %>
</script>
```
In the preceding code, *location* is the directory where navbar.js is located within the document tree of the web application. For example: /decorators/navbar.js.

**Step 4** In the navbar.js file, ensure that the MM<sub>\_nbIsActive</sub> function is defined as follows:

```
function MM_nbIsActive(name) { //v3.0
    return (name == '<%= selectedNavbarButton %>');
}
```
**Step 5** Insert the following code above the <head> section of the JSP page where the navigation bar appears. The navigation bar software uses the code to determine the button that should be in the down state on a given page.

```
<% String selectedNavbarButton = "this_element"; %>
```
For more information on step 5, see the ["New JSP Page" section on page C-2.](#page-139-1)

### **JSP Page with Included JavaScript**

If an existing JSP page where you will insert the navigation bar already has included navbar.js through the use of an include directive, Dreamweaver inserts the JavaScript for the new navigation bar. In this case, to add a new navigation bar that uses the Cisco Navigation Bar extension, perform the following steps:

- **Step 1** Delete the JavaScript that Dreamweaver added for the new navigation bar. (The same JavaScript code is contained in the navbar.js file.)
- **Step 2** Ensure that the *MM\_nbIsActive* function in navbar.js is defined as follows:

```
function MM_nbIsActive(name) { //v3.0
     return (name == '<%= selectedNavbarButton %>');
}
```
**Step 3** Ensure that the following code is inserted above the  $\alpha$ -head> section of the JSP page where the navigation bar appears. The navigation bar software uses the code to determine the button that should be in the down state on a given page.

```
<% String selectedNavbarButton = "this_element"; %>
```
For more information on step 3, see the ["New JSP Page" section on page C-2](#page-139-1).

# <span id="page-141-0"></span>**Installing the Navigation Bar Extension**

When you install the Cisco Navigation Bar extension, you will overwrite a number of Dreamweaver files that are used for creating a standard Dreamweaver navigation bar. Installing the Cisco Navigation Bar extension overwrites the following files:

- **•** \Configuration\Behaviors\Actions\Set Nav Bar Image.js
- **•** \Configuration\Commands\Insert Nav Bar.htm
- **•** \Configuration\Commands\Modify Nav Bar.htm
- **•** \Configuration\Commands\NavigationBar.htm
- **•** \Configuration\Objects\Common\NavigationBar.js
- **•** \Configuration\Configuration\Shared\MM\Scripts\navBar.js

The files are located below the directory where Dreamweaver or Dreamweaver UltraDev is located (for example, the C:\Program Files\Macromedia\*Dreamweaver\_or\_UltraDev 4* directory.

**Note** If you want to be able to restore an installation of Dreamweaver so that a standard navigation bar can be created, make backup copies of the preceding files under a name like *filename*.ORIGINAL before you install the Cisco Navigation Bar extension.

To install the Cisco Navigation Bar extension, do the following:

- **Step 1** If you have not already done so, install the Macromedia Extension Manager software, which can be downloaded from the Macromedia web site: www.macromedia.com.
- **Step 2** Copy the Cisco Navigation Bar extension package file (navbar.mxp) from the \install\_dir\nwsp\docroot\assets to the Extensions directory, which is located below the directory where Dreamweaver or Dreamweaver UltraDev is located. For example:

C:\Program Files\Macromedia\Dreamweaver UltraDev 4\Extensions

**Step 3** Start Macromedia Extension Manager, choose **Install Extension** from the **Extension Manager File,** and install the Cisco Navigation Bar extension (Cisco NavBar modification).

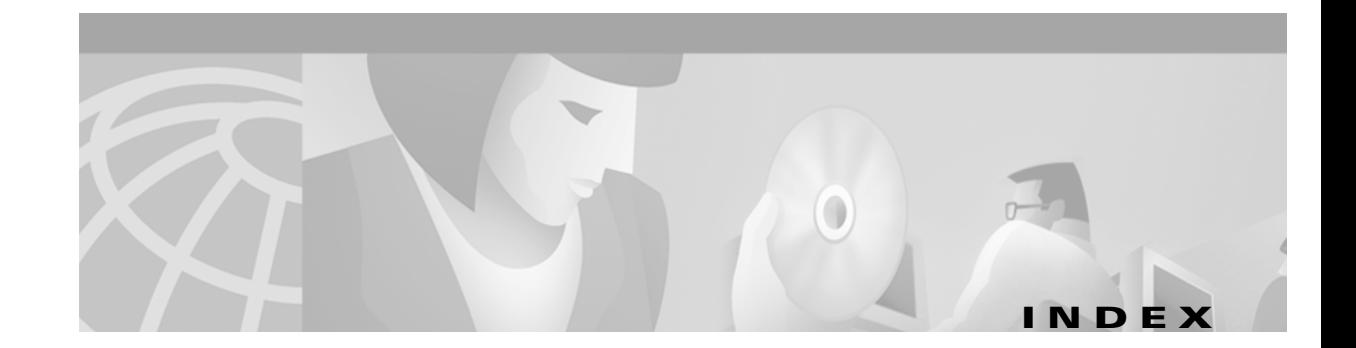

### **A**

accountLogon3KeyBody.jsp page **[4-8](#page-83-0)** accountLogonBody.jsp page **[4-8](#page-83-1)** account management **[2-11,](#page-32-0) [4-2,](#page-77-0) [4-8](#page-83-2)** action descriptions for services **[4-14](#page-89-0)** actual file names **[3-4,](#page-43-0) [3-33,](#page-72-1) [3-34,](#page-73-0) [A-4,](#page-119-3) [B-13](#page-136-0)** addPreDecorator method **[3-35](#page-74-0)** advanced customizations **[3-1](#page-40-0)** advertising messages **[4-26](#page-101-0)** advertising redirection **[4-22,](#page-97-0) [4-24](#page-99-0)** Alias servlet **[B-3](#page-126-0)** assets directory **[4-4](#page-79-0)** attrib attribute **[A-7](#page-122-1)** attributes **[B-9](#page-132-0)** attributes in a RADIUS file **[2-11](#page-32-1)** authentication **[B-13](#page-136-1)**

#### **B**

back-end tier **[1-3](#page-16-0)** background colors **[2-2](#page-23-0)** bannerOnlyTemplate.dwt template **[4-16](#page-91-0)** banners **[2-4,](#page-25-0) [4-11](#page-86-0)** base name of a properties file **[5-4](#page-105-0)** basic customizations **[2-1](#page-22-0)** body JSP pages **[4-6](#page-81-0)** brand dimension **[3-10,](#page-49-0) [3-14](#page-53-0)** testing **[2-16](#page-37-0)** brandDimension.jsp page **[3-19,](#page-58-0) [3-24](#page-63-0)** branding **[4-16](#page-91-1)** requirements **[1-5,](#page-18-0) [2-2](#page-23-1)** BrowserDimensionDecorator servlet **[3-19](#page-58-1)** browsers determining characteristics **[B-6](#page-129-1)** BuildVersion servlet **[B-4](#page-127-0)**

### **C**

CacheDecorator servlet **[B-4](#page-127-1)** caching HTTP responses **[B-4,](#page-127-2) [B-7](#page-130-0)** Captive Portal configuring **[4-22](#page-97-1)** demonstration mode **[2-10](#page-31-0)** redirection types **[4-22](#page-97-2)** sample **[4-23](#page-98-0)** solution **[4-19](#page-94-0)** web application **[4-20,](#page-95-0) [4-23](#page-98-1)** captiveportal.xml file **[4-23,](#page-98-2) [4-24](#page-99-1)** Cascading Style Sheets **[1-8,](#page-21-0) [2-5,](#page-26-0) [4-5](#page-80-0)** certificates for security **[4-8](#page-83-3)** chaining servlets **[3-32](#page-71-1)** Cisco Dashboard Administrator Toolkit (CDAT) **[1-2](#page-15-0)** Cisco Navigation Bar extension **[C-1](#page-138-0)** creating a navigation bar **[C-1](#page-138-1)** installing **[C-4](#page-141-1)** class libraries **[2-7](#page-28-0)** class loaders **[5-5](#page-106-1)** CLASSPATH variable **[1-6,](#page-19-0) [5-3](#page-104-0)** code attribute **[5-8](#page-109-1)** collections **[A-2](#page-117-2)** ColorDimensionDecorator servlet **[3-19](#page-58-2)** com.cisco.aggbu.contextlib.jar file **[A-1](#page-116-1)** com.cisco.sesm.contextlib.jar **[2-7](#page-28-1)** com.cisco.sesm.lib.jar **[2-7](#page-28-2)** compiling JSP pages **[2-6,](#page-27-0) [2-8](#page-29-0)**

config directory **[4-4](#page-79-1)** configuring a tag library **[A-1](#page-116-2)** configuring SESM web applications **[3-29](#page-68-0)** connecting to services **[4-2,](#page-77-1) [4-17,](#page-92-0) [4-19](#page-94-1)** ConnectionDimensionDecorator servlet **[3-19](#page-58-3)** content web applications for Captive Portal **[4-20,](#page-95-1) [4-24](#page-99-2)** context attribute **[5-6,](#page-107-0) [5-8](#page-109-2)** context tag **[5-5,](#page-106-2) [5-6](#page-107-1)** Control class **[3-2](#page-41-1)** controls **[3-2,](#page-41-2) [3-5,](#page-44-0) [3-6,](#page-45-0) [3-26](#page-65-0)** invoking decorators **[3-35](#page-74-1)** logical **[3-30](#page-69-0)** converting values with format tags **[5-9](#page-110-1)** CookieDecorator servlet **[B-4](#page-127-3)** cookies **[B-4](#page-127-4)** countries **[5-8](#page-109-3)** country name of a properties file **[5-4](#page-105-1)** country parameter **[B-7](#page-130-1)** country tag **[5-8](#page-109-4)** CPDURATION parameter **[4-24,](#page-99-3) [4-25](#page-100-0)** CPSUBSCRIBER parameter **[4-24](#page-99-4)** CPURL parameter **[4-23,](#page-98-3) [4-24,](#page-99-5) [4-25](#page-100-1)** currencies **[5-9](#page-110-2)** currency attribute **[5-9](#page-110-3)** customizing SESM web applications **[1-4,](#page-17-0) [1-5,](#page-18-1) [2-3,](#page-24-0) [3-1](#page-40-1)** designer and developer **[1-3](#page-16-1)** levels of customization **[2-1](#page-22-1)** user interface **[4-2](#page-77-2)**

#### **D**

date attribute **[5-9](#page-110-4)** dates **[5-9](#page-110-5)** dateTime attribute **[5-9](#page-110-6)** debugging **[2-14](#page-35-0)** decorateIfNecessary method **[3-8,](#page-47-0) [3-26,](#page-65-1) [3-36,](#page-75-0) [B-2](#page-125-1)** decorate method **[3-8,](#page-47-1) [3-21,](#page-60-0) [3-24,](#page-63-1) [3-27,](#page-66-0) [3-29](#page-68-1)** decorate tag **[3-24,](#page-63-2) [3-27,](#page-66-1) [3-29,](#page-68-2) [3-35,](#page-74-2) [3-36,](#page-75-1) [A-4](#page-119-4)** decoration **[A-4](#page-119-5)**

decoration of the user shape **[3-1,](#page-40-2) [3-7,](#page-46-1) [3-16](#page-55-2)** DecoratorByJSP class **[3-26](#page-65-2)** Decorator class **[3-8,](#page-47-2) [B-1,](#page-124-0) [B-2](#page-125-2)** decorator components **[3-7,](#page-46-2) [3-16](#page-55-3)** decorator directory **[4-4](#page-79-2)** decorator names **[B-5](#page-128-0)** DecoratorPool.register method **[3-23,](#page-62-0) [3-29](#page-68-3)** DecoratorPool servlet **[3-23,](#page-62-1) [3-30,](#page-69-1) [A-4,](#page-119-6) [B-5](#page-128-1)** decorators **[3-8](#page-47-3)** creating **[3-26,](#page-65-3) [3-27](#page-66-2)** declaring **[3-30](#page-69-2)** invoking **[3-35,](#page-74-3) [3-36](#page-75-2)** decryption and Secure Sockets Layer **[4-8](#page-83-4)** defaultCountry parameter **[5-13](#page-114-1)** defaultLanguage parameter **[5-13](#page-114-2)** default localization contexts **[5-12,](#page-113-1) [5-14](#page-115-0)** defaultResourceBundle parameter **[5-13](#page-114-3)** defaultValue parameter **[3-18](#page-57-0)** defaultVariant parameter **[5-13](#page-114-4)** demo.txt file **[2-10,](#page-31-1) [2-11](#page-32-2)** demonstration mode **[1-6,](#page-19-1) [2-10](#page-31-2)** deployment descriptor files **[3-29,](#page-68-4) [3-34,](#page-73-1) [4-5](#page-80-1)** configuring **[3-31](#page-70-0)** descriptor files for tag libraries **[A-1](#page-116-3)** DESS [See](#page-14-0) *Directory Enabled Service Selection (DESS)* developing SESM web applications **[1-6,](#page-19-2) [2-3,](#page-24-1) [2-6](#page-27-1)** development tools **[1-7,](#page-20-0) [1-8](#page-21-1)** device dimension **[3-10,](#page-49-1) [3-14,](#page-53-1) [3-17,](#page-56-0) [B-11](#page-134-0)** testing **[2-16](#page-37-1)** DeviceDimensionDecorator servlet **[3-19](#page-58-4)** Dimension class **[3-23](#page-62-2)** dimension decorators **[3-8,](#page-47-4) [3-19](#page-58-5)** adding **[3-24](#page-63-3)** customizing **[3-20](#page-59-1)** JSP pages **[3-24](#page-63-4)** modifying **[3-24](#page-63-5)** servlets **[3-24](#page-63-6)** dimension IDs **[3-17,](#page-56-1) [3-23](#page-62-3)**

**Cisco Subscriber Edge Services Manager Web Developer Guide**
Dimension object **[3-21,](#page-60-0) [3-23](#page-62-0)** dimensions in user shapes **[3-7,](#page-46-0) [3-10,](#page-49-0) [3-11,](#page-50-0) [3-13,](#page-52-0) [3-16,](#page-55-0) [B-11,](#page-134-0)  [B-13](#page-136-0)** configuring **[3-16](#page-55-1)** default values **[3-18](#page-57-0)** dimensions parameter **[3-11,](#page-50-1) [3-13,](#page-52-1) [3-15,](#page-54-0) [3-17,](#page-56-0) [3-23,](#page-62-1) [B-10](#page-133-0)** Directory Enabled Service Selection (DESS) class libraries **[1-1,](#page-14-0) [4-1](#page-76-0)** software **[1-1](#page-14-1)** [See also](#page-76-1) *LDAP mode* directory hierarchies **[1-5,](#page-18-0) [3-9,](#page-48-0) [4-3](#page-78-0)** docroot directory **[4-4](#page-79-0)** docs directory **[4-5](#page-80-0)** documentation for Java classes **[2-8](#page-29-0)** Dreamweaver UltraDev **[1-7,](#page-20-0) [1-8](#page-21-0)** Design View **[A-6](#page-121-0)** live data **[2-11](#page-32-0)** navigation bars **[2-5,](#page-26-0) [4-15,](#page-90-0) [C-1](#page-138-0)** templates **[1-7,](#page-20-1) [2-5,](#page-26-1) [4-5,](#page-80-1) [4-10,](#page-85-0) [4-16](#page-91-0)** web site management **[2-18](#page-39-0)** duration attribute **[4-25](#page-100-0)**

#### **E**

editable areas **[4-11](#page-86-0)** encryption **[B-5,](#page-128-0) [B-9](#page-132-0)** Secure Sockets Layer **[4-8](#page-83-0)** EndSessionDecorator servlet **[B-5](#page-128-1)** environment variables **[1-6](#page-19-0)**

### **F**

file attribute **[A-7](#page-122-0)** file tag **[A-5](#page-120-0)** Fireworks **[1-7,](#page-20-2) [1-8](#page-21-1)** buttons **[2-5](#page-26-2)** format tag **[4-14,](#page-89-0) [5-9](#page-110-0)** fullDate attribute **[5-10](#page-111-0)** fullDateTime attribute **[5-10](#page-111-1)** fullTime attribute **[5-10](#page-111-2)** functionality of SESM web applications **[3-25](#page-64-0)**

#### **G**

GIF images **[2-5,](#page-26-3) [4-4](#page-79-1)**

#### **H**

hardware requirements **[1-6](#page-19-1)** home.jsp page **[4-10](#page-85-1)** HTML 4 **[4-13](#page-88-0)** HTTP clients **[3-11](#page-50-2)** HTTP Redirect feature **[1-2](#page-15-0)** HTTP requests **[3-8](#page-47-0)** GET **[3-2](#page-41-0)** information on **[B-10](#page-133-1)** POST **[3-2](#page-41-0)** HTTP responses **[3-8](#page-47-1)** HTTP sessions **[3-8](#page-47-2)** ending **[B-5](#page-128-2)** information on **[B-10](#page-133-1)** httpSniff.jsp page **[3-9,](#page-48-1) [3-29,](#page-68-0) [B-6](#page-129-0)** HttpSniffBean class **[3-28](#page-67-0)** HttpSniffBean properties **[B-6](#page-129-1)** HttpSniffDecorator servlet **[3-27,](#page-66-0) [3-29,](#page-68-1) [B-6](#page-129-2)**

#### **I**

id attribute **[A-7](#page-122-1)** idFile attribute **[A-7](#page-122-2)** id parameter **[B-11](#page-134-1)** images **[2-2](#page-23-0)** images directory **[4-4](#page-79-2)** initialization parameters country **[B-7](#page-130-0)** defaultCountry **[5-13](#page-114-0)** defaultLanguage **[5-13](#page-114-1)**

**Cisco Subscriber Edge Services Manager Web Developer Guide**

defaultResourceBundle **[5-13](#page-114-2)** defaultValue **[3-18](#page-57-1)** defaultVariant **[5-13](#page-114-3)** dimensions **[3-11,](#page-50-3) [3-13,](#page-52-2) [3-15,](#page-54-1) [3-17,](#page-56-0) [3-23,](#page-62-2) [B-10](#page-133-0)** id **[B-11](#page-134-1)** language **[B-7](#page-130-1)** name **[B-9](#page-132-1)** password **[B-12](#page-135-0)** postDecorate **[3-18,](#page-57-2) [B-2](#page-125-0)** preDecorate **[3-33,](#page-72-0) [3-35,](#page-74-0) [B-2](#page-125-1)** scope **[B-9](#page-132-2)** timeZoneMapCountries **[5-13](#page-114-4)** timeZoneMapTimeZones **[5-13](#page-114-5)** to **[B-3](#page-126-0)** user name **[B-12,](#page-135-1) [B-13](#page-136-1)** value **[B-11](#page-134-2)** variant **[B-7](#page-130-2)** vfile **[B-13](#page-136-2)** initial logon redirection **[4-22,](#page-97-0) [4-24](#page-99-0)** InsecureDecorator servlet **[B-5](#page-128-3)** interests of the subscriber **[4-26](#page-101-0)** internationalization **[5-1,](#page-102-0) [5-2](#page-103-0)** internationalized objects **[3-3,](#page-42-0) [5-9](#page-110-1)** internationalized resources **[4-14](#page-89-1)** Internet Explorer browser **[2-14](#page-35-0)** isNecessary method **[3-8,](#page-47-3) [3-26](#page-65-0)** Iterator tag library **[A-2](#page-117-0)**

## **J**

JAR files **[2-8,](#page-29-1) [4-5](#page-80-2)** java.text.MessageFormat class **[5-11](#page-112-0)** Java 2, Enterprise Edition **[1-8](#page-21-2)** web servers **[1-3,](#page-16-0) [1-6](#page-19-2)** web server tier **[1-3](#page-16-1)** Java 2 SDK **[1-6,](#page-19-3) [2-8](#page-29-2)** JavaBeans **[3-2,](#page-41-1) [3-5,](#page-44-0) [3-6,](#page-45-0) [3-29](#page-68-2)** Javadoc documentation **[2-8,](#page-29-3) [3-6](#page-45-1)** JavaScript probe **[3-19,](#page-58-0) [3-29](#page-68-3)**

Java servlets **[1-3,](#page-16-2) [1-8](#page-21-3)** utilities **[B-1](#page-124-0)** JDK\_HOME variable **[1-6,](#page-19-4) [2-8](#page-29-4)** Jetty web servers **[1-3,](#page-16-3) [1-6,](#page-19-5) [2-14](#page-35-1)** jsp.jar **[2-7](#page-28-0)** jspInit method **[3-21,](#page-60-1) [3-29](#page-68-4)** JSP pages **[1-2,](#page-15-1) [1-3,](#page-16-4) [1-5,](#page-18-1) [1-8,](#page-21-4) [2-4,](#page-25-0) [4-6](#page-81-0)** account management **[4-8](#page-83-1)** body **[3-26,](#page-65-1) [4-6](#page-81-1)** compiling **[2-9](#page-30-0)** decorators **[3-27](#page-66-1)** LDAP mode **[4-7](#page-82-0)** NWSP **[4-5](#page-80-3)** RADIUS mode **[4-7](#page-82-1)** service selection **[4-7](#page-82-2)** service subscription **[4-8](#page-83-2)** user-shape decoration **[4-4,](#page-79-3) [4-9](#page-84-0)** wrapper **[4-6](#page-81-2)** JSP tag libraries **[5-5,](#page-106-0) [A-2,](#page-117-1) [A-4](#page-119-0)**

### **K**

key attribute **[5-11](#page-112-1)** key-value pairs in a properties file **[5-3,](#page-104-0) [5-10](#page-111-3)**

# **L**

L10nContext.getDefault method **[5-4](#page-105-0)** L10nContext class **[5-5,](#page-106-1) [5-6,](#page-107-0) [5-8](#page-109-0)** L10nContextDecorator servlet **[5-12,](#page-113-0) [B-6](#page-129-3)** l10n directory **[4-5](#page-80-4)** language name for a properties file **[5-4](#page-105-1)** language parameter **[B-7](#page-130-1)** languages **[5-7](#page-108-0)** language tag **[5-7](#page-108-1)** LDAP-compliant directories **[1-1,](#page-14-2) [4-1](#page-76-2)** LDAP mode **[1-1,](#page-14-3) [2-11,](#page-32-1) [4-1,](#page-76-3) [4-2,](#page-77-0) [4-9,](#page-84-1) [4-12,](#page-87-0) [4-15](#page-90-1)** Live Data window feature **[1-7, 2-11](#page-114-1)**

configuring **[2-12](#page-33-0)** locale attribute **[5-6,](#page-107-1) [5-8](#page-109-1)** LocaleDecorator servlet **[B-7](#page-130-3)** locale dimension **[3-10,](#page-49-1) [3-14,](#page-53-0) [3-17](#page-56-1)** LocaleDimensionDecorator servlet **[3-19](#page-58-1)** locales **[5-6,](#page-107-2) [5-7,](#page-108-2) [5-8,](#page-109-2) [5-14,](#page-115-0) [B-7](#page-130-4)** testing **[2-15](#page-36-0)** locale tag **[5-7](#page-108-3)** localization **[3-3,](#page-42-1) [5-1,](#page-102-1) [5-2](#page-103-1)** localization contexts **[5-5,](#page-106-2) [5-6,](#page-107-3) [5-8,](#page-109-3) [B-7](#page-130-5)** default **[5-12](#page-113-1)** Localization tag library **[5-5,](#page-106-3) [A-2](#page-117-2)** locationDimension.jsp page **[3-18,](#page-57-3) [3-19,](#page-58-2) [3-21,](#page-60-2) [3-24](#page-63-0)** logoff **[3-5](#page-44-1)** logon **[3-5](#page-44-2)** Log Out button **[2-4](#page-25-1)** longDate attribute **[5-9](#page-110-2)** longTime attribute **[5-10](#page-111-4)** look-and-feel elements **[2-2](#page-23-1)** requirements **[1-5](#page-18-2)**

#### **M**

maintaining web applications **[2-5](#page-26-4)** mainTemplate.dwt template **[4-6,](#page-81-3) [4-10](#page-85-2)** mapping servlets **[3-31](#page-70-0)** MarkupDimensionDecorator servlet **[3-20](#page-59-0)** mediumDate attribute **[5-9](#page-110-3)** mediumDateTime attribute **[5-9](#page-110-4)** mediumTime attribute **[5-9](#page-110-5)** Merit RADIUS files **[2-10](#page-31-0)** MessagePortalServlet **[4-25](#page-100-1)** message portal web application **[4-23,](#page-98-0) [4-25](#page-100-2)** messages **[3-5](#page-44-3)** messages\_en.properties file **[5-3](#page-104-1)** messages for advertising **[4-22,](#page-97-1) [4-26](#page-101-1)** MM\_nbIsActive function **[C-1](#page-138-1)** Mobile Internet Toolkit simulator **[2-17](#page-38-0)**

mobile wireless **[1-1](#page-14-4)** models **[3-2,](#page-41-2) [3-26](#page-65-2)** Model-View-Control design **[3-2,](#page-41-3) [3-4,](#page-43-0) [4-9](#page-84-2)** myAccount.jsp page **[4-2](#page-77-1)**

#### **N**

name attribute **[A-2,](#page-117-3) [A-4,](#page-119-1) [A-5](#page-120-1)** name parameter **[B-9](#page-132-1)** navigation bars **[2-4,](#page-25-2) [2-5,](#page-26-5) [3-25,](#page-64-1) [4-11,](#page-86-1) [4-15](#page-90-2)** modifying **[3-25](#page-64-2)** privileges **[4-2](#page-77-2)** Navigator class **[B-1,](#page-124-1) [B-2](#page-125-2)** Navigator tag library **[A-3](#page-118-0)** New World Service Provider (NWSP) [See](#page-77-3) *NWSP web application* NoCacheDecorator servlet **[B-7](#page-130-6)** Nokia Mobile Internet Toolkit **[4-18](#page-93-0)** number attribute **[5-9](#page-110-6)** numbers **[5-9](#page-110-7)** nwsp.xml file **[4-4](#page-79-4)** nwsp directory **[4-3](#page-78-1)** NWSP web application **[1-4,](#page-17-0) [2-3,](#page-24-0) [4-1,](#page-76-4) [4-2](#page-77-4)** adding services **[4-12](#page-87-1)** configuring **[3-29](#page-68-5)** controls **[3-5,](#page-44-4) [4-9](#page-84-3)** cookies **[B-4](#page-127-0)** customizing **[2-3,](#page-24-1) [3-1,](#page-40-0) [4-2,](#page-77-5) [4-17,](#page-92-0) [4-18](#page-93-1)** demonstration mode **[1-6,](#page-19-6) [2-10](#page-31-1)** directory hierarchies **[4-3](#page-78-2)** functionality **[4-2](#page-77-6)** GIF images **[4-4](#page-79-5)** JavaBeans **[3-5](#page-44-5)** JSP pages **[4-6](#page-81-0)** LDAP mode **[1-1,](#page-14-3) [4-2](#page-77-7)** navigation bar **[4-15](#page-90-3)** PNG files **[4-4](#page-79-6)** properties files **[4-5](#page-80-5)** RADIUS mode **[1-1](#page-14-5)**

removing services **[4-12](#page-87-2)** service list **[4-12](#page-87-3)** service portal **[4-25](#page-100-3)** servlets **[4-6](#page-81-4)** style sheet **[4-5](#page-80-6)** templates **[4-5,](#page-80-7) [4-10](#page-85-3)** user interface **[2-3,](#page-24-1) [4-2,](#page-77-5) [4-17,](#page-92-0) [4-18](#page-93-1)** views **[3-5](#page-44-5)** web.xml file **[3-29](#page-68-6)**

### **O**

object attribute **[4-14,](#page-89-2) [5-10](#page-111-5)** Openwave UP.Simulator **[2-17](#page-38-1)** OriginalURLDecorator servlet **[B-8](#page-131-0)** OSDimensionDecorator servlet **[3-20](#page-59-1)** otherwise attribute **[5-7](#page-108-4)** over attribute **[A-2](#page-117-4)**

### **P**

pages directory **[4-5](#page-80-8)** param attribute **[5-11](#page-112-2)** params attribute **[5-11](#page-112-3)** password parameter **[B-12](#page-135-0)** passwords **[3-5,](#page-44-6) [4-2](#page-77-8)** Demo mode testing **[2-15,](#page-36-1) [B-12](#page-135-2)** path tag **[A-6](#page-121-1)** PATH variable **[1-6](#page-19-7)** pda directory **[4-5](#page-80-9)** PDA web application **[1-4,](#page-17-1) [2-3,](#page-24-2) [4-1,](#page-76-5) [4-16](#page-91-1)** branding **[4-16](#page-91-2)** demonstration mode **[1-6](#page-19-8)** functionality **[4-17](#page-92-1)** user interface **[4-17](#page-92-2)** permissionBean properties **[B-8](#page-131-1)** PermissionDecorator servlet **[B-8](#page-131-2)** permissions **[4-9](#page-84-4)**

Portable Network Graphics (PNG) files **[1-7,](#page-20-4) [4-4,](#page-79-7) [4-15,](#page-90-4) [5-2](#page-103-2)** postDecorate parameter **[3-18,](#page-57-2) [B-2](#page-125-3)** post-decorators **[3-9,](#page-48-2) [3-18,](#page-57-4) [3-24](#page-63-1)** creating **[3-26](#page-65-3)** POST parameters **[3-6](#page-45-2)** precompiled JSP pages **[2-6,](#page-27-0) [2-7](#page-28-1)** compiling after changing **[2-8](#page-29-5)** preDecorate parameter **[3-33,](#page-72-0) [3-35,](#page-74-1) [B-2](#page-125-4)** preferredLocales attribute **[5-7](#page-108-5)** preloading images **[4-11](#page-86-2)** Preview in Browser feature **[2-18](#page-39-1)** privileges for navigation bar buttons **[4-2](#page-77-9)** problems with conventional web sites **[1-4](#page-17-2)** properties files **[2-14,](#page-35-2) [4-5,](#page-80-10) [5-3](#page-104-2)** retrieving values **[5-10](#page-111-6)**

### **R**

RADIUS-DESS Proxy (RDP) **[1-2](#page-15-2)** RADIUS files **[2-10](#page-31-2)** RADIUS mode **[1-1,](#page-14-5) [2-11,](#page-32-3) [4-1,](#page-76-6) [4-15](#page-90-5)** RADIUS servers **[1-1,](#page-14-6) [4-1](#page-76-7)** recompiling JSP pages **[2-9](#page-30-1)** redirection types for Captive Portal **[4-22](#page-97-2)** RedirectRemainder servlet **[B-9](#page-132-3)** registering with DecoratorPool **[B-5](#page-128-4)** RemoveAttributeDecorator servlet **[B-9](#page-132-4)** ResourceBundle class **[5-4](#page-105-2)** resourceBundleName attribute **[5-6](#page-107-4)** resource bundles **[3-3,](#page-42-2) [5-2,](#page-103-3) [5-3](#page-104-3)** base name **[5-6](#page-107-5)** retrieving values **[5-10](#page-111-7)** search algorithm **[5-4](#page-105-3)** resource tag **[5-10](#page-111-8)** ResponseCompleteNotice exception **[B-5,](#page-128-5) [B-10](#page-133-2)**

#### **S**

scope attribute **[5-7](#page-108-6)** scope parameter **[B-9](#page-132-2)** ScriptDimensionDecorator servlet **[3-20](#page-59-2)** search algorithm for a resource bundle **[5-4](#page-105-4)** searches for a web resource **[3-13,](#page-52-3) [3-14](#page-53-1)** SecureDecorator servlet **[B-9](#page-132-5)** secure mode **[4-8](#page-83-3)** Secure Sockets Layer (SSL) **[4-8,](#page-83-4) [B-5,](#page-128-6) [B-9](#page-132-6)** security **[4-8](#page-83-5)** self-subscription **[2-11,](#page-32-4) [4-12](#page-87-4)** service connections **[4-2](#page-77-10)** service descriptions **[4-14](#page-89-3)** service group profiles **[2-11](#page-32-5)** service list **[2-4,](#page-25-3) [3-25,](#page-64-3) [4-12](#page-87-5)** serviceList.jsp page **[4-6](#page-81-5)** serviceList.js script **[4-13](#page-88-1)** serviceListService.jsp page **[4-13](#page-88-2)** servicepages directory **[4-5](#page-80-11)** service-page URL **[4-13](#page-88-3)** service parameter **[4-23](#page-98-1)** service portal web application **[4-23,](#page-98-2) [4-25](#page-100-4)** service profiles **[2-11](#page-32-6)** service providers **[1-1](#page-14-7)** services adding and removing **[4-12](#page-87-1)** connecting to **[4-2,](#page-77-11) [4-17,](#page-92-3) [4-19](#page-94-0)** logging on **[3-6](#page-45-3)** selecting **[3-6,](#page-45-4) [4-7](#page-82-2)** status **[3-6](#page-45-5)** subscribing **[3-5,](#page-44-7) [4-2,](#page-77-12) [4-8,](#page-83-2) [4-9](#page-84-5)** unauthorized **[4-22](#page-97-3)** Service Selection Gateway (SSG) **[1-2,](#page-15-3) [4-19,](#page-94-1) [4-23](#page-98-3)** service-status icon **[4-13](#page-88-4)** service subscription **[4-8](#page-83-6)** serviceURL parameter **[4-23](#page-98-4)** servlet code for JSP pages **[2-14](#page-35-3)** servlet mapping

test decorators **[2-14](#page-35-4)** servlets **[1-3,](#page-16-5) [4-6](#page-81-4)** chaining **[3-32](#page-71-0)** mapping **[3-30,](#page-69-0) [3-31,](#page-70-1) [3-34](#page-73-0)** sesm.css file **[4-5](#page-80-12)** sesm.jar **[2-7](#page-28-2)** SESMSession class **[3-23](#page-62-3)** SESMSessionDecorator servlet **[B-10](#page-133-3)** SESM sessions **[B-10](#page-133-4)** SESM utility servlets declaring **[3-30](#page-69-1)** SESM web applications **[1-1,](#page-14-8) [1-2,](#page-15-4) [3-29](#page-68-7)** architecture **[3-2](#page-41-4)** Captive Portal **[4-20](#page-95-0)** compiling **[2-8](#page-29-6)** components **[2-1,](#page-22-0) [3-1](#page-40-1)** concepts **[3-6](#page-45-6)** configuring **[3-29](#page-68-7)** controls **[3-2](#page-41-5)** customizing **[1-5,](#page-18-3) [2-1,](#page-22-1) [2-3,](#page-24-3) [3-1](#page-40-2)** debugging **[2-14](#page-35-5)** decoration of user shape **[3-16](#page-55-2)** decorators **[3-8](#page-47-4)** demonstration mode **[2-10](#page-31-3)** designing **[2-7](#page-28-3)** developing **[1-6,](#page-19-9) [1-8,](#page-21-5) [2-6](#page-27-1)** dimension decorators **[3-8,](#page-47-5) [3-19](#page-58-3)** directory hierarchies **[1-5,](#page-18-4) [3-9](#page-48-3)** hardware requirements **[1-6](#page-19-10)** infrastructure **[1-5](#page-18-5)** internationalization **[3-3,](#page-42-3) [5-1](#page-102-2)** JavaBeans **[3-2](#page-41-6)** LDAP mode **[4-1](#page-76-3)** localization **[5-1,](#page-102-3) [5-2](#page-103-4)** model **[3-2](#page-41-7)** modifying functionality **[3-1,](#page-40-3) [3-25](#page-64-4)** post-decorators **[3-9](#page-48-4)** RADIUS mode **[4-1](#page-76-6)** samples **[4-1](#page-76-8)**

searches for web resources **[3-13,](#page-52-4) [3-14](#page-53-1)** security **[4-8](#page-83-5)** software requirements **[1-6](#page-19-11)** startup script **[2-8](#page-29-7)** style sheets **[2-5](#page-26-6)** user interface **[4-2](#page-77-13)** views **[3-3](#page-42-4)** virtual file names **[3-33,](#page-72-1) [A-4](#page-119-2)** shape attribute **[A-7](#page-122-3)** ShapeDecorator servlet **[3-11,](#page-50-4) [3-16,](#page-55-3) [3-18,](#page-57-5) [3-23,](#page-62-4) [3-24,](#page-63-2) [B-10](#page-133-5)** Shape objects **[B-10](#page-133-6)** shapes **[3-7](#page-46-1)** "shape" session attribute **[3-23](#page-62-5)** Shape tag library **[A-4](#page-119-3)** shortDate attribute **[5-9](#page-110-8)** shortDateTime attribute **[5-9](#page-110-9)** shortTime attribute **[5-9](#page-110-10)** simulators for WAP phones **[2-17](#page-38-2)** SizeDimensionDecorator servlet **[3-20](#page-59-3)** Snoop servlet **[B-10](#page-133-7)** software requirements **[1-6](#page-19-12)** sparse-tree directory structure **[1-5,](#page-18-6) [3-7,](#page-46-2) [3-12](#page-51-0)** standard mode **[4-8](#page-83-7)** start tag **[A-2](#page-117-5)** status of services **[3-6,](#page-45-7) [4-14](#page-89-4)** styles directory **[4-5](#page-80-13)** style sheets **[2-2,](#page-23-2) [2-5](#page-26-7)** subaccounts **[3-6,](#page-45-8) [4-2](#page-77-14)** creating **[2-11,](#page-32-7) [4-8](#page-83-8)** Subscriber Edge Services Manager (SESM) servers **[1-1](#page-14-9)** software versions **[1-6](#page-19-13)** system components **[1-2](#page-15-5)** [See also](#page-14-10) *SESM web applications* Subscriber Policy Engine (SPE) **[1-1](#page-14-11)** subscriber profiles **[2-11](#page-32-8)** for LDAP mode simulation **[2-11](#page-32-9)** for RADIUS mode simulation **[2-11](#page-32-10)** subscribers **[1-1](#page-14-12)**

subscriber self-care **[4-8](#page-83-9)** subscriptions to services **[3-5,](#page-44-8) [4-2,](#page-77-12) [4-8](#page-83-10)** system integrators **[2-2](#page-23-3)** system messages **[4-2](#page-77-15)**

#### **T**

taglib directive **[A-2](#page-117-6)** tag libraries **[5-5,](#page-106-4) [A-2,](#page-117-7) [A-4](#page-119-4)** configuring **[A-1](#page-116-0)** descriptor files **[4-5,](#page-80-14) [A-1](#page-116-1)** tags context **[5-5](#page-106-5)** country **[5-8](#page-109-4)** decorate **[A-4](#page-119-5)** file **[A-5](#page-120-2)** format **[5-9](#page-110-0)** language **[5-7](#page-108-7)** locale **[5-7](#page-108-8)** path **[A-6](#page-121-2)** resource **[5-10](#page-111-8)** start **[A-2](#page-117-8)** timeZone **[5-7](#page-108-9)** TCP Redirect for Services feature **[4-19](#page-94-2)** techniques for SESM development **[3-1](#page-40-4)** templates **[1-7,](#page-20-5) [2-5,](#page-26-8) [4-5,](#page-80-15) [4-10,](#page-85-4) [4-16](#page-91-0)** templates directory **[4-5](#page-80-16)** template tag **[5-11,](#page-112-4) [5-12](#page-113-2)** test decorators **[2-14](#page-35-6)** TestDimensionDecorator servlet **[B-11](#page-134-3)** TestUserDecorator servlet **[B-12](#page-135-3)** time attribute **[5-9](#page-110-11)** times **[5-9](#page-110-12)** timeZone attribute **[5-6](#page-107-6)** timeZoneMapCountries parameter **[5-13](#page-114-4)** timeZoneMapTimeZones parameter **[5-13](#page-114-5)** time zones **[5-6,](#page-107-7) [5-7,](#page-108-10) [5-14](#page-115-1)** timeZone tag **[5-7](#page-108-11)** .tld files **[4-5](#page-80-17)**

**Cisco Subscriber Edge Services Manager Web Developer Guide**

token replacement in a resource **[5-11,](#page-112-5) [5-12](#page-113-3)** to parameter **[B-3](#page-126-0)** translating text **[5-2](#page-103-5)** translating virtual file names **[3-33,](#page-72-2) [B-13](#page-136-3)** type attribute **[A-2](#page-117-9)**

#### **U**

unauthenticated user redirection **[4-22,](#page-97-4) [4-23](#page-98-5)** unauthorized service redirection **[4-22,](#page-97-5) [4-23](#page-98-6)** unstyled directory **[4-5](#page-80-18)** URIs **[3-3,](#page-42-5) [3-32,](#page-71-1) [3-33,](#page-72-3) [B-13](#page-136-4)** url attribute **[4-25](#page-100-5)** URLs Captive Portal **[4-20](#page-95-1)** original **[B-8](#page-131-3)** redirecting **[B-9](#page-132-7)** servlet mapping **[3-32](#page-71-2)** UserDecorator servlet **[B-12](#page-135-4)** user name parameter **[B-12,](#page-135-1) [B-13](#page-136-1)** username parameter **[4-23](#page-98-7)** user names Demo mode testing **[2-15,](#page-36-2) [B-12](#page-135-5)** ensuring authenticated **[B-12](#page-135-6)** users unauthenticated **[4-22](#page-97-6)** user-shape directory hierarchy **[3-10](#page-49-2)** user shapes **[1-4,](#page-17-3) [3-7,](#page-46-3) [3-8,](#page-47-6) [3-16,](#page-55-4) [A-5,](#page-120-3) [B-10,](#page-133-8) [B-13](#page-136-5)**

#### **V**

val tag **[A-3](#page-118-1)** value attribute **[A-2,](#page-117-10) [A-3](#page-118-2)** value parameter **[B-11](#page-134-2)** variable attribute **[5-6,](#page-107-8) [5-7](#page-108-12)** variant name of a properties file **[5-4](#page-105-5)** variant parameter **[B-7](#page-130-2)** vendor-specific RADIUS attributes (VSAs) **[2-11](#page-32-11)** versionError key **[B-4](#page-127-1)** versionNotAvailable key **[B-4](#page-127-2)** vfile parameter **[B-13](#page-136-2)** views **[3-3,](#page-42-6) [3-5](#page-44-9)** invoking decorators **[3-35](#page-74-2)** logical **[3-30](#page-69-2)** modifying functionality **[3-25](#page-64-5)** virtual file names **[3-3,](#page-42-7) [3-33,](#page-72-4) [3-34,](#page-73-1) [A-4,](#page-119-6) [B-13](#page-136-6)** VirtualFile servlet **[3-4,](#page-43-1) [3-33,](#page-72-5) [3-34,](#page-73-2) [B-2,](#page-125-5) [B-13](#page-136-7)**

### **W**

WAP phone simulators **[4-18](#page-93-2)** WAP web application **[1-4,](#page-17-4) [2-3,](#page-24-4) [4-1,](#page-76-9) [4-18](#page-93-3)** demonstration mode **[1-6](#page-19-14)** functionality **[4-19](#page-94-3)** user interface **[4-18](#page-93-4)** web.dev.xml file **[2-14](#page-35-7)** web.recompile.xml **[2-9](#page-30-2)** web.xml file **[2-9,](#page-30-3) [2-14,](#page-35-8) [3-16,](#page-55-5) [3-18,](#page-57-6) [3-29,](#page-68-8) [3-34,](#page-73-3) [4-5,](#page-80-19) [5-12](#page-113-4)** compiling JSP pages **[2-9](#page-30-4)** configuring **[3-29,](#page-68-9) [3-31](#page-70-2)** web applications **[1-1](#page-14-13)** localization contexts **[5-5,](#page-106-6) [B-6](#page-129-4)** [See also](#page-77-16) *NWSP web application*, *PDA web application*, *SESM web applications*, and *WAP web application* web client tier **[1-3](#page-16-6)** web components **[2-3,](#page-24-5) [3-1,](#page-40-5) [4-2](#page-77-17)** web designers **[1-3](#page-16-7)** web developers **[1-3](#page-16-8)** Web-inf directory **[4-3,](#page-78-3) [4-5](#page-80-20)** web portals **[1-1](#page-14-14)** web resources **[3-9](#page-48-5)** customizing for user shape **[3-7,](#page-46-4) [3-13](#page-52-5)** searches for **[3-13,](#page-52-4) [B-13](#page-136-8)** web servers **[1-1,](#page-14-15) [1-6,](#page-19-15) [2-14](#page-35-9)** web server tier **[1-3](#page-16-9)** web site management **[2-18](#page-39-2)** web [site pages hierarchy](#page-80-17) **[3-9](#page-48-6)**

**Index**

WinWAP Pro simulator **[2-17](#page-38-3)** Wireless Application Protocol (WAP) **[1-8](#page-21-6)** wireless LAN **[1-1,](#page-14-16) [2-1](#page-22-2)** Wireless Markup Language (WML) **[1-8](#page-21-7)** wrapper JSP pages **[4-6](#page-81-6)**

# **X**

xml directory **[4-5](#page-80-21)**

۰

 $\overline{\phantom{a}}$